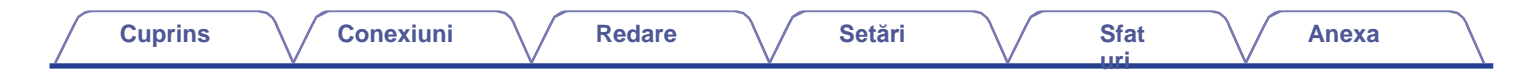

# **DENON®**

# **PMA-900HNE**

**AMPLIFICATOR DE REȚEA INTEGRAT**

# **Manualul proprietarului**

**[Cuprins](#page-1-0) [Conexiuni](#page-17-0) Conexiuni [Redare](#page-30-0) Conexiuni [Sfat](#page-71-0)** 

<span id="page-1-0"></span>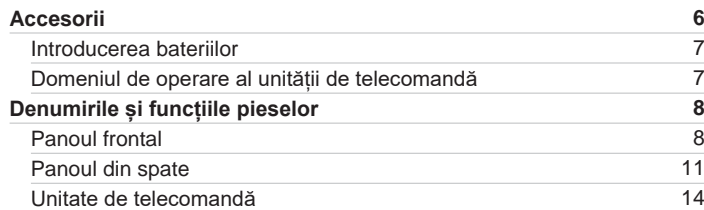

# **Conexiuni**

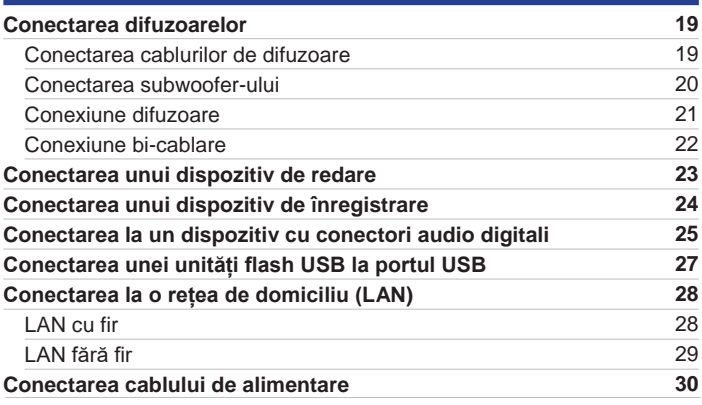

**[față panou](#page-7-0)**

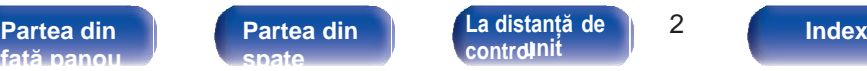

**[La distanță de](#page-13-0)** 

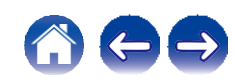

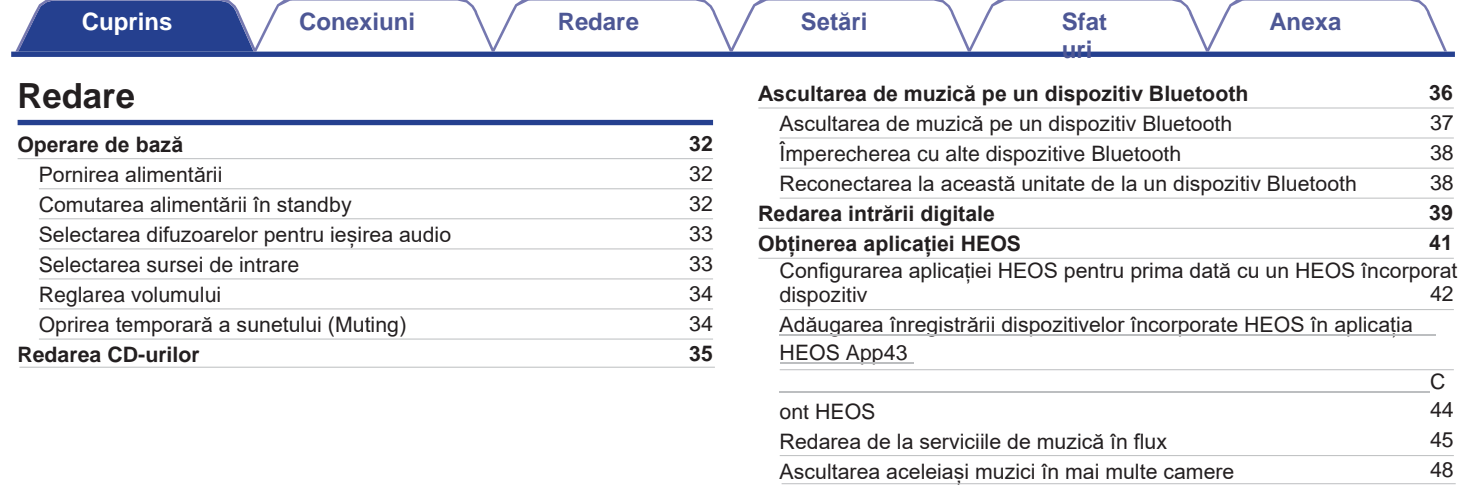

**[față panou](#page-7-0)**

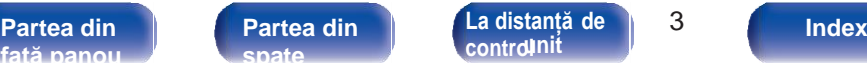

**[La distanță de](#page-13-0)** 

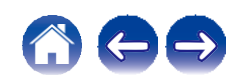

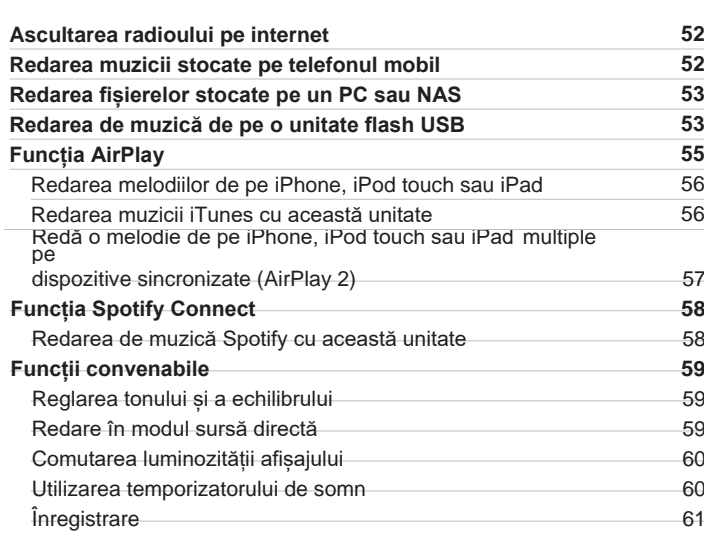

## **Setări**

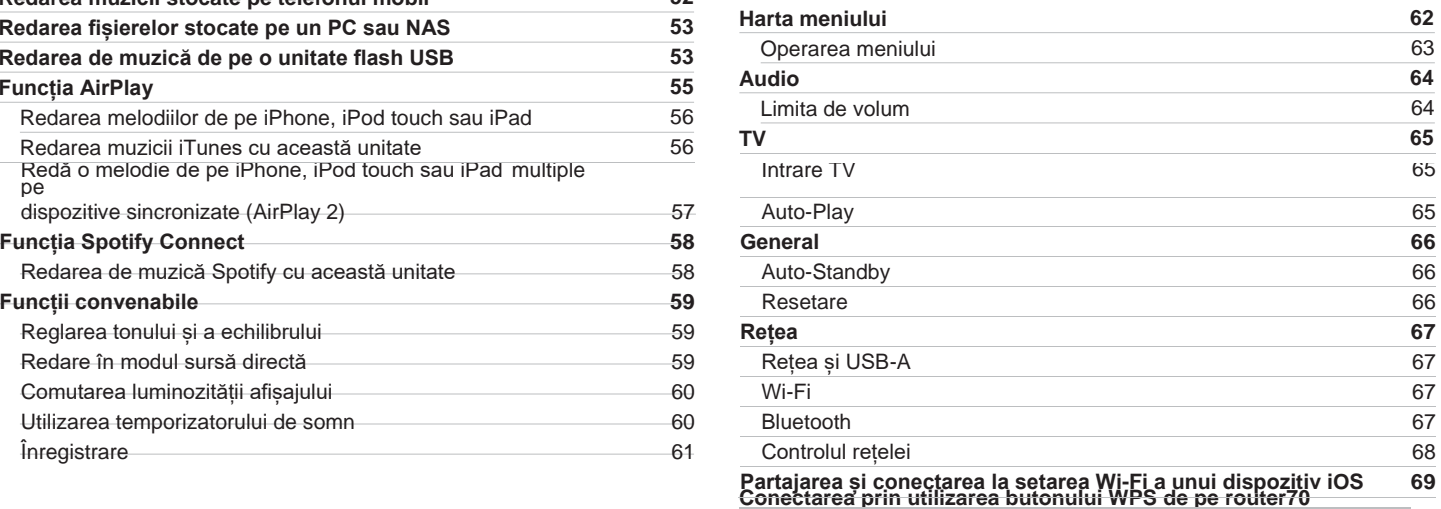

**[uri](#page-71-0)**

**[Anexa](#page-91-0)**

**[față panou](#page-7-0)**

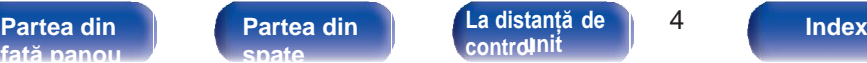

**[La distanță de](#page-13-0)** 

**[Cuprins](#page-1-0) [Conexiuni](#page-17-0) Conexiuni [Redare](#page-30-0) Conexiuni Conexiuni Redare [Setări](#page-62-0) Conexiuni [Sfat](#page-71-0)** 

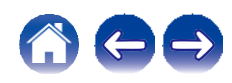

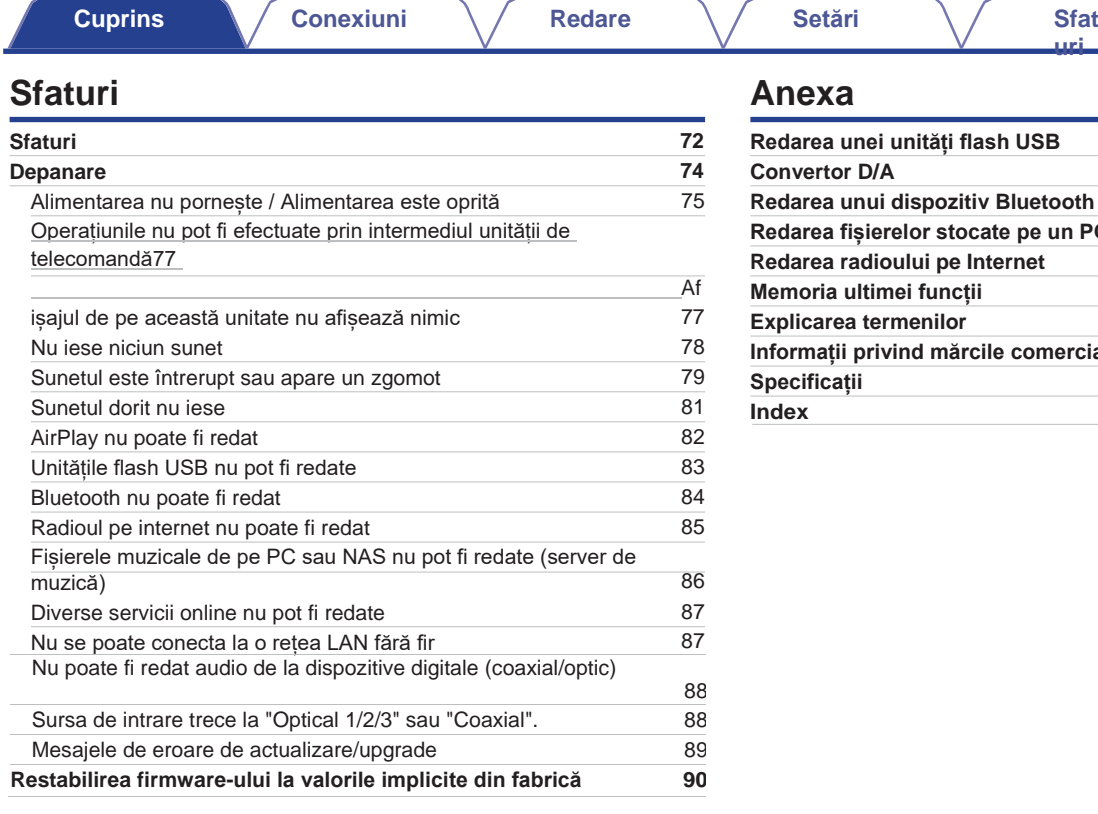

### **Anexa**

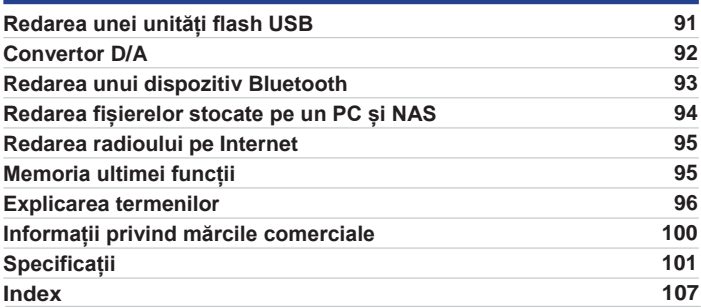

**[uri](#page-71-0)**

**[Partea din](#page-10-0)  [spate](#page-10-0)** 

**[La distanță de](#page-13-0)** 

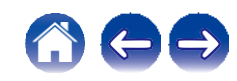

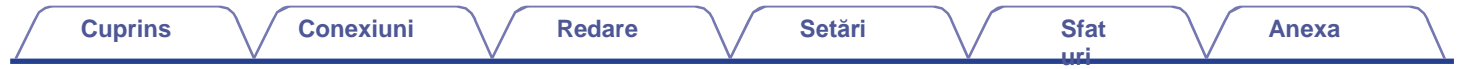

Vă mulțumim că ați achiziționat acest produs Denon.

Pentru a asigura o funcționare corectă, vă rugăm să citiți cu atenție acest manual de utilizare înainte de a utiliza produsul. După ce ați citit acest manual, asigurați-vă că îl păstrați pentru referințe viitoare.

# <span id="page-5-0"></span>**Accesorii**

Verificați dacă următoarele piese sunt furnizate împreună cu produsul.

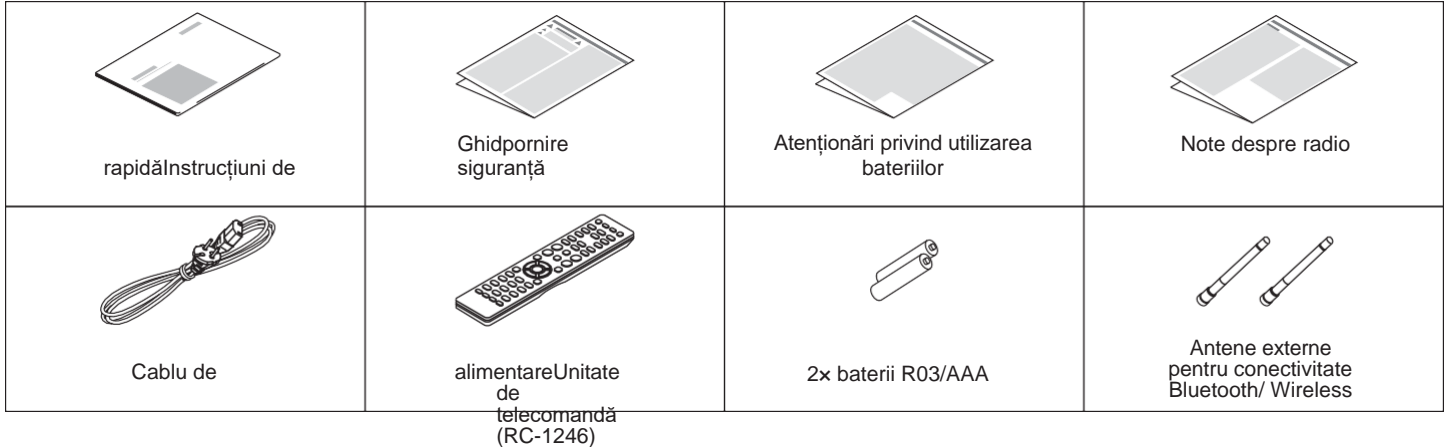

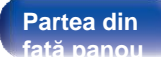

**[Partea din](#page-10-0)  [spate](#page-10-0)** 

**Partea din | Partea din | [La distanță de](#page-13-0) | 6 [control](#page-13-0)**

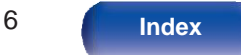

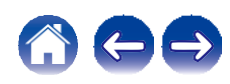

# <span id="page-6-0"></span> **Introducerea bateriilor**

**Îndepărtați capacul din spate în direcția săgeții și scoateți-l. 1**

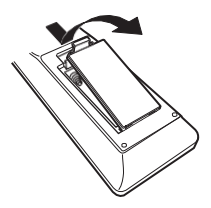

<span id="page-6-2"></span>**Introduceți corect două baterii în compartimentul pentru baterii, așa cum este indicat. 2**

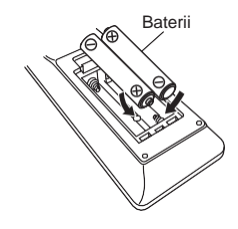

**3 Puneți capacul din spate la loc.**

### **NOTĂ**

- 0 Pentru a preveni deteriorarea sau scurgerea lichidului din baterie:
	- 0 Nu utilizați o baterie nouă împreună cu una veche.
- 0 Nu utilizați două tipuri diferite de baterii.
- 0 Scoateți bateriile din unitatea de telecomandă dacă aceasta nu va fi utilizată pentru perioade lungi de timp.
- 0 În cazul în care lichidul de la baterie se scurge, ștergeți cu grijă lichidul din interiorul compartimentului bateriei și introduceți baterii noi.

# <span id="page-6-1"></span>**Domeniul de operare al unității de telecomandă**

Îndreptați unitatea de telecomandă spre senzorul de la distanță atunci când o folosiți.

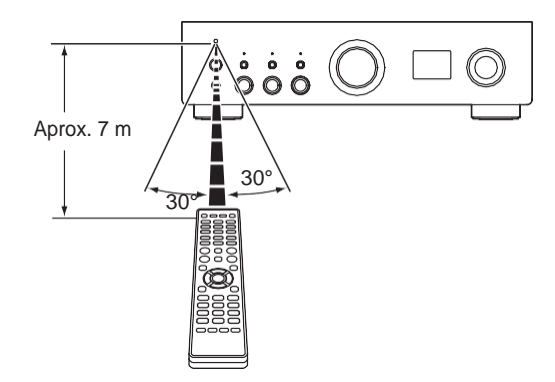

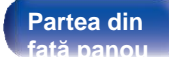

**Partea din | Partea din | [La distanță de](#page-13-0) | 7 [control](#page-13-0) [Index](#page-107-0) [unit](#page-13-0)**

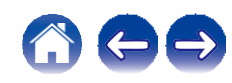

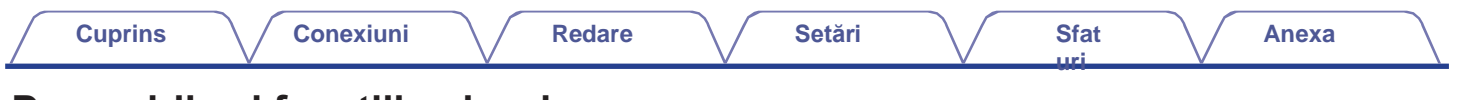

# <span id="page-7-1"></span>**Denumirile și funcțiile pieselor**

<span id="page-7-0"></span>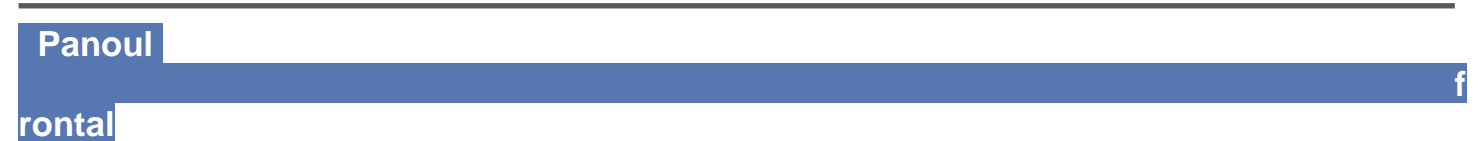

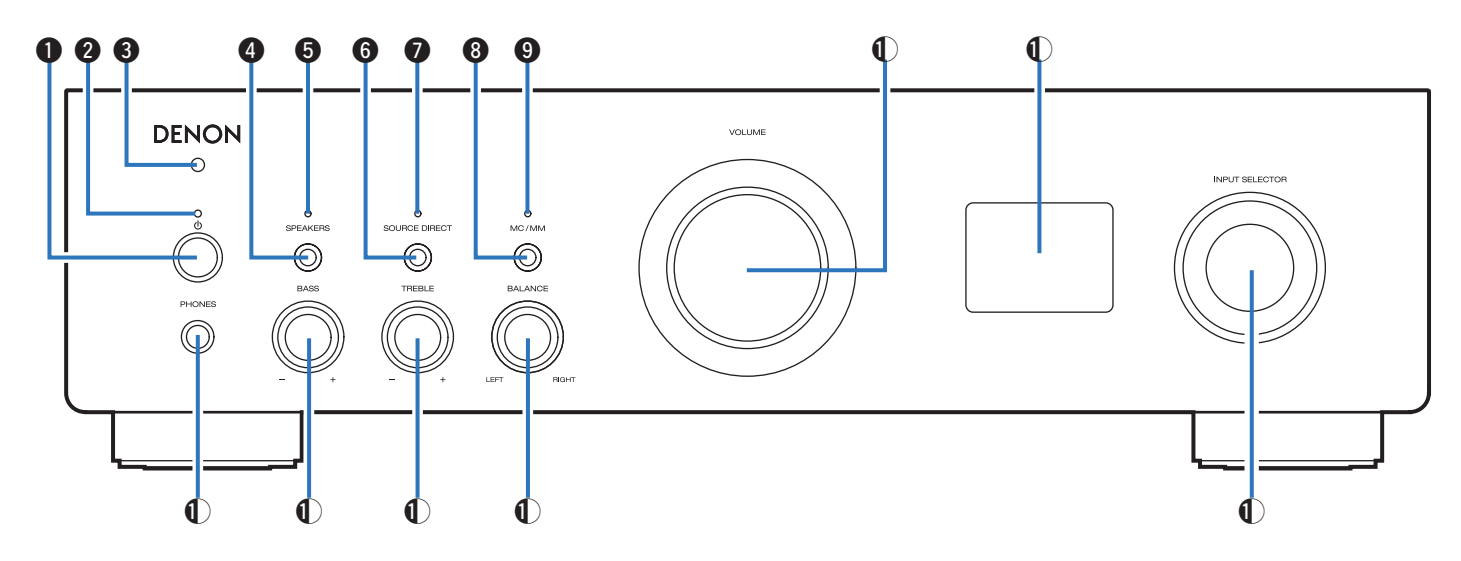

Pentru detalii, consultați pagina următoare.

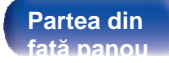

**[Partea din](#page-10-0)  [spate](#page-10-0)** 

**Partea din Partea din | [La distanță de](#page-13-0) | 8 | [Index](#page-107-0)<br>față papou din spațe din controlnit [control](#page-13-0)**

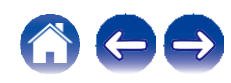

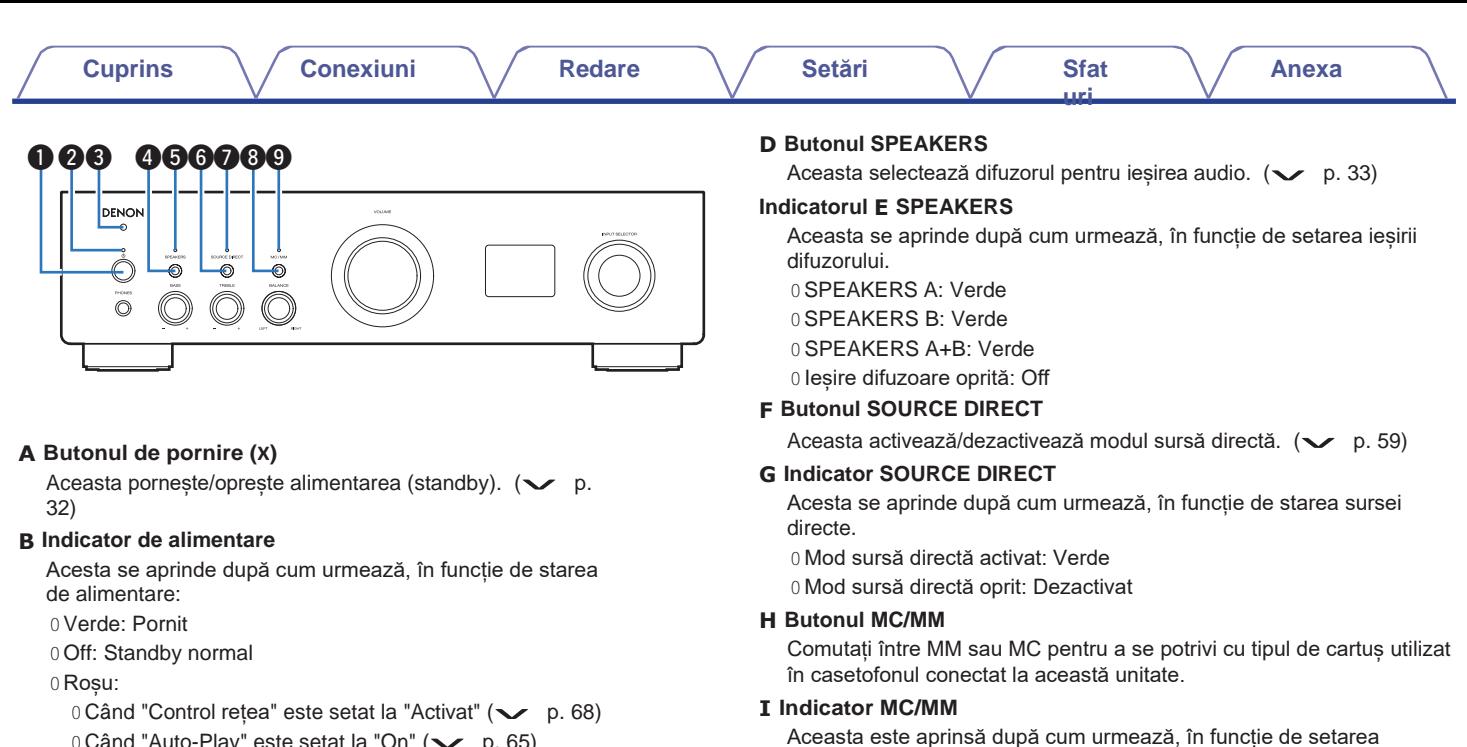

 $0$  Când "Auto-Play" este setat la "On" ( $\vee$  p. 65)

0 Roșu (intermitent):

 $0$  Când este activat circuitul de protecție ( $\sim$  p. 99)

#### **C Senzor de telecomandă**

**[față panou](#page-7-0)**

Acesta primește semnale de la unitatea de telecomandă.  $(\vee$  p. 7)

**Partea din | Partea din | [La distanță de](#page-13-0) | 9** 

**[Partea din](#page-10-0)  [spate](#page-10-0)** 

**[control](#page-13-0)nit** 

egalizatorului phono al acestei unități:

**9 [Index](#page-107-0)** 

0 MC: Verde 0 MM: Oprit

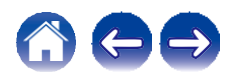

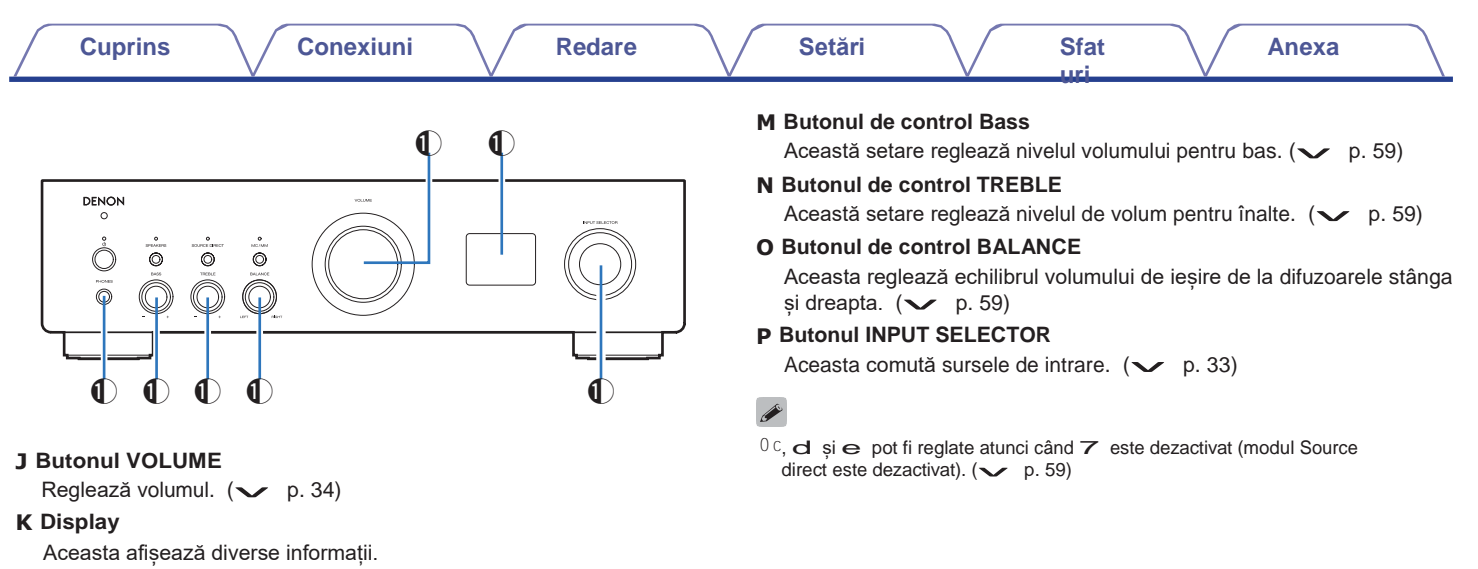

#### **L Mufa pentru căști (PHONES)**

Utilizat pentru a conecta căștile.

Apăsați butonul SPEAKERS de pe unitatea principală pentru a dezactiva ieșirea difuzoarelor atunci când folosiți căștile.  $(\vee$  p. 33)

### **NOTĂ**

0 Pentru a preveni pierderea auzului, nu ridicați excesiv nivelul volumului atunci când folosiți căștile.

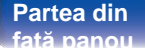

**[La distanță de](#page-13-0)  [Partea din](#page-7-0)** 10 **[control](#page-13-0)nit** 

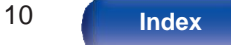

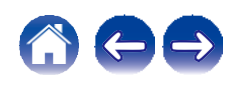

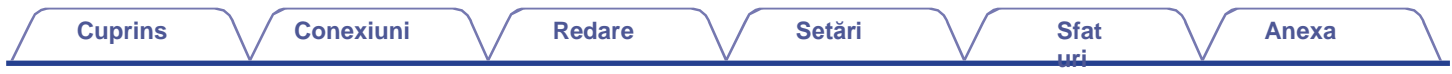

<span id="page-10-0"></span> **Panoul din** 

**spate**

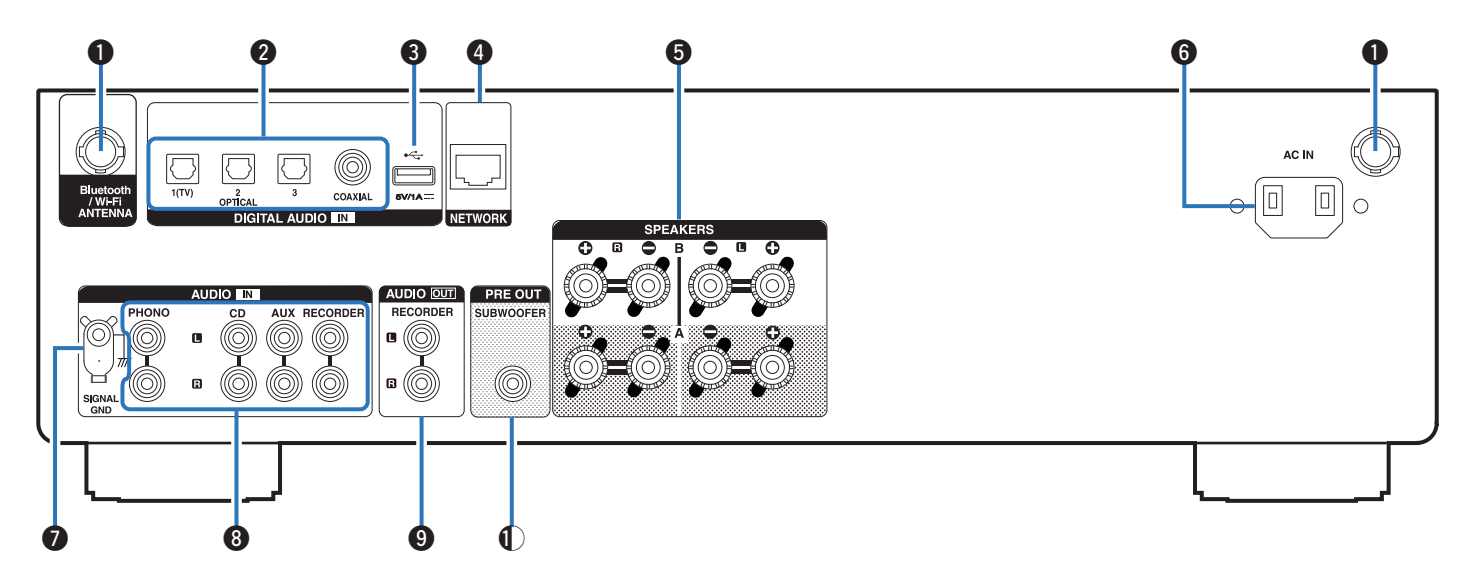

Pentru detalii, consultați pagina următoare.

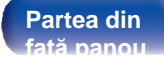

**[Partea din](#page-10-0)  [spate](#page-10-0)** 

**Partea din Partea din | [La distanță de](#page-13-0) | 11 | [Index](#page-107-0)<br>față papou din parte din | Controlluit | 11 | Index [control](#page-13-0)nit** 

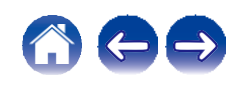

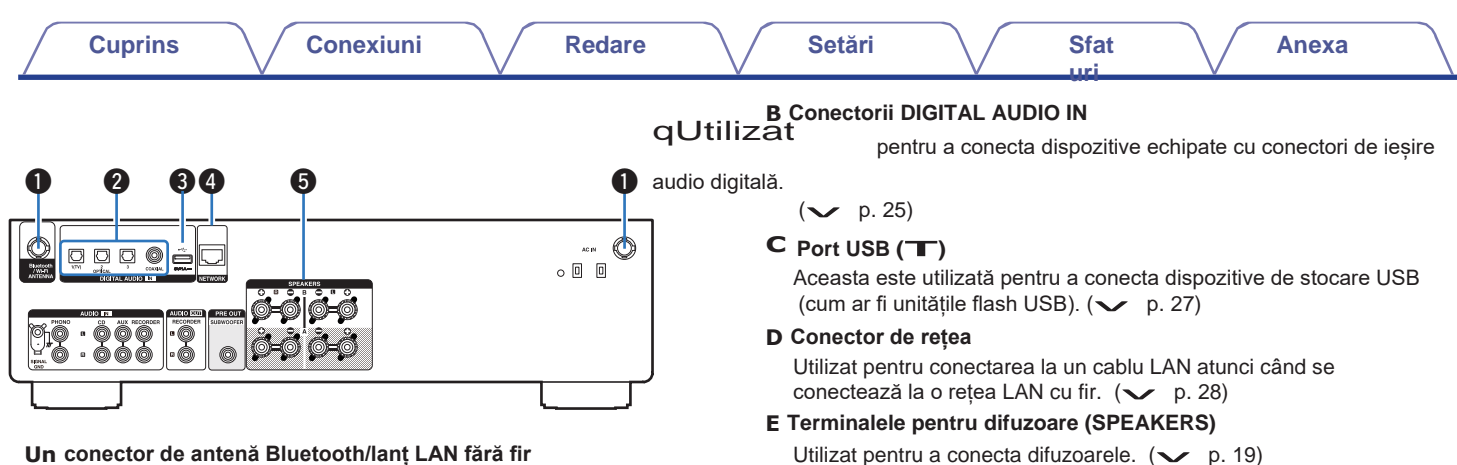

# Utilizat pentru a conecta antenele externe incluse pentru

conectivitatea Bluetooth/ Wireless atunci când vă conectați la o rețea conecuviatea Bidetooth/ wifeless attrict cand va conectați la o reți<br>prin LAN fără fir sau când vă conectați la un dispoziti[v](#page-28-0) portabil prin<br>Bluetooth. (v p. 29)<br>Macarti (steple externe pontru conectivitate Bluetooth/

A Așezați antenele externe pentru conectivitate Bluetooth/ Wireless uniform peste terminalul cu șurub din spate.

B Rotiți în sensul acelor de ceasornic până când antenele sunt complet conectate.

C Rotiți antena în sus pentru o recepție optimă.

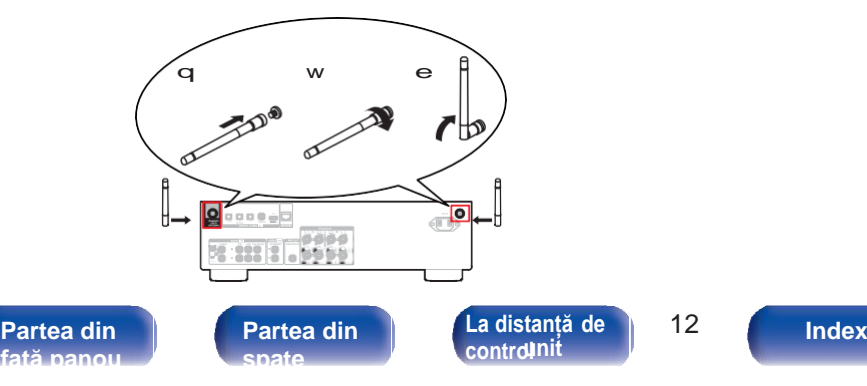

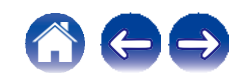

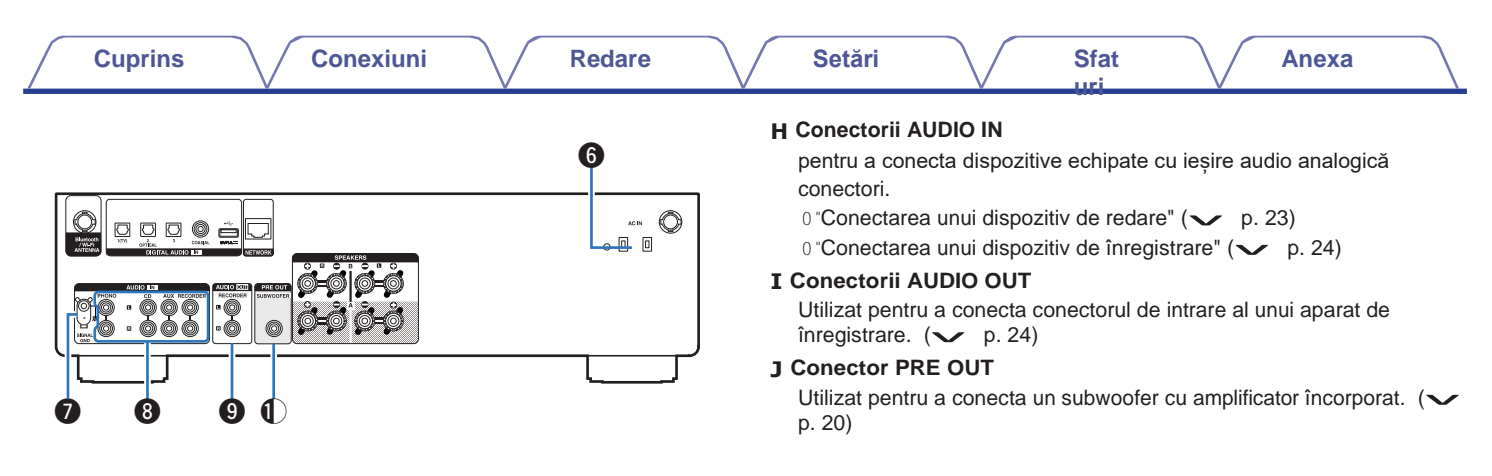

#### **F Intrare CA (AC IN)**

**[față panou](#page-7-0)**

Utilizat pentru a conecta cablul de alimentare.  $(\vee$  p. 30)

#### **G Semnalul terminal GND**

Utilizat pentru a conecta un fir de împământare pentru placa turnantă.  $(\vee)$  p. 23)

**[La distanță de](#page-13-0)  [Partea din](#page-7-0)** 13

**[Partea din](#page-10-0)  [spate](#page-10-0)** 

**[control](#page-13-0)nit** 

# **[Index](#page-107-0) [unit](#page-13-0)**

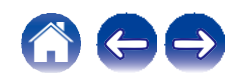

<span id="page-13-0"></span>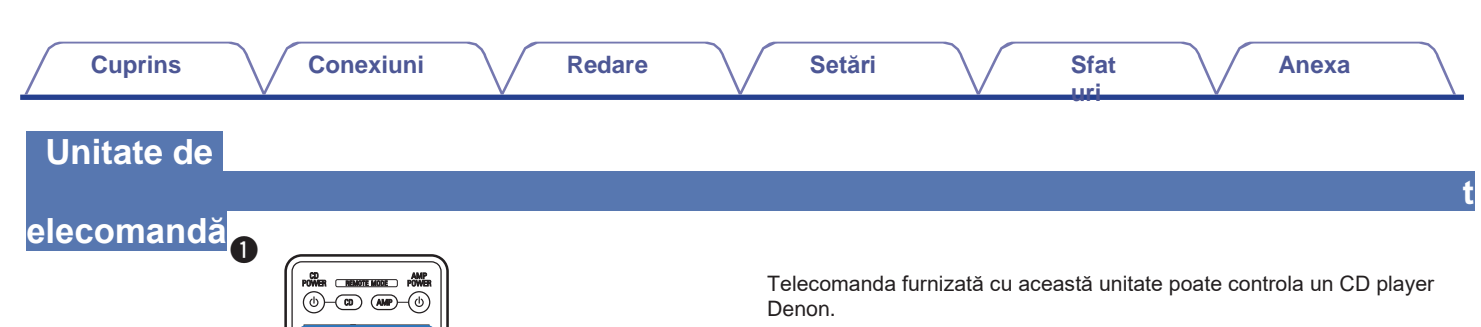

0 "[Operațiuni ale CD player-ului" \(](#page-16-0) $\swarrow$  p. 17)

### **o Operarea acestei unități**

Pentru a opera această unitate, apăsați butonul REMOTE MODE AMP pentru a comuta modul de operare al telecomenzii pe această unitate.

#### **Transmițător de semnal de telecomandă**

Aceasta transmite semnale de la unitatea de telecomandă.  $(\vee$  p. 7)

Acestea selectează sursa de intrare.  $(\vee$  p. 33)

#### **C Butoane de sistem**

Acestea efectuează operațiuni legate de redare.

0 Buton de redare/paus (1/3)

Apăsați acest buton pentru a face o pauză în timpul redării. Dacă este apăsat în timp ce este în pauză sau oprit, reia redarea de la ultima piesă redată.

0 Buton de săritură înainte  $(9)$ 

Apăsați acest buton în timpul redării pentru a reda următoarea piesă.

 $0$  Buton de trecere înapoi  $(\leq)$ 

Apăsați acest buton în timpul redării pentru a reporni piesa curentă sau pentru a reda piesa anterioară.

0 Buton de oprire (2)

Apăsați acest buton pentru a opri în timpul redării.

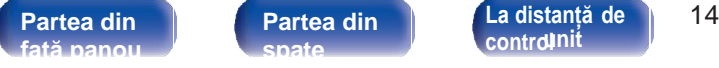

 $\left( 2\right)$  $(3)$ 

 $(10)(0)$  (dent) RANDOM REPEAT DIMMER SLEEP

 $\sqrt{6}$  $(5)$ 

 $\bigcirc$ 

 $\tau$  $\left( 8\right)$  $\sqrt{ }$ 

 $\boldsymbol{Q}$ 

e

 $\sqrt{m}$  $\sqrt{|\cdot|}$  $\sqrt{M}$ ▔

> Δ  $\overline{\mathbf{v}}$

> > **[control](#page-13-0)**

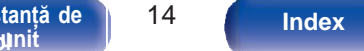

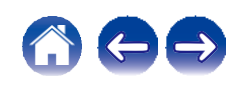

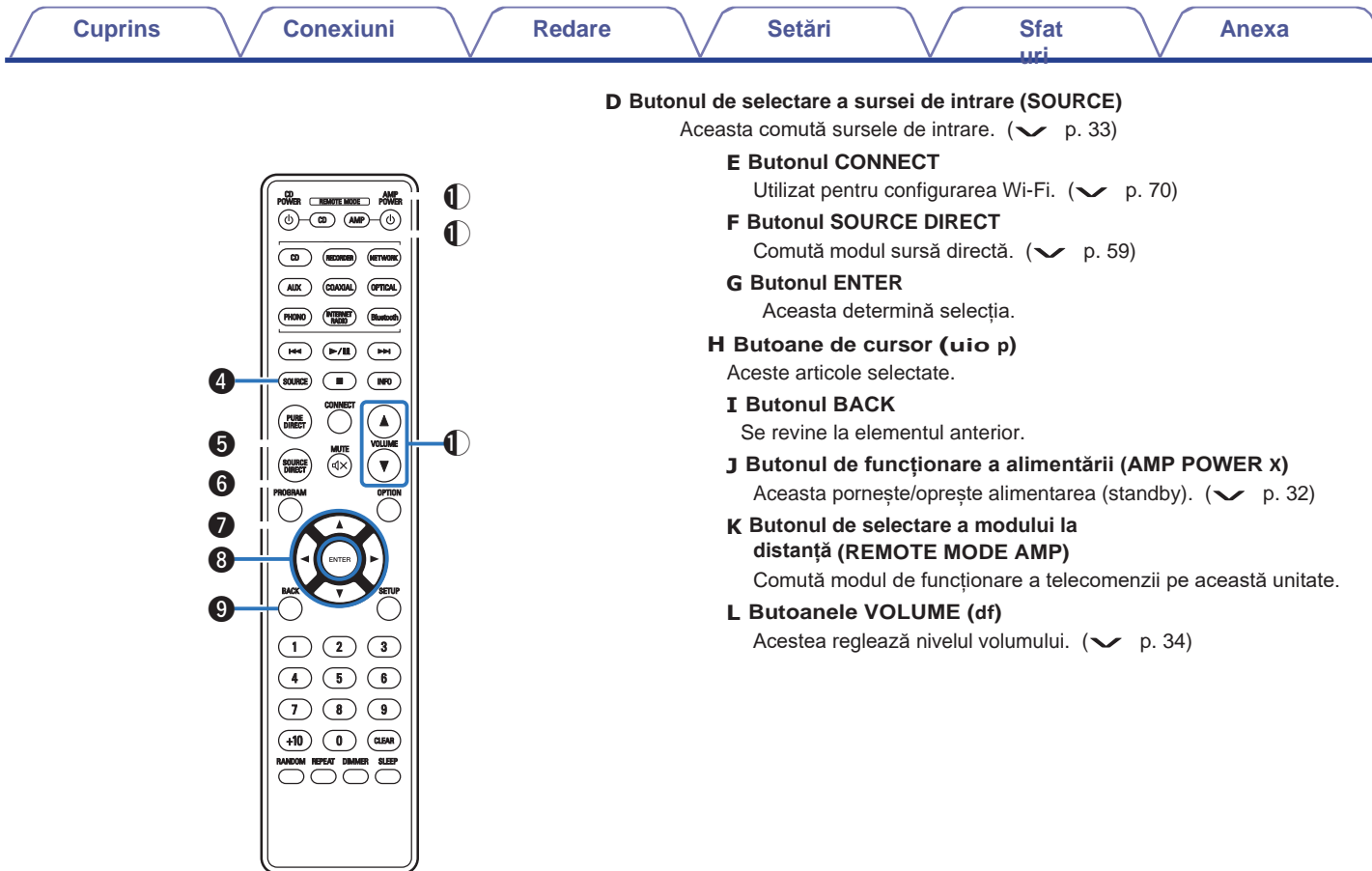

**[față panou](#page-7-0)**

**[control](#page-13-0) [Partea din](#page-7-0)** 16 **[Index](#page-107-0) [unit](#page-13-0) [Partea din](#page-10-0)  [spate](#page-10-0)** 

**[La distanță de](#page-13-0)** 

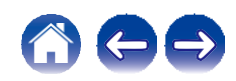

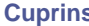

#### **M Butonul OPTION**

Aceasta afișează meniul de opțiuni pe ecran.

0 Un meniu de opțiuni nu este afișat pentru unele surse de intrare.

# **N**<br>∂ Un meniu de opțiuni nu<br>**N** Butonul MUTE ( = )

Aceasta dezactivează sunetul audio de ieșire.  $(\vee$  p. 34)

#### **O Butonul SETUP**

Meniul de setare este afisat pe ecran.  $(\vee$  p. 63)

#### **P Butonul SLEEP**

Aceasta setează temporizatorul de somn.  $(\vee$  p. 60)

#### **Q Butonul DIMMER**

Reglați luminozitatea afișajului acestei unități.  $(\vee$  p. 60)

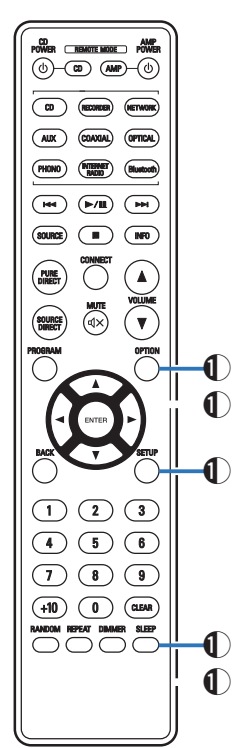

**[față panou](#page-7-0)**

**[control](#page-13-0) [Index](#page-107-0) [unit](#page-13-0)**

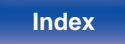

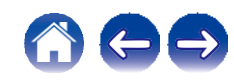

<span id="page-16-0"></span>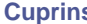

**[uri](#page-71-0)**

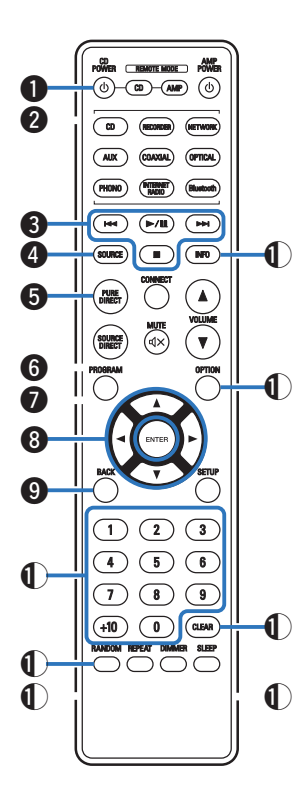

### **o Operațiuni ale CD player-ului**

Poate fi operat un CD player Denon.

Pentru a opera playerul CD, apăsați butonul REMOTE MODE CD pentru a comuta telecomanda în modul de operare a playerului CD.

- **A Butonul de pornire (CD POWER X)**
- **B Butonul de selectare a modului la distanță (REMOTE MODE CD)**
- **C Butoane de sistem**
- **D Butonul SOURCE**
- **E Butonul PURE DIRECT**
- **F Butonul PROGRAM**
- **G Butonul ENTER**
- **<sup>H</sup>Butoane de cursor (uio p)**
- **I Butonul BACK**
- **J Butoane numerice (0 - 9, +10)**
- **Butonul K RANDOM**
- **L Butonul REPEAT**
- **M Butonul de informare**
- **(INFO) N Butonul OPTION**
- **(MODE) O Butonul CLEAR**
- **(Ștergere)**
- **P Butonul DIMMER**

0 Este posibil ca telecomanda să nu funcționeze cu unele produse.

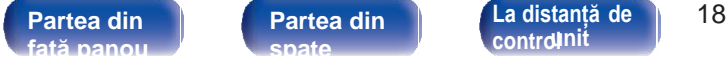

**[Partea din](#page-10-0)  [spate](#page-10-0)** 

**[control](#page-13-0)**

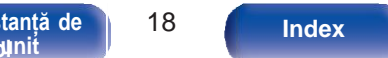

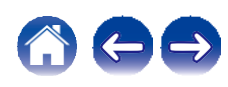

**[Anexa](#page-91-0)**

## <span id="page-17-0"></span>**o Cuprins**

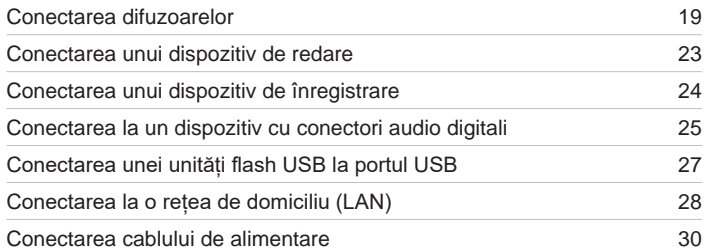

### **NOTĂ**

0 Nu conectați cablul de alimentare până când nu sunt finalizate toate conexiunile.

0 Nu grupați cablurile de alimentare cu cablurile de conectare. În acest caz, se pot produce bâzâituri sau zgomote.

## **o Cabluri utilizate pentru conexiuni**

Pregătiți cablurile necesare în funcție de dispozitivele pe care doriți să le conectați.

**[uri](#page-71-0)**

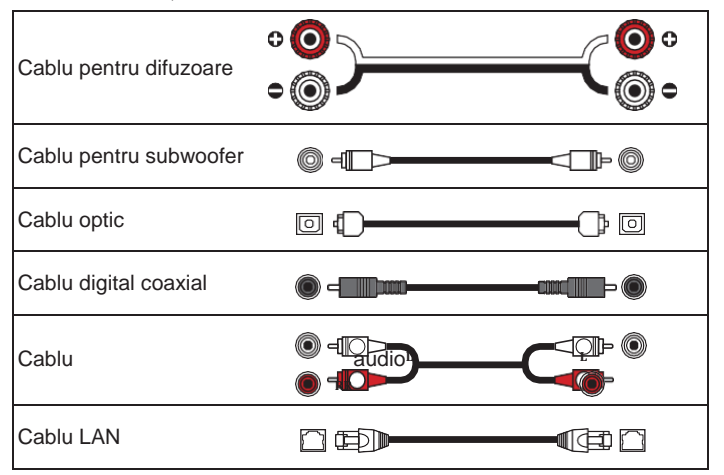

**[față panou](#page-7-0)**

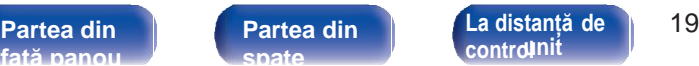

**[control](#page-13-0) [Index](#page-107-0) [unit](#page-13-0)**

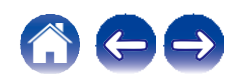

**(conexiune** 

# <span id="page-18-0"></span>**Conectarea difuzoarelor**

### <span id="page-18-1"></span>**NOTĂ**

- 0 Deconectați fișa de alimentare a acestei unități de la priză înainte de a conecta boxele.
- 0 Conectați astfel încât firele de bază ale cablului difuzorului să nu iasă în afară de terminalul difuzorului. Circuitul de protecție poate fi activat dacă firele de de terminalul din soate sau dacă părțile + și - se ating între ele. "Circuit<br>bază ating panoul din spate sau dacă părțile + și - se ating între ele. "Circuit<br>[de protecție" \(](#page-99-0)v p. 99)
- 0 Nu atingeți niciodată bornele difuzorului în timp ce este conectat cablul de alimentare. Acest lucru ar putea duce la șocuri electrice.
- 0 Folosiți difuzoare cu impedanțe cuprinse în intervalele indicate mai jos, în funcție de modul în care sunt utilizate.

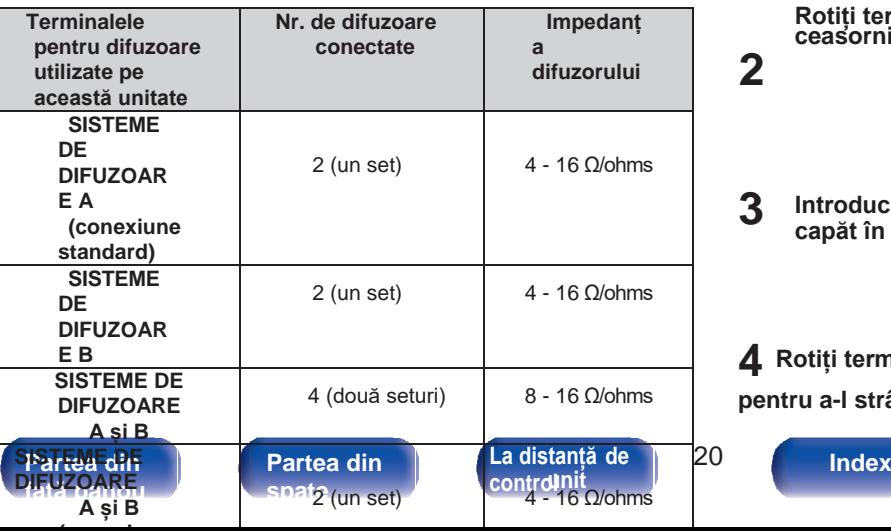

# **Conectarea cablurilor de**

# **difuzoare**

Verificați cu atenție canalele stânga (L) și dreapta (R) și polaritățile + (roșu) și - (negru) ale difuzoarelor care sunt conectate la această unitate și asigurați-vă că conectați canalele și polaritățile corect.

**Desprindeți aproximativ 10 mm din învelișul de la vârful cablului de boxe, apoi fie răsuciți bine firul de bază, fie terminați-l. 1**

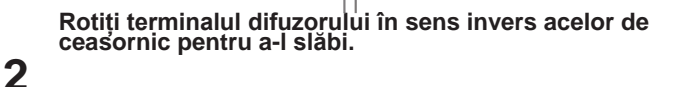

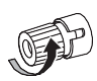

**Introduceți firul de bază al cablului de difuzor până la capăt în terminalul difuzorului. 3**

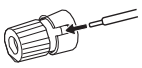

**4 Rotiți terminalul difuzorului în sensul acelor de ceasornic pentru a-l strânge.**

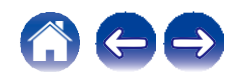

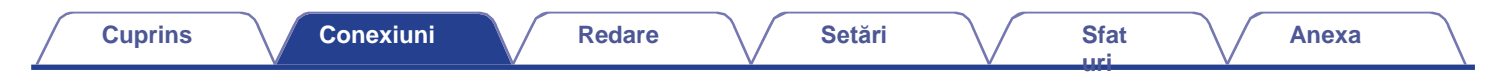

# <span id="page-19-0"></span> **Conectarea subwoofer-ului**

<span id="page-19-1"></span>Utilizați un cablu de subwoofer pentru a conecta subwooferul.

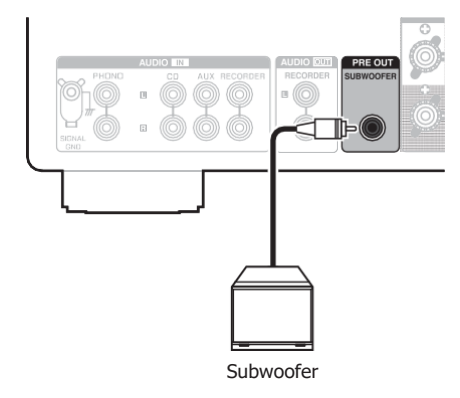

### $\overline{\mathscr{O}}$

- 0 Volumul subwooferului este legat de volumul difuzorului A.
- 0 Când difuzorul pentru ieșire audio este setat pe "Speakers B", această unitate nu<br>
emite către subwoofer. ( $\swarrow$  p. 33)

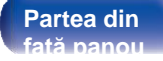

**[La distanță de](#page-13-0)  [Partea din](#page-7-0)** 22 **[control](#page-13-0)**

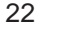

22 **[Index](#page-107-0)** 

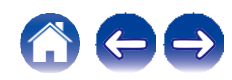

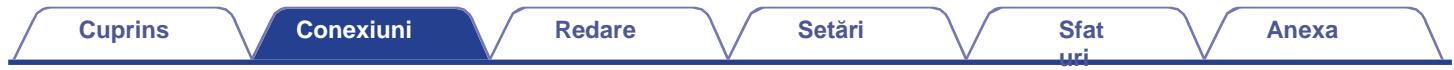

# <span id="page-20-0"></span> **Conexiune**

# **difuzoare**

Această unitate este echipată cu două seturi de terminale pentru difuzoare (SPEAKER SYSTEMS A și B). Un set de difuzoare poate fi conectat la fiecare set de terminale, putând fi conectate în total două seturi de difuzoare.

Același semnal este emis de la terminalele SPEAKER SYSTEMS A și B.

Atunci când trebuie conectat un singur set de difuzoare, utilizați fie terminalele SPEAKER SYSTEMS A, fie terminalele B.

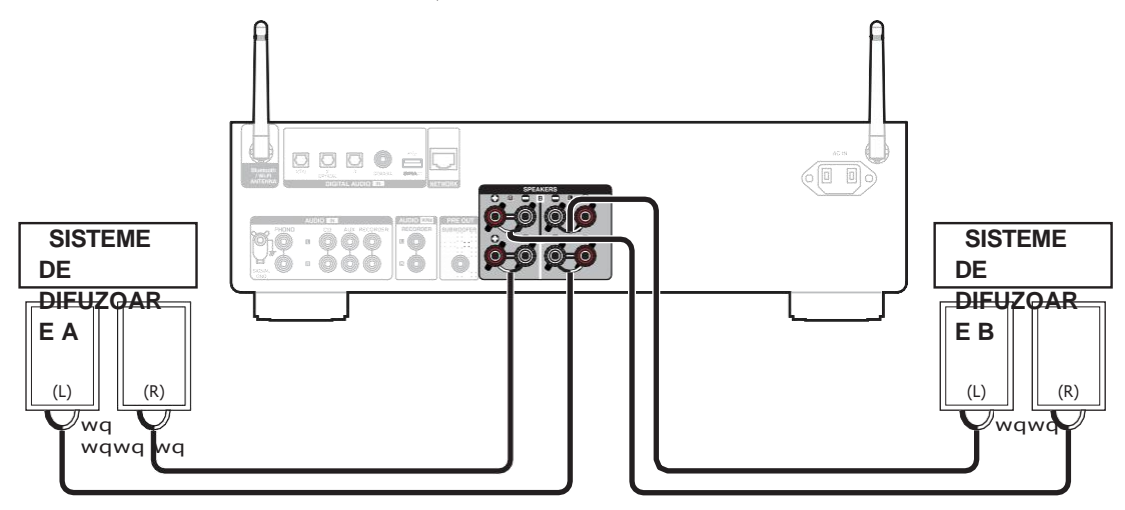

0 Puteți utiliza butonul SPEAKERS de pe această unitate pentru a seta ce terminale de difuzoare vor fi utilizate pentru ieșirea audio. Setați în funcție de difuzoarele conectate la această unitate.  $(\vee)$  p. 33)

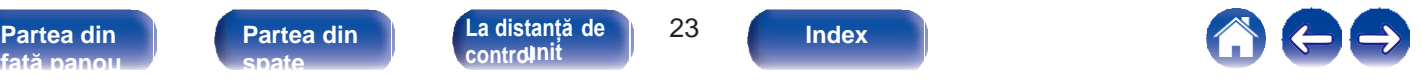

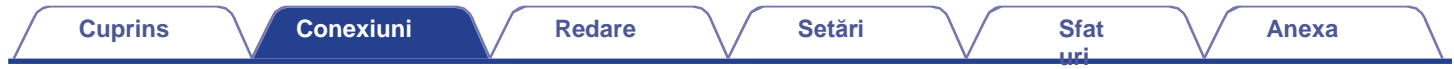

# <span id="page-21-0"></span> **Conexiune**

# **bi-cablare**

Această conexiune limitează efectele interferențelor de semnal între difuzoarele de înaltă gamă (tweetere) și cele de joasă gamă (woofere), permițându-vă să vă bucurați de o redare de înaltă calitate.

La cablarea dublă cu difuzoare cablabile, conectați bornele pentru gama medie și înaltă la SPEAKER SYSTEMS A (sau B), iar bornele pentru gama joasă la SPEAKER SYSTEMS B (sau A).

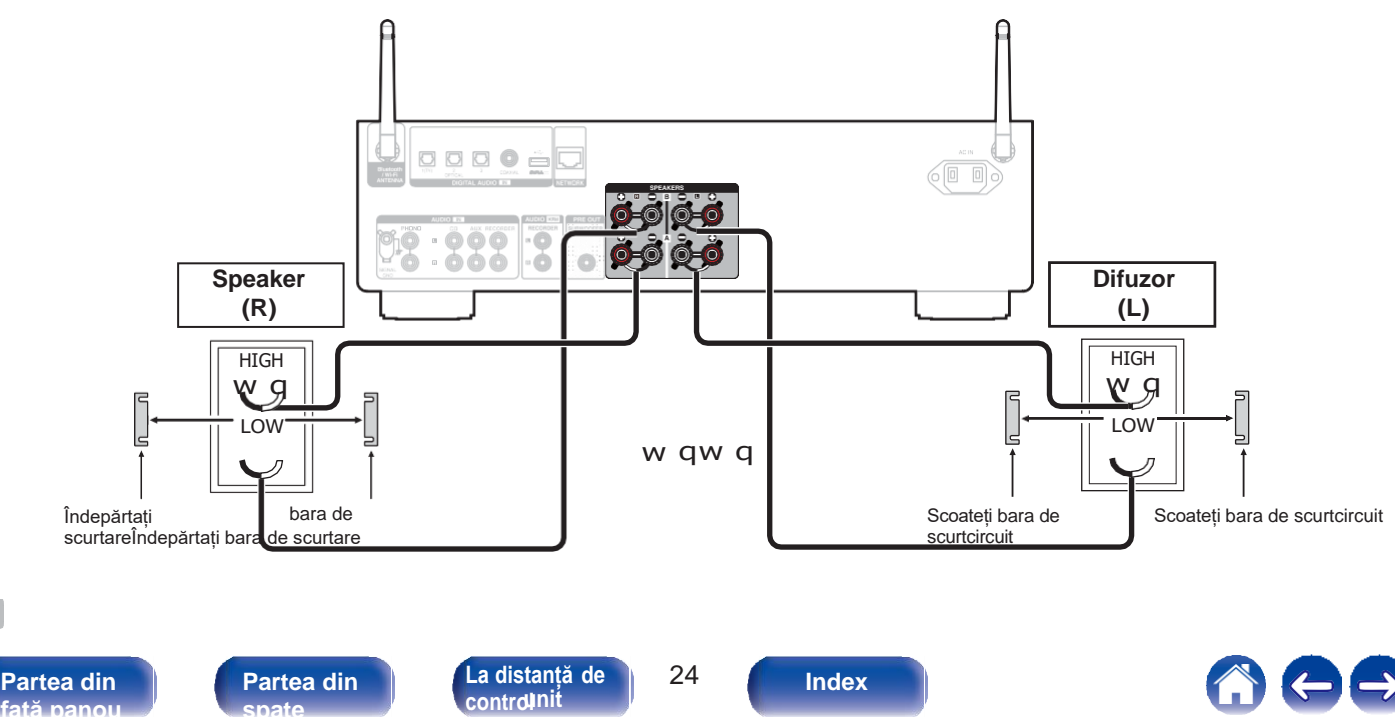

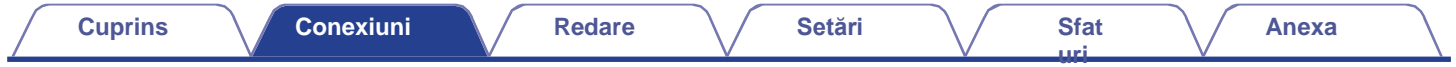

# <span id="page-22-0"></span>**Conectarea unui dispozitiv de redare**

<span id="page-22-1"></span>Puteți conecta platane, CD playere și Blu-ray disc player la această unitate.

Dacă setați sursa de intrare a acestei unități pe "PHONO" și creșteți din greșeală volumul fără să conectați o placă turnantă, este posibil să auziți un bâzâit din difuzoare.

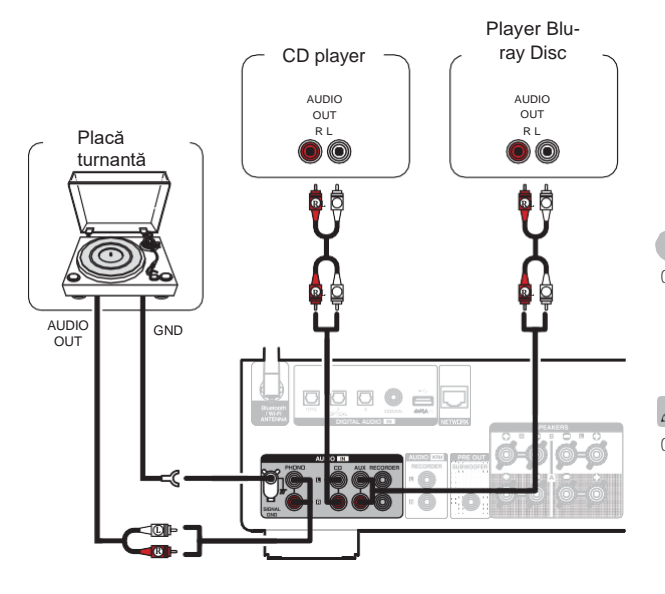

#### **NOTĂ**

0 Terminalul de împământare (SIGNAL GND) al acestei unități nu este destinat împământării de siguranță. Dacă acest terminal este conectat atunci când există mult zgomot, zgomotul poate fi redus. Rețineți că, în funcție de placa turnantă, conectarea liniei de împământare poate avea efectul invers, de creștere a zgomotului. În acest caz, nu este necesar să conectați linia de împământare.

0 Terminalele de intrare PHONO sunt echipate cu o fișă scurtă. Scoateți această fișă pentru a conecta un casetofon. Păstrați fișa cu pin scurt scoasă într-un loc sigur pentru a nu o pierde.

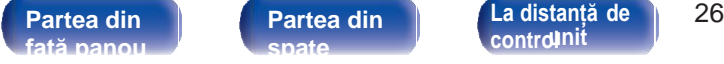

**[Partea din](#page-10-0)  [spate](#page-10-0)** 

**[control](#page-13-0) [Index](#page-107-0) [unit](#page-13-0)**

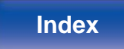

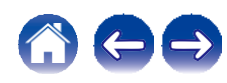

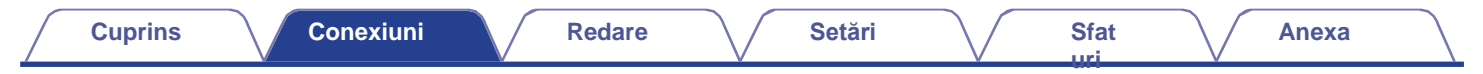

# <span id="page-23-0"></span>**Conectarea unui dispozitiv de înregistrare**

<span id="page-23-1"></span>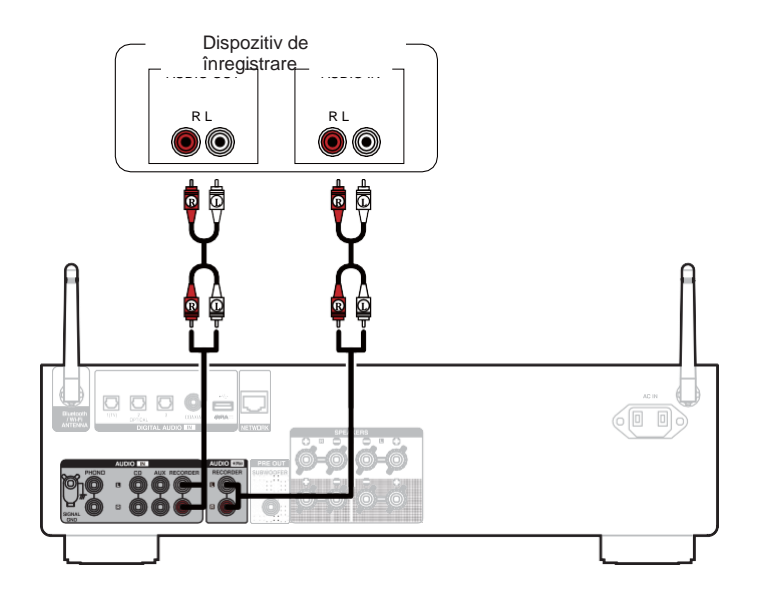

### **NOTĂ**

0 Nu introduceți niciodată fișa cu pin de scurtcircuit în conectorii de ieșire audio analogică (AUDIO OUT RECORDER). În acest caz, s-ar putea produce daune.

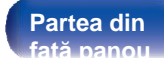

**[Partea din](#page-10-0)  [spate](#page-10-0)** 

**[La distanță de](#page-13-0)  [Partea din](#page-7-0)** 27 **[control](#page-13-0)**

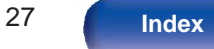

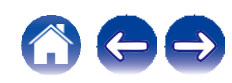

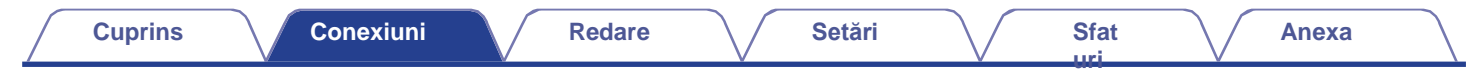

# <span id="page-24-0"></span>**Conectarea la un dispozitiv cu conectori audio digitali**

Utilizați această conexiune pentru a introduce semnale audio digitale în această unitate și pentru a converti semnalele pentru redare cu ajutorul convertorului D/A al acestei unități. ([v](#page-38-1) p. 39)

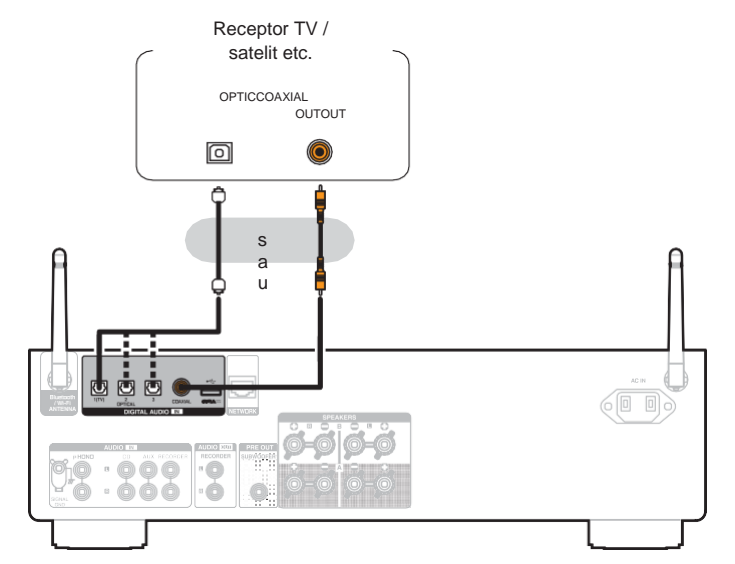

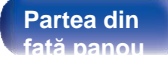

**[La distanță de](#page-13-0)  [Partea din](#page-7-0)** 28 **[Partea din](#page-10-0)  [spate](#page-10-0)** 

**[control](#page-13-0) [Index](#page-107-0) [unit](#page-13-0)**

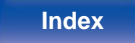

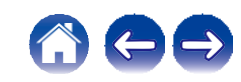

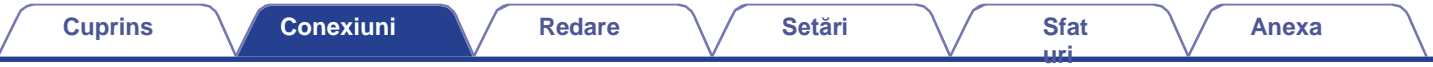

0 Când conectați un televizor la această unitate, dezactivați ieșirea audio a difuzoarelor interne ale televizorului. Consultați manualul de utilizare al televizorului pentru detalii.

### **NOTĂ**

0 În această unitate pot fi introduse semnale PCM liniare cu o frecvență de eșantionare de 32 kHz, 44,1 kHz, 48 kHz, 88,2 kHz, 96 kHz, 176,4 kHz sau 192 kHz. 0 Nu introduceți semnale non-PCM, cum ar fi Dolby Digital, DTS și AAC. Acest lucru provoacă zgomot și ar putea deteriora difuzoarele.

# **o** Specificații ale formatelor audio acceptate<br>
Consultaț[i "Convertor D/A" \(](#page-92-1) $\vee$  p. 92).

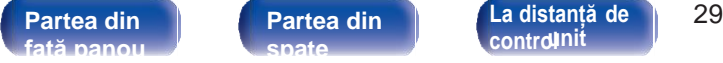

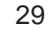

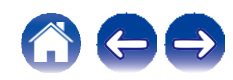

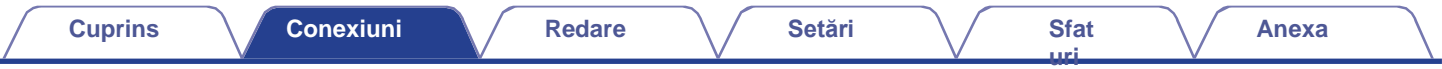

# <span id="page-26-0"></span>**Conectarea unei unități flash USB la portul USB**

Pentru instructiuni de utilizare, consultati ["Redarea muzicii de pe o unitate flash USB" \(](#page-53-0) $\swarrow$  p. 53).

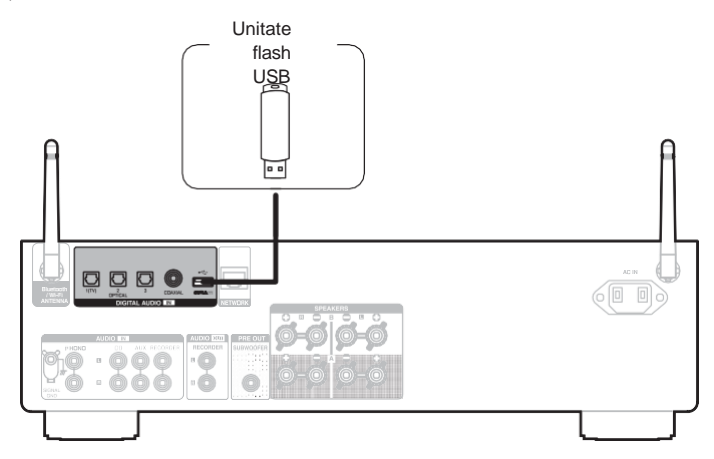

0 Denon nu garantează că toate unitățile flash USB vor funcționa sau vor primi energie. Când utilizați o unitate de hard disk USB portabilă (HDD) care a fost livrată cu un adaptor de curent alternativ, utilizați adaptorul de curent alternativ furnizat de acel dispozitiv.

**[Index](#page-107-0) [unit](#page-13-0)**

### **NOTĂ**

**[față panou](#page-7-0)**

0 Unitățile flash USB nu vor funcționa prin intermediul unui hub USB.

**Partea din | Partea din | C[La distanță de](#page-13-0) | 30** 

**[Partea din](#page-10-0)  [spate](#page-10-0)** 

- 0 Nu este posibilă utilizarea acestei unități prin conectarea portului USB al unității la un PC prin intermediul unui cablu USB.
- 0 Nu utilizați un cablu prelungitor atunci când conectați o unitate flash USB. Acest lucru poate cauza interferențe radio cu alte dispozitive.

**[control](#page-13-0)**

# <span id="page-27-0"></span>**Conectarea la o rețea de domiciliu**

# **(LAN)**

<span id="page-27-1"></span>Această unitate se poate conecta la o rețea utilizând o rețea LAN cu fir sau o rețea LAN fără fir. Puteți conecta această unitate la rețeaua dvs. de domiciliu (LAN) pentru a permite diverse tipuri de redare și operațiuni tipuri de redare și operațiuni, așa cum sunt descrise mai jos.

- 0 Redare audio din rețea, cum ar fi Internet Radio și de pe serverul (serverele) media
- 0 Redarea serviciilor de streaming de muzică
- 0 Utilizarea funcției Apple AirPlay
- 0 Funcționare pe această unitate prin intermediul rețelei
- 0 Funcționarea cu sistemul de sunet multi-room wireless HEOS
- 0 Actualizare firmware

**Pentru conexiuni la internet, contactați un ISP (Internet Service Provider) sau un magazin de calculatoare.**

0 Când pe afisajul acestei unități este afisat $\bigcirc$ , această unitate nu este conectată la o rețea.

# **LAN**

# <span id="page-27-2"></span>**cu fir**

Pentru a realiza conexiuni prin intermediul rețelei LAN cu fir, utilizați un cablu LAN pentru a conecta routerul la această unitate, așa cum se arată în figura de mai jos.

**[uri](#page-71-0)**

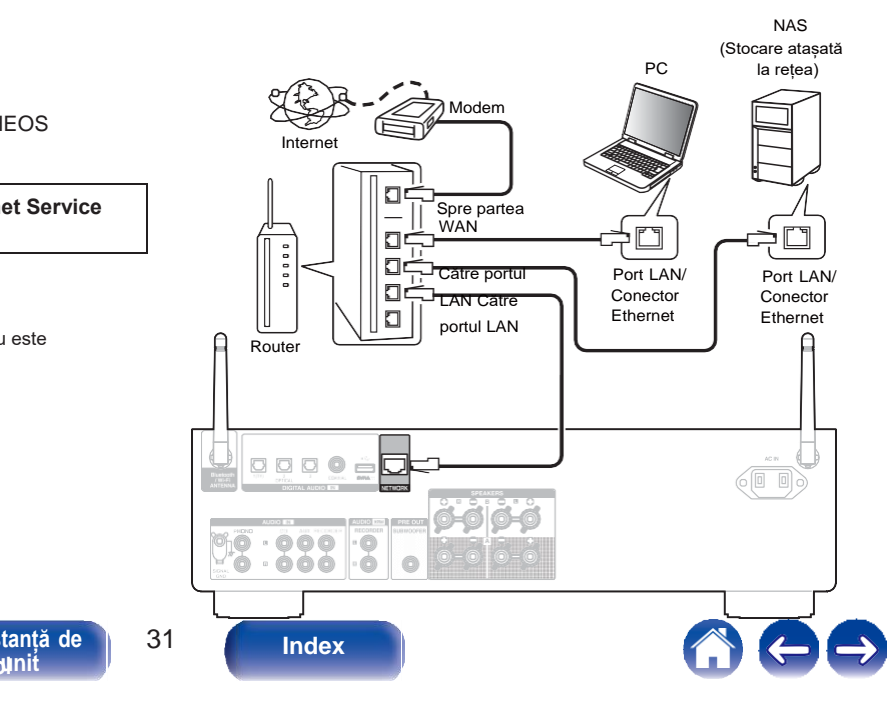

**[față panou](#page-7-0)**

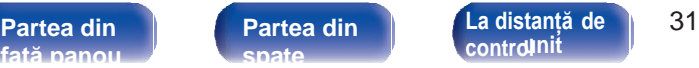

**[La distanță de](#page-13-0)  [control](#page-13-0)**

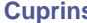

# <span id="page-28-0"></span> **LAN**

# **fără fir**

Atunci când vă conectați la rețea prin intermediul unei rețele LAN fără fir, conectați antenele externe pentru conectarea conectivității Bluetooth/ Wireless la panoul din spate și puneți-le în poziție verticală. Bluelooti i/ wireless la parioul uni spale și purieți-le în poziție verticală.<br>Pentru a vă conecta la un router LAN fără fir, descărcați aplicația HEOS<br>pe smartphone și configurați această unitate. ( $\swarrow$  p. 41)

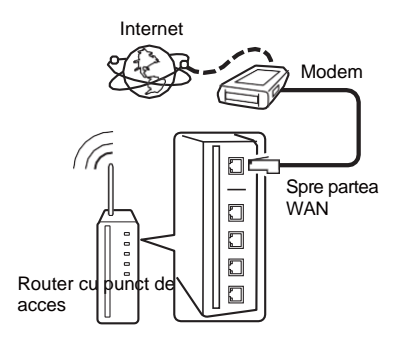

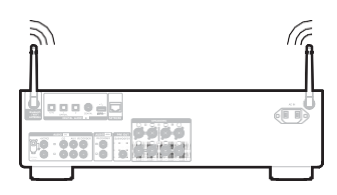

- 0 Când utilizați această unitate, vă recomandăm să folosiți un router echipat cu următoarele funcții:
	- 0 Server DHCP încorporat

Această funcție atribuie automat adrese IP în rețeaua locală.

0 Comutator 100BASE-TX încorporat Atunci când conectați mai multe dispozitive, vă recomandăm un hub de comutare cu o viteză de 100 Mbps sau mai mare.

0 Folosiți numai un cablu ecranat STP sau ScTP LAN (ușor de procurat de la magazinele de electronice). (se recomandă CAT-5 sau mai mare)

0 Se recomandă utilizarea unui cablu LAN normal de tip ecranat. Dacă se utilizează un cablu de tip plat sau un cablu de tip neecranat, alte dispozitive ar putea fi afectate de zgomot.

#### **NOTĂ**

0 Tipurile de routere care pot fi utilizate depind de ISP. Contactați furnizorul dvs. de servicii de internet sau un

magazin de calculatoare pentru detalii.

- 0 Această unitate nu este compatibilă cu PPPoE. Este necesar un router compatibil PPPoE dacă linia contractată nu este setată cu PPPoE.
- 0 Nu conectați un conector NETWORK direct la portul LAN/ conectorul Ethernet al computerului.
- 0 Diverse servicii online pot fi întrerupte fără notificare prealabilă.

**[față panou](#page-7-0)**

**[La distanță de](#page-13-0)  [Partea din](#page-7-0)** 32 **[Partea din](#page-10-0)  [spate](#page-10-0)** 

**[control](#page-13-0)**

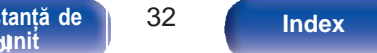

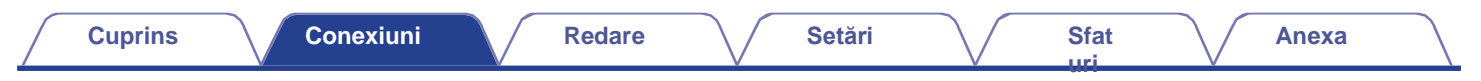

# <span id="page-29-0"></span>**Conectarea cablului de alimentare**

<span id="page-29-1"></span>După finalizarea tuturor conexiunilor, introduceți fișa de alimentare în priza de curent.

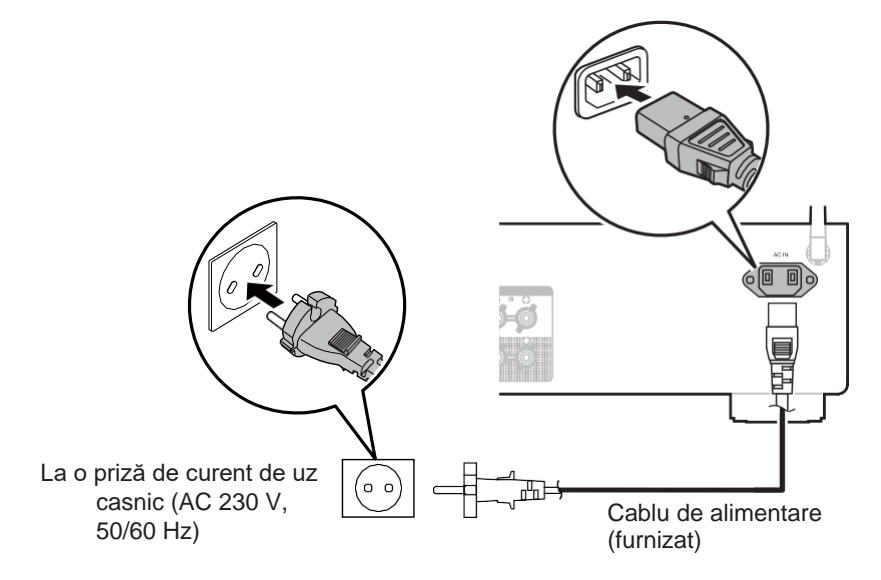

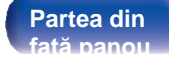

**[Partea din](#page-10-0)  [spate](#page-10-0)** 

**[La distanță de](#page-13-0)  [Partea din](#page-7-0)** 33 **[control](#page-13-0)nit** 

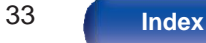

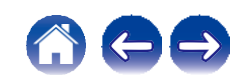

**[uri](#page-71-0)**

# <span id="page-30-0"></span>**o Cuprins**

# **Operare de bază**

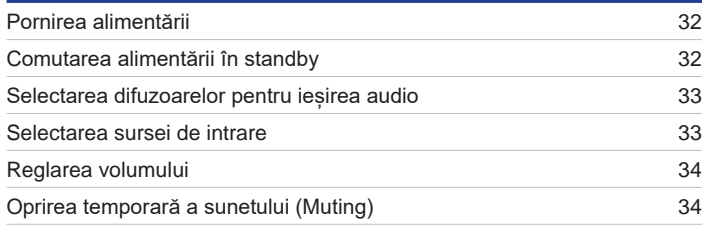

# **Redare audio/serviciu de rețea**

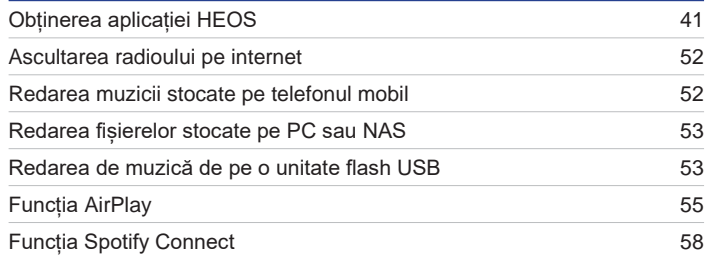

# **Redarea unui dispozitiv**

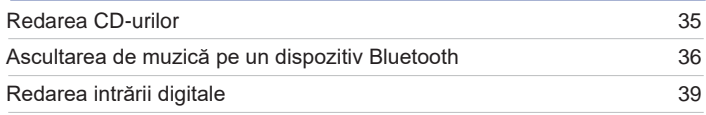

# **Funcții convenabile**

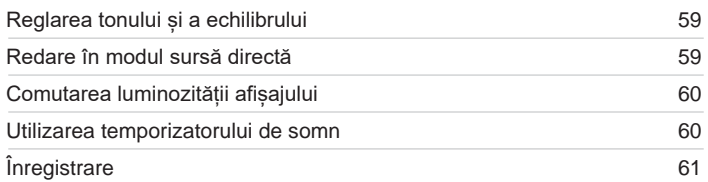

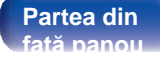

**[La distanță de](#page-13-0)  [Partea din](#page-7-0)** 34 **[control](#page-13-0)**

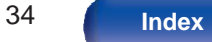

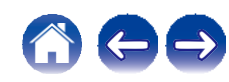

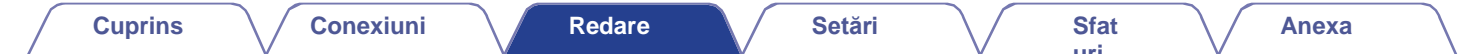

# <span id="page-31-0"></span>**Operare de bază**

<span id="page-31-2"></span><span id="page-31-1"></span>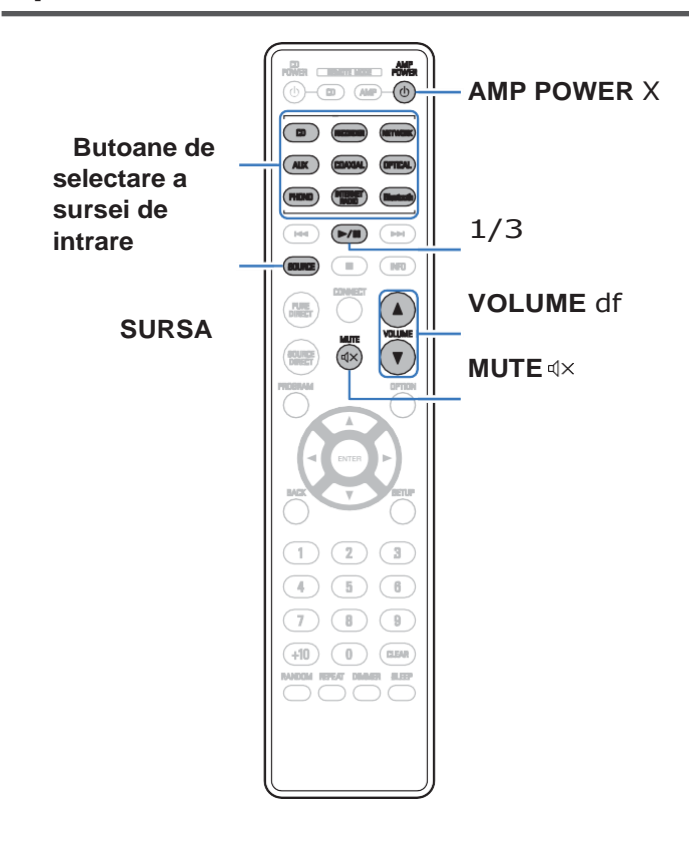

# **Pornirea**

# **alimentării**

### **1 Apăsați AMP POWER X pentru a porni.**

Indicatorul de alimentare se aprinde în verde.

0 Puteți, de asemenea, să apăsați X pe unitatea principală pentru a porni alimentarea din modul de așteptare.

0 Puteți, de asemenea, să apăsați 1/3 pentru a porni alimentarea din modul de asteptare.

# **Comutarea alimentării în standby**

# **1 Apăsați AMP POWER X.**

Aparatul trece în modul de așteptare.

0 Puteți, de asemenea, să comutați alimentarea în standby apăsând X pe unitatea principală.

#### **NOTĂ**

0 Puterea continuă să fie furnizată unor circuite chiar și atunci când alimentarea se află în modul de asteptare. Când părăsiti casa pentru perioade lungi de timp sau când plecați în vacanță, deconectați cablul de alimentare de la priză.

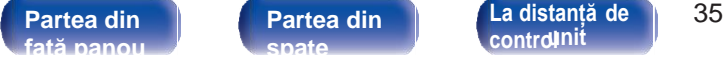

**[Partea din](#page-10-0)  [spate](#page-10-0)** 

**[control](#page-13-0) [Index](#page-107-0) [unit](#page-13-0)**

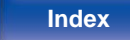

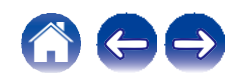

**i**

# <span id="page-32-1"></span><span id="page-32-0"></span> **Selectarea difuzoarelor pentru ieșirea audio 1**

#### **Apăsați SPEAKERS de pe unitatea principală pentru a selecta sistemul de difuzoare care va fi utilizat pentru redare.**

Setarea se modifică de fiecare dată când se apasă butonul.

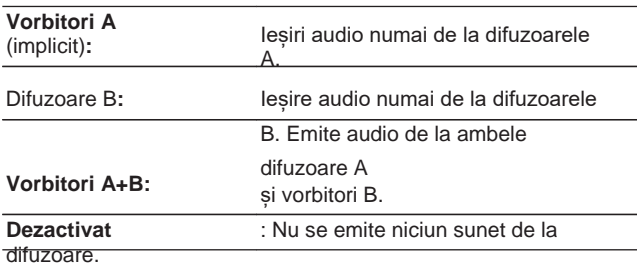

# **Selectarea sursei de**

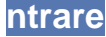

### **1 Apăsați butonul de selectare a sursei de intrare care**

#### **urmează să fie redată.**

Sursa de intrare selectată apare pe afișaj.

 $\bullet$  asemenea, puteti apăsa SOURCE pentru a selecta sursa de intrare. 0 De asemenea, puteți selecta sursa de intrare prin rotirea INPUT SELECTOR de pe ecranul principal al

unitate.

0 Dacă apăsați butonul NETWORK (Rețea), sursa de intrare este comutată la cea care

a fost difuzat anterior în rețea. Dacă nu puteți accesa sursa de intrare pe care a fost redat anterior din retea, deschideti "HEOS Music" pe ecran.

- 0 Pentru a reda de pe un flux sau de pe o unitate flash USB utilizând funcția de rețea, utilizați aplicația HEOS.  $(\vee)$  p. 41)
- 0 Dacă redați din aplicația HEOS App când acest aparat este pornit, acesta comută automat la sursa de intrare care se redă.

0 Această unitate comută între Optical 1, 2 și 3 de fiecare dată când se apasă OPTICAL.

**[față panou](#page-7-0)**

**[La distanță de](#page-13-0)  [Partea din](#page-7-0)** 36 **[control](#page-13-0)nit [Index](#page-107-0) [unit](#page-13-0)**

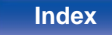

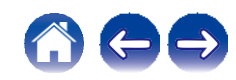

# <span id="page-33-0"></span> **Reglarea volumului**

<span id="page-33-3"></span>**1 Utilizați VOLUME df pentru a regla volumul.** Nivelul volumului apare pe afișaj.

# $\rightarrow$

0 De asemenea, puteți regla volumul prin rotirea VOLUME de pe unitatea principală.

# <span id="page-33-2"></span><span id="page-33-1"></span>**Oprirea temporară a sunetului (Muting)**

0 Pentru a anula mute, reglați volumul sunetului sau apăsați din nou :.

# **1 Presa = .**<br>**1 Presa = .**<br>**Pe afisai anare**

Pe afișaj apare "Mute".

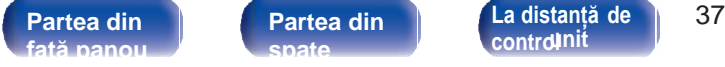

**[control](#page-13-0)nit [Index](#page-107-0) [unit](#page-13-0)**

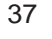

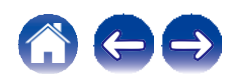

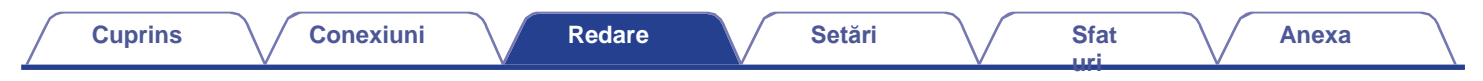

# <span id="page-34-0"></span>**Redarea CD-urilor**

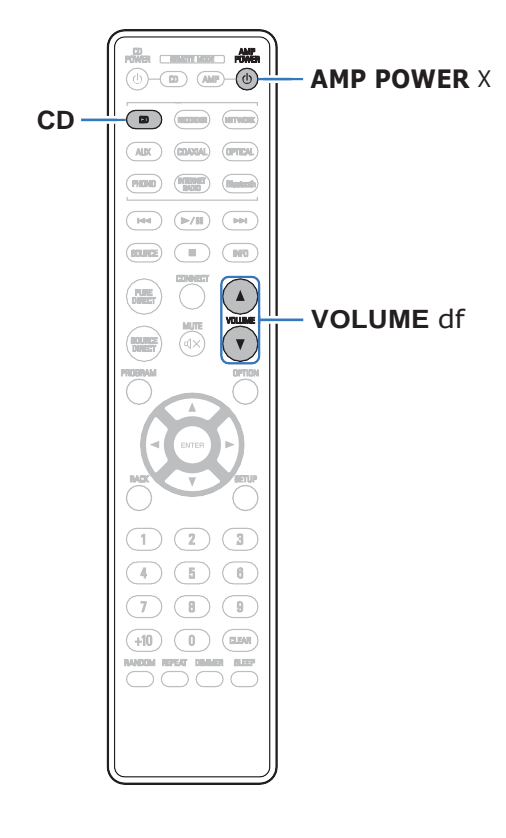

# **1 Pregătiți pentru redare.**

1 regatiți periti a redare.<br>Verificați conexiunea, apoi porniți aceste unități. [\("Conectarea unui](#page-22-0)<br>[dispozitiv de redare" \(](#page-22-0) $\swarrow$  p. 23))

- **2 Apăsați AMP POWER X pentru a porni aparatul.**
- **3 Apăsați butonul de selectare a sursei de intrare (CD) pentru a comuta sursa de intrare pe "CD".** "CD" este afișat pe ecran.
- 
- **4 Redă CD-ul. 5 Utilizați VOLUME df pentru a regla volumul.**

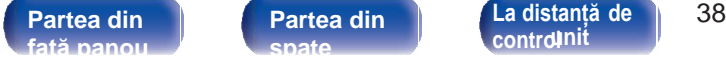

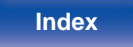

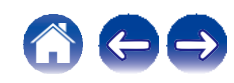

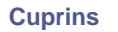

# <span id="page-35-0"></span>**Ascultarea de muzică pe un dispozitiv Bluetooth**

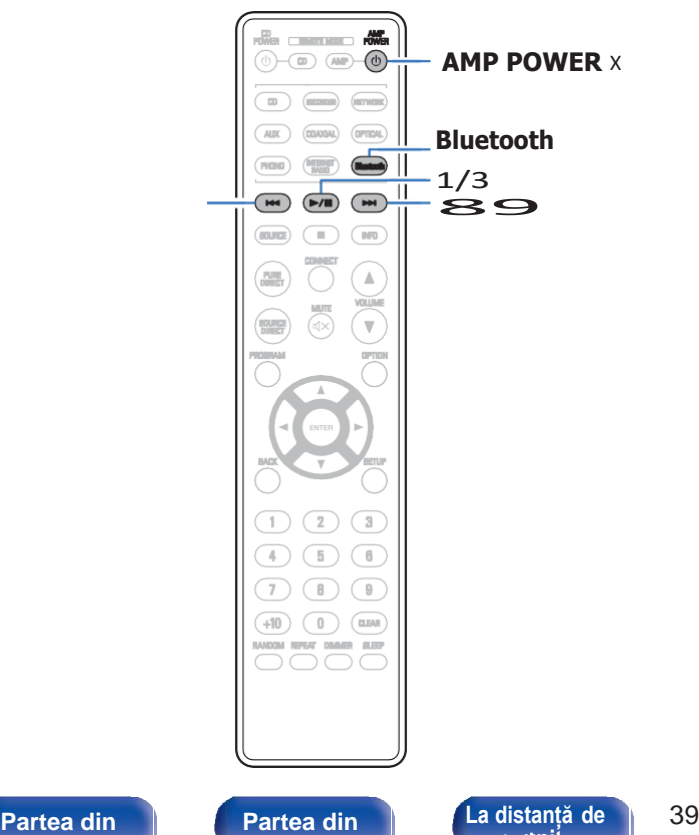

Fișierele muzicale stocate pe dispozitive Bluetooth, cum ar fi telefoane inteligente, playere de muzică digitală etc., pot fi ascultate pe această unitate prin împerecherea și conectarea acestei unități cu dispozitivul Bluetooth.

**AMP POWER** X Comunicarea este posibilă până la o distanță de aproximativ 30 m.

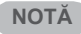

0 Pentru a reda muzică de pe un dispozitiv Bluetooth, acesta trebuie să fie compatibil cu profilul A2DP.

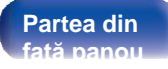

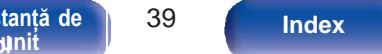

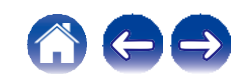
**[Anexa](#page-91-0)**

Pentru a vă bucura de muzică de la un dispozitiv Bluetooth pe această unitate, dispozitivul Bluetooth trebuie mai întâi să fie asociat cu această unitate.

Odată ce dispozitivul Bluetooth a fost asociat, nu mai este necesar să fie asociat din nou.

### **1 Pregătiți pentru redare.**

A Conectați antenele externe furnizate pentru conectivitatea Conectați anteneie externe furnizate pentru conectivitatea<br>Bluetooth/ Wireless la conectorii de antenă Bluetooth/<br>Wireless LAN de pe panoul din spate. ([v](#page-11-0) p. 12)<br>Anăseti AMP POWER y pentru a porni alimentarea unității B Apăsați AMP POWER X pentru a porni alimentarea unității.

**2 Apăsați Bluetooth.**

Atunci când redați conținut prin Bluetooth pe această unitate pentru prima dată, se afișează pentru prima dată unitatea va intra automat în modul de împerechere, iar pe afișajul unității va apărea "Bluetoorh Pairing...".

#### **Activați setările Bluetooth pe dispozitivul Bluetooth. 3**

#### **Selectați această unitate atunci când numele acesteia apare în lista de dispozitive afișată pe ecranul dispozitivului Bluetooth. 4**

**[uri](#page-71-0)**

Conectați-vă la dispozitivul Bluetooth în timp ce "Bluetoorh Pairing..." este afișat pe ecranul unității.

Efectuați conexiunea cu dispozitivul Bluetooth aproape de unitate (aproximativ 1 m).

## **5 Ascultați muzică utilizând orice aplicație de pe dispozitivul**

#### **Bluetooth.**

0 Dispozitivul Bluetooth poate fi, de asemenea, operat cu ajutorul telecomenzii

control al acestei unități.

0 Data următoare când se apasă butonul Bluetooth de pe telecomandă, această unitate se conectează automat la ultimul dispozitiv Bluetooth care a fost conectat.

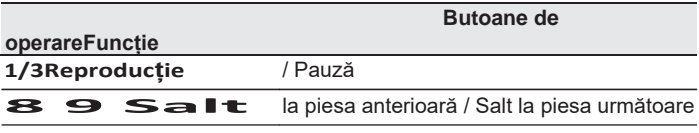

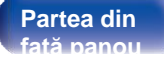

**[La distanță de](#page-13-0)  [Partea din](#page-7-0)** 40 **[control](#page-13-0) [Index](#page-107-0) [unit](#page-13-0)**

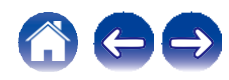

## **Împerecherea cu alte dispozitive**

## **Bluetooth**

Împerecheați un dispozitiv Bluetooth cu această unitate.

- **Activați setările Bluetooth pe dispozitivul Bluetooth. 1**
- **Țineți apăsat butonul Bluetooth de pe unitatea de telecomandă timp de cel puțin 3 secunde.** Această unitate va intra în modul de împerechere. **2**
- **Selectați această unitate atunci când numele acesteia apare în lista de dispozitive afișată pe ecranul dispozitivului Bluetooth. 3**

0 Această unitate poate fi împerecheată cu un număr maxim de 8 dispozitive Bluetooth. Atunci când un al 9-lea dispozitiv Bluetooth este asociat, acesta va fi înregistrat în locul celui mai vechi dispozitiv înregistrat.

### **NOTĂ**

0 Pentru a opera dispozitivul Bluetooth cu telecomanda acestei unități, dispozitivul Bluetooth trebuie să fie compatibil cu profilul AVRCP.

0 Nu se garantează că telecomanda acestei unități funcționează cu toate dispozitivele Bluetooth.

0 În funcție de tipul de dispozitiv Bluetooth, această unitate emite audio care este cuplat la setarea volumului de pe dispozitivul Bluetooth.

## **Reconectarea la această unitate de la un dispozitiv Bluetooth**

După ce împerecherea este finalizată, dispozitivul Bluetooth poate fi conectat fără a efectua nicio operațiune pe această unitate.

**[uri](#page-71-0)**

Această operațiune trebuie efectuată și atunci când comutați dispozitivul Bluetooth pentru redare.

- **Dacă un dispozitiv Bluetooth este conectat în prezent, dezactivați setarea Bluetooth a dispozitivului respectiv pentru a-l deconecta. 1 2**
	- **Activați setarea Bluetooth a dispozitivului Bluetooth care urmează să fie conectat.**
- **Selectați această unitate din lista de dispozitive Bluetooth de pe dispozitivul Bluetooth. 3**

**4 Ascultați muzică utilizând orice aplicație de pe dispozitivul Bluetooth.**

- 0 Când sunt pornite alimentarea acestei unități și funcția Bluetooth a acestei unități, sursa de intrare va fi comutată automat pe "Bluetooth" dacă este conectat un dispozitiv Bluetooth și este redat.
- 0 Când setarea "Network Control" a acestei unități este setată la "On" și un dispozitiv Bluetooth este conectat și este redat cu unitatea în starea de așteptare, alimentarea unității va fi pornită automat. ([v](#page-68-0) p. 68)

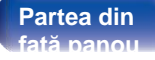

**[Partea din](#page-10-0)  [spate](#page-10-0)** 

**[La distanță de](#page-13-0)  [Partea din](#page-7-0)** 41 **[control](#page-13-0) [Index](#page-107-0) [unit](#page-13-0)**

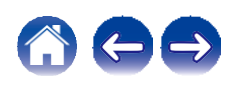

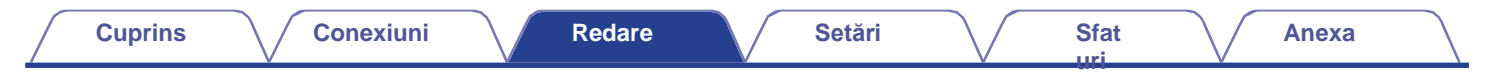

# **Redarea intrării digitale**

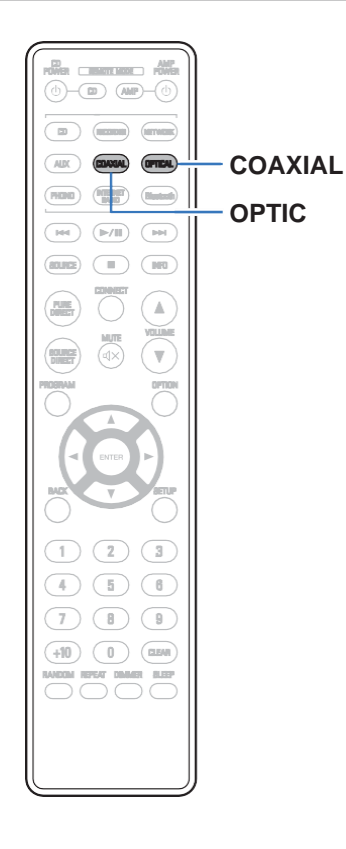

## **1 Pregătiți pentru redare.**

**Tregariți perifici redare.**<br>Verificați conexiunea, apoi porniți aceste unități. [\("Conectarea la un](#page-24-0)<br>[dispozitiv cu conectori audio digitali" \(](#page-24-0)← p. 25))

**Apăsați COAXIAL sau OPTICAL pentru a comuta sursa de intrare la "COAXIAL" sau "OPTICAL". 2**

### **3 Redați componenta conectată la această unitate.**

- 0 Dacă frecvența de eșantionare nu poate fi detectată, se va afișa "Unlocked" (deblocat) afișate.
- 0 "Unsupported" este afișat atunci când sunt introduse semnale audio care nu sunt acceptate de această unitate.

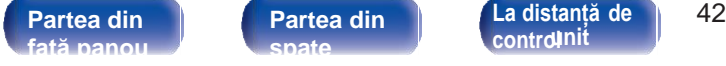

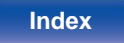

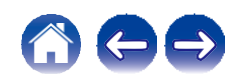

0 Atunci când "TV Input" este setat în meniu, această unitate se pornește automat atunci când televizorul conectat la unitate este pornit, iar sursa de intrare se schimbă pe "COAXIAL" sau "OPTICAL". ([v](#page-65-0) p. 65)

#### **NOTĂ**

0 Nu introduceți semnale non-PCM, cum ar fi Dolby Digital, DTS și AAC. Acest lucru provoacă zgomot și ar putea deteriora difuzoarele.

## **o Specificații ale formatelor audio acceptate**

Consultaț[i "Convertor D/A" \(](#page-92-0) $\swarrow$  p. 92).

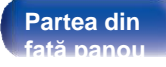

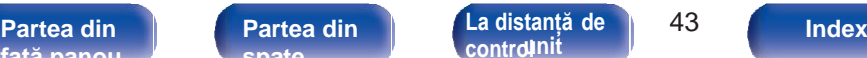

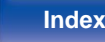

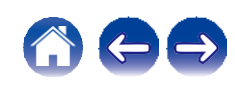

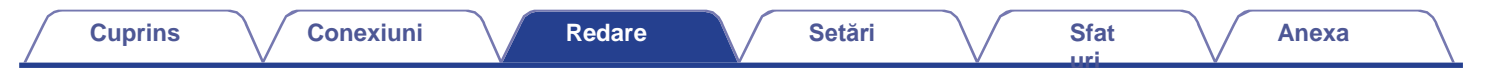

# <span id="page-40-0"></span>**Obținerea aplicației HEOS**

Puteți utiliza multe servicii de streaming de muzică online din aplicația HEOS. În funcție de locația dvs. geografică, există mai multe opțiuni din care puteți alege.

Descărcați aplicația HEOS pentru iOS sau Android căutând "HEOS" în App Store, Google Play Store sau Amazon Appstore.

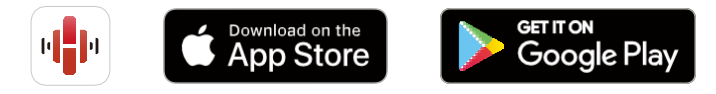

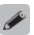

0 Specificațiile aplicației HEOS pot fi modificate fără notificare prealabilă în scopul îmbunătățirii.

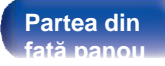

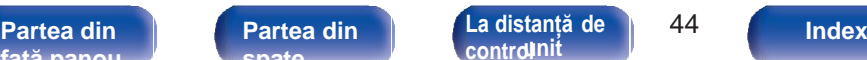

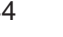

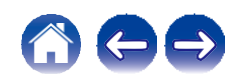

**încorporat**

**1**

**2**

## **Configurarea aplicației HEOS pentru prima dată cu un dispozitiv HEOS**

După ce ați amplasat această unitate în camera de ascultare și ați descărcat aplicația HEOS, sunteți gata să configurați această unitate pentru redarea muzicii. Acest lucru implică parcurgerea câtorva pași simpli pentru a conecta această unitate la rețeaua dvs. de acasă existentă:

0 NU conectați cablul Ethernet dacă conectați această unitate la o rețea fără fir. Dacă conectați această unitate la o rețea cu fir, utilizați un cablu Ethernet vândut separat pentru a conecta această unitate la rețea sau la router.

#### **Asigurați-vă că dispozitivul mobil este conectat la rețeaua fără fir (rețeaua la care doriți să vă conectați la acest dispozitiv).**

Puteți verifica acest lucru în meniul "Setări" - "Wi-Fi" al dispozitivului iOS sau Android.

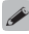

0 Activați setarea Bluetooth pe dispozitivul mobil.

0 Dacă rețeaua dvs. fără fir este securizată, asigurați-vă că știți parola pentru a vă conecta la rețea.

#### **Lansați aplicația HEOS pe dispozitivul dvs. mobil.**

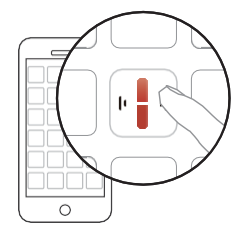

**3 Atingeți butonul "Setup Now" (Configurare acum) din** 

**4 partea de sus a ecranului.**

**Urmați instrucțiunile pentru a adăuga această unitate la rețeaua dvs. fără fir și pentru a selecta o intrare pe această unitate.**

**[față panou](#page-7-0)**

**[La distanță de](#page-13-0)  [Partea din](#page-7-0)** 45 **[Partea din](#page-10-0)  [spate](#page-10-0)** 

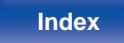

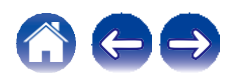

#### **[Cuprins](#page-1-0) [Conexiuni](#page-17-0) [Redare](#page-30-0) [Setări](#page-62-0) [Sfat](#page-71-0)**

**[Anexa](#page-91-0)**

## **Adăugarea înregistrării dispozitivelor integrate HEOS în aplicația HEOS App**

Sistemul HEOS este un adevărat sistem audio multiroom, care sincronizează automat redarea audio între mai multe dispozitive HEOS încorporate, astfel încât sunetul audio provenit din camere diferite să fie perfect sincronizat și să sune întotdeauna uimitor! Puteți adăuga cu ușurință până la 32 de dispozitive HEOS încorporate la sistemul HEOS.

## **o Adăugarea de dispozitive integrate HEOS cu fir**

Trebuie doar să conectați dispozitivele HEOS încorporate la rețeaua dvs. de acasă cu ajutorul unui cablu Ethernet, iar dispozitivul HEOS încorporat va apărea în aplicația HEOS ca o cameră nouă în ecranul Camere. Pentru informații despre conexiunile LAN prin cablu, consultați ["Conectarea la o rețea casnică](#page-27-0)<br>consultați "Conectarea la o rețea casnică<br>[\(LAN\)" \(](#page-27-0)v p. 28).

Dacă vă este convenabil, puteți atribui un nume dispozitivului încorporat HEOS pentru a indica camera în care l-ați plasat.

### **o Adăugarea de dispozitive încorporate HEOS fără fir**

**[uri](#page-71-0)**

Puteți adăuga dispozitive wireless HEOS încorporate suplimentare la sistemul HEOS selectând "Add Device" (Adăugare dispozitiv) din meniul de setări al aplicației HEOS și urmând instrucțiunile:

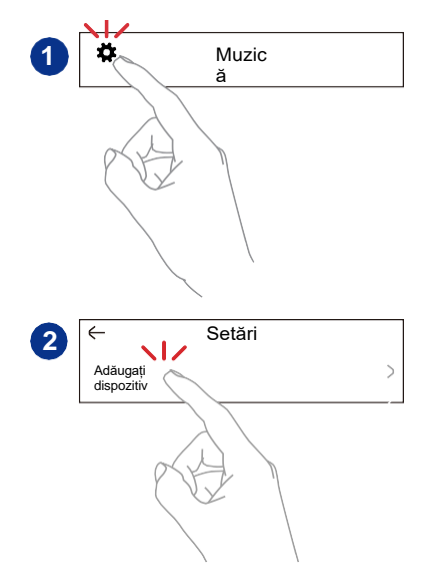

**[față panou](#page-7-0)**

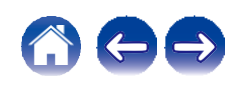

<span id="page-43-0"></span>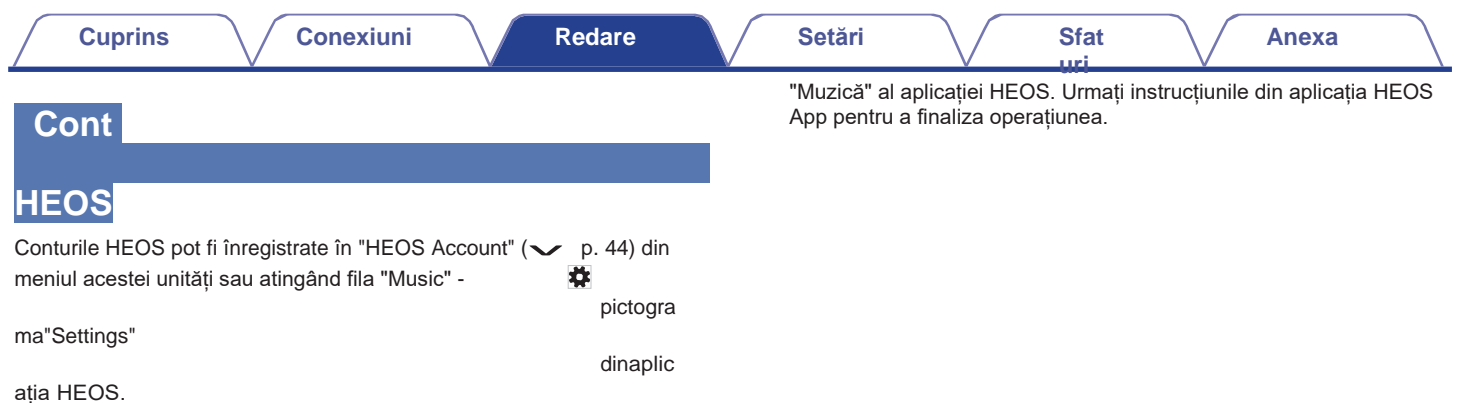

### **o Ce este un cont HEOS?**

Un cont HEOS este un cont principal sau un "breloc" pentru gestionarea tuturor serviciilor muzicale HEOS cu un singur nume de utilizator și o singură parolă.

## **o De ce am nevoie de un cont HEOS?**

Cu contul HEOS, trebuie doar să introduceți o singură dată numele de conectare și parolele de acces la serviciile muzicale. Acest lucru vă permite să utilizați ușor și rapid mai multe aplicații de controler pe diferite dispozitive.

Trebuie doar să vă conectați la contul HEOS de pe orice dispozitiv și veți avea acces la toate serviciile muzicale asociate, la istoricul de redare și la listele de redare personalizate, chiar dacă vă aflați acasă la un prieten care ascultă muzică pe sistemul HEOS al acestuia.

## **o Înscrierea pentru un cont HEOS**

Veți fi instruit să vă înregistrați pentru un cont HEOS prima dată când încercați să accesați orice serviciu muzical din meniul principal

**[față panou](#page-7-0)**

**[La distanță de](#page-13-0)  [Partea din](#page-7-0)** 47 **[Partea din](#page-10-0)  [spate](#page-10-0)** 

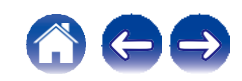

## **o Schimbarea contului HEOS**

- **1 Atingeți fila "Music" (Muzică).**
- **2 Selectați pictograma Settings (Setări)încolțul din stânga sus alecranului.**
- **3 Selectați "HEOS Account".**

**Schimbați-vă locația, schimbați-vă parola, ștergeți contul sau deconectați-vă de la contul dvs.**

幸

**4**

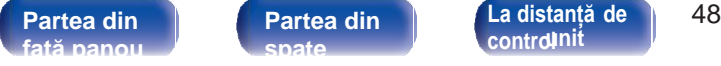

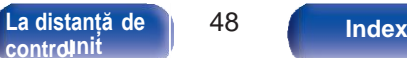

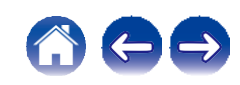

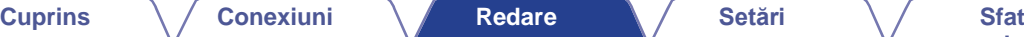

## **Redarea de la serviciile de muzică în flux**

Un serviciu muzical este o companie de muzică online care oferă acces la colecții muzicale vaste prin intermediul unor abonamente gratuite și/sau plătite. În funcție de locația dvs. geografică, există mai multe opțiuni din care puteți alege.

### **NOTĂ**

0 Aplicația și marca HEOS nu sunt afiliate cu niciun producător de dispozitive mobile. Disponibilitatea serviciilor muzicale poate varia în funcție de regiune. Este posibil ca nu toate serviciile să fie disponibile în momentul achiziției. Unele servicii pot fi adăugate sau întrerupte din când în când, pe baza deciziilor furnizorilor de servicii muzicale sau ale altora.

## **o Selectarea unei camere/unui dispozitiv**

**Atingeți fila "Rooms" (Camere). Selectați "Denon PMA-900HNE" dacă există mai multe dispozitive HEOS. 1**

0 Atingeți pictograma Creion $\blacktriangleright$  din dreapta sus pentru a comuta modul de editare. Puteți modifica numele afișat.

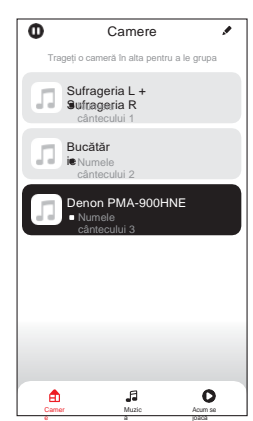

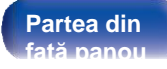

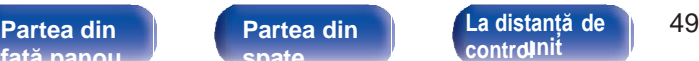

**[Index](#page-107-0) [unit](#page-13-0)**

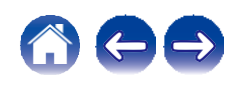

 $\mathscr{E}$ 

### **o Selectarea piesei muzicale sau a postului din sursele muzicale**

**1 Atingeți fila "Music" (Muzică) și selectați o sursă de muzică.**

0 Este posibil ca toate serviciile muzicale afișate să nu fie disponibile în locația dvs.

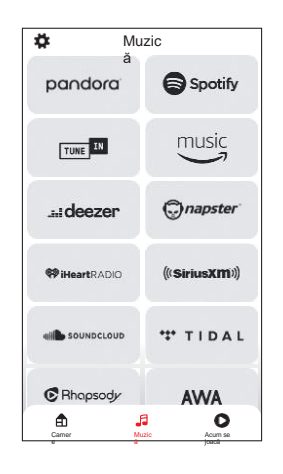

**[uri](#page-71-0)**

**[față panou](#page-7-0)**

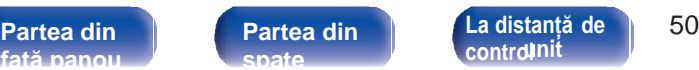

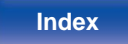

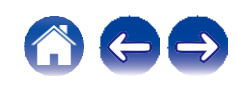

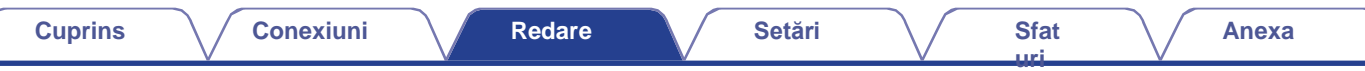

#### **2 Răsfoiți muzica pentru a o reda.**

După selectarea unei piese muzicale sau a unui post de radio, aplicația va se schimbă automat în ecranul "Now Playing".

## $\overline{\mathscr{O}}$

0 Când selectați o piesă muzicală pentru a o reda, veți fi întrebat cum doriți să puneți muzica la coadă.

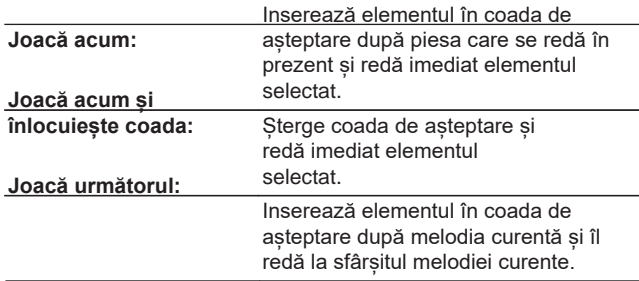

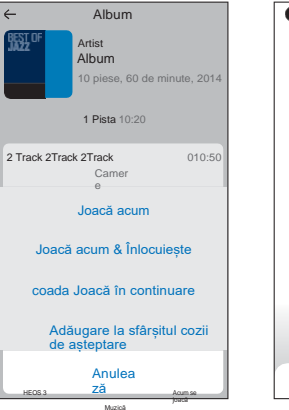

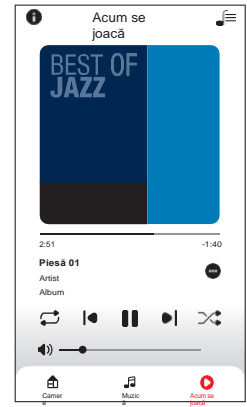

**Add to End of** Queue (**Adăugare la sfârșitul** cozii)**:** Adaugă elementul la sfârșitul cozii.

## $\overline{\mathscr{O}}$

0 Când selectați un post de radio, sunt afișate următoarele elemente.

**Redare acum:** Redă imediat elementul selectat.

**Adăugați la favoritele HEOS:** Adaugă la favoritele HEOS.

0 Setați "Network Control" (Control rețea) din meniul de setări la "On" (Activat), astfel încât, atunci când redați de pe aplicația HEOS App în timp (Actival), astiel incal, atunci cand redați de pe aplicația HEOS App<br>ce acest aparat este în standby, acest aparat se pornește automat.<br>[\("Control rețea" \(](#page-68-0) $\swarrow$  p. 68))

**[față panou](#page-7-0)**

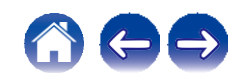

Sistemul Hearea aceleiași multici lin matic **astfel încât sunetul audio** provenit din camere diferite să fie perfect sincronizează automat redarea audio între mai multe dispozitive HEOS, sincronizat și să sune întotdeauna uimitor! Puteți adăuga cu ușurință până la 32 de dispozitive HEOS la sistemul dumneavoastră HEOS. Puteți uni sau grupa până la 16 dispozitive HEOS individuale într-un grup de dispozitive HEOS care funcționează ca și cum ar fi un singur dispozitiv HEOS.

## **o Gruparea camerelor**

- **Apăsați și țineți apăsat degetul pe camera care nu redă 1989 și per la păsați și țineți apăsat degetul pe camera care nu redă** de per la păsat de per la păsat de per la păsat de per la păsat de per la păsat de per la pă **muzică.**
- **Trageți-l în camera în care se difuzează muzică și ridicați degetul. 2**
- **Cele două camere vor fi grupate într-un singur grup de dispozitive și ambele camere vor reda aceeași muzică în sincronizare perfectă. 3**

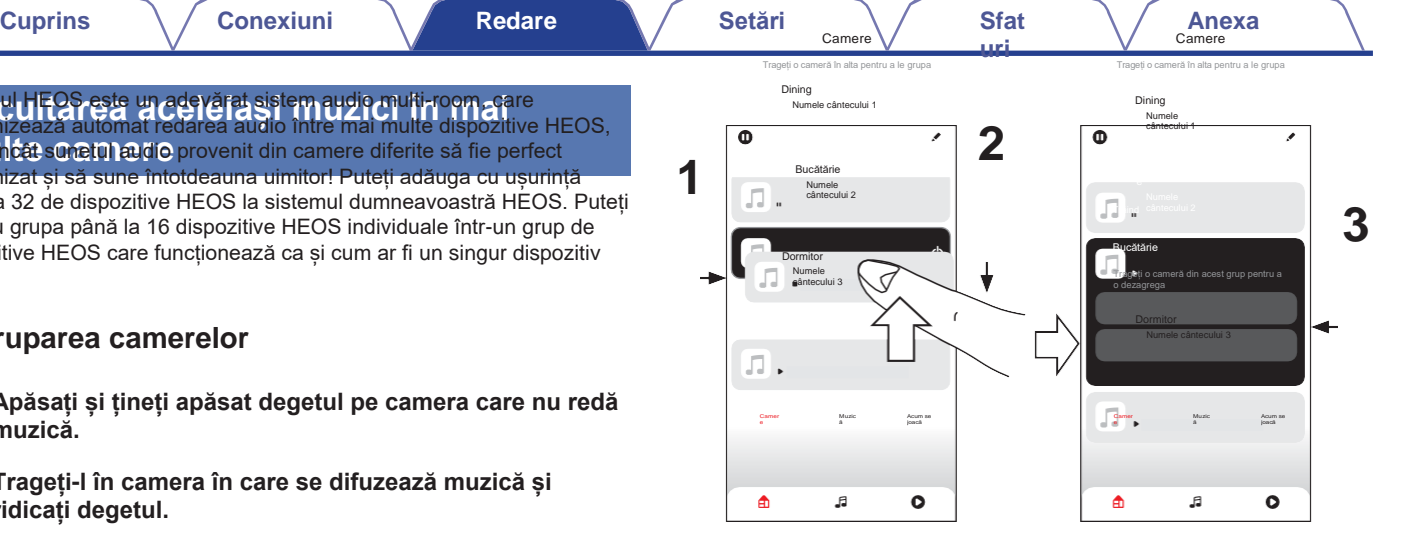

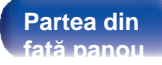

**[La distanță de](#page-13-0)  [Partea din](#page-7-0)** 52 **[control](#page-13-0) [Index](#page-107-0) [unit](#page-13-0)**

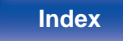

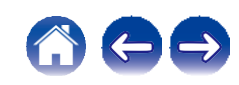

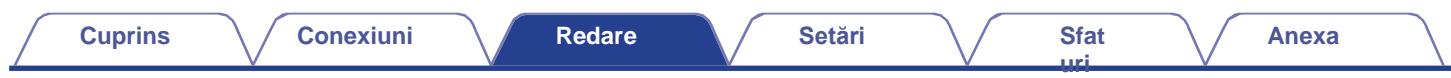

## **o Dezagregarea camerelor**

- **Apăsați și țineți apăsat degetul pe camera pe care doriți să o eliminați din grup. 1**
- **2 Scoateți-l din grup și ridicați degetul.**

### **NOTĂ**

<sup>0</sup> Nu puteți elimina prima cameră care a început să cânte muzică înainte de grupare. **1**

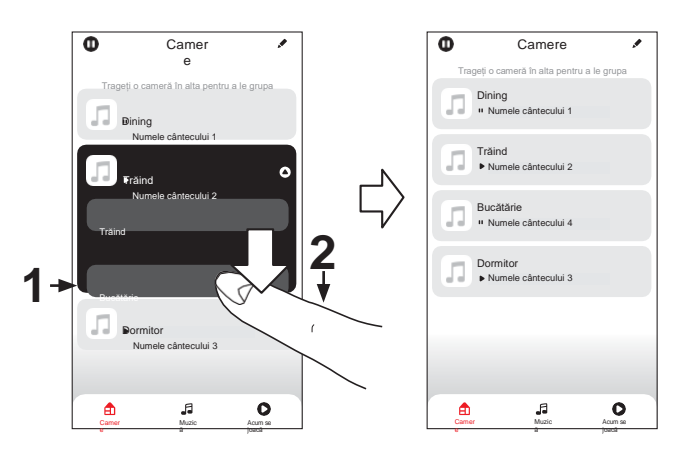

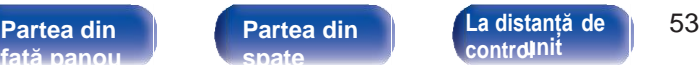

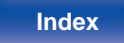

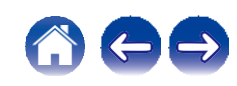

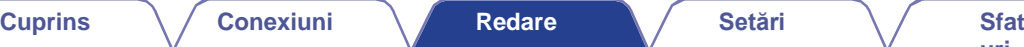

## **o Gruparea tuturor încăperilor (modul petrecere)**

Puteți grupa cu ușurință 16 camere în modul Party Mode, folosind un gest de "ciupire".

- **1 Așezați două degete pe ecran deasupra listei de camere.**
- **2 Strângeți rapid cele două degete împreună și eliberați-le.**
- **3 Toate camerele dvs. vor fi unite și vor începe să redea aceeași muzică în sincronizare perfectă.**

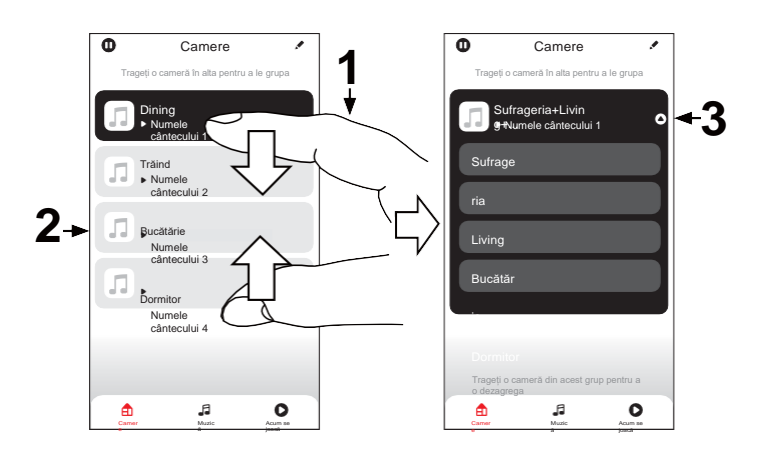

**[uri](#page-71-0)**

**[față panou](#page-7-0)**

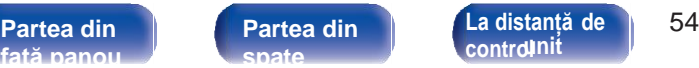

**[control](#page-13-0)**

**[Index](#page-107-0) [unit](#page-13-0)**

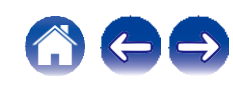

## **o Dezagregarea tuturor camerelor**

Puteți să vă desprindeți cu ușurință toate camerele și să ieșiți din modul Party Mode folosind un gest de "răspândire".

- **Așezați două degete apropiate pe ecran deasupra listei de camere. 1**
- **eliberați.**
- **3 Toate camerele dvs. vor fi degrupate.**

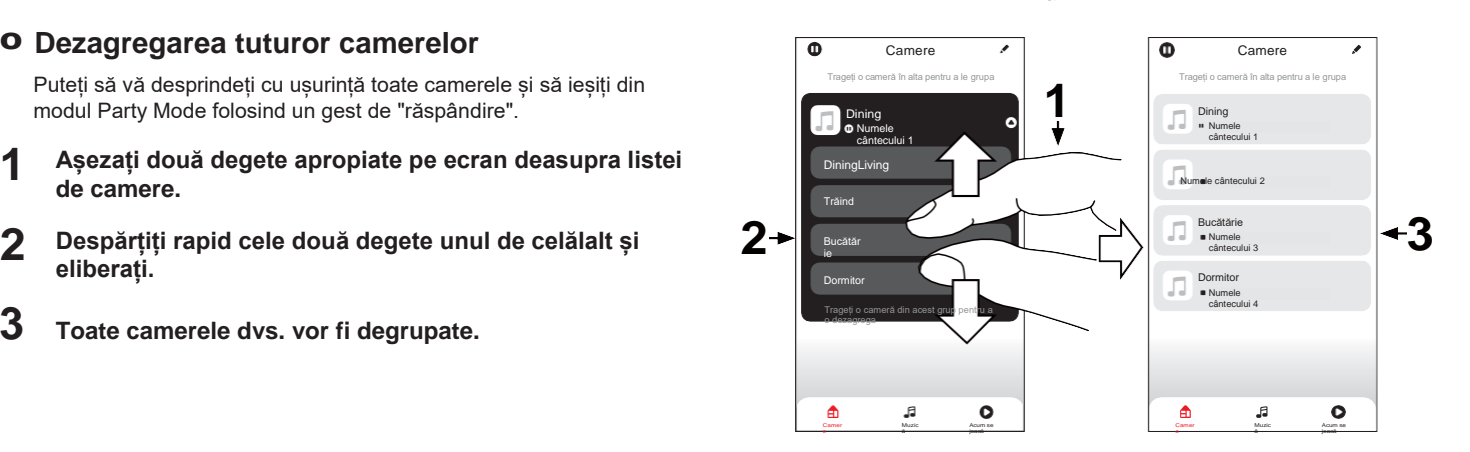

**[față panou](#page-7-0)**

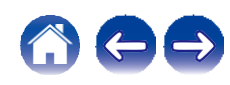

# **Ascultarea radioului pe internet**

Efectuați această operațiune pe aplicația HEOS. Descărcați în prealabil aplicația HEOS App pe dispozitivul dvs. iOS sau Android. ([v](#page-40-0) p. 41) Sistemul HEOS include acces la peste 100.000 de fluxuri radio gratuite pe internet din toate colțurile lumii prin intermediul serviciului de radio TuneIn. Este suficient să selectati logo-ul TuneIn din meniul principal "Music" și să navigați printre cele 100.000 de posturi de radio organizate în mod ordonat în categorii populare și să selectați un post de radio care să vă atragă starea de spirit.

- 0 Dacă aveți un cont Tuneln, vă puteți conecta la serviciul Tuneln în "Settings" (Setări) - "Music Sources" (Surse de muzică) - "TuneIn" (TuneIn) și puteți accesa toate posturile TuneIn din "My Favorites" (Preferatele mele).
- 0 Pentru tipurile și specificațiile formatelor audio care pot fi redate pe această unitate, consultați ["Redarea radioului pe Internet" \(](#page-95-0) $\blacktriangleright$  p. 95).
- 0 Apăsați butonul INTERNET RADIO de pe telecomandă pentru a relua redarea postului de radio TuneIn redat anterior.

### **NOTĂ**

0 Serviciul bazei de date a postului de radio poate fi suspendat sau poate fi indisponibil în alt mod fără preaviz.

# **Redarea muzicii stocate pe telefonul mobil**

Efectuați această operațiune pe aplicația HEOS. Descărcați în prealabil aplicația HEOS App pe dispozitivul dvs. iOS sau Android. ([v](#page-40-0) p. 41)

- **1 Atingeți fila "Music" (Muzică).**
- **2 Selectați "This iPhone/iPod/iPad/Phone".**
- **3 Răsfoiți muzica locală de pe telefon și selectați ceva de redat.**

**[față panou](#page-7-0)**

**[La distanță de](#page-13-0)  [Partea din](#page-7-0)** 56 **[control](#page-13-0) [Index](#page-107-0) [unit](#page-13-0)**

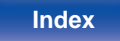

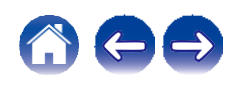

# **Redarea fișierelor stocate pe un PC sau NAS**

Efectuați această operațiune pe aplicația HEOS. Descărcați în prealabil aplicația HEOS App pe dispozitivul dvs. iOS sau Android. ([v](#page-40-0) p. 41)

**2**

**1 Selectați "Music Servers" (Servere de muzică) din fila "Music" (Muzică).**

**Selectați numele PC-ului conectat în rețea sau al serverului NAS (Network Attached Storage).**

- **Răsfoiți muzica de pe PC/NAS și selectați ceva de redat. 3**
- 
- <del>.</del><br>0 Pentru tipurile și specificațiile formatelor audio care pot fi redate pe această<br>unitate,consultați ["Redarea](#page-94-0) [fișierelor stocate pe un PC și NAS" \(](#page-94-0)❤ p. 94).

# **Redarea de muzică de pe o unitate flash USB**

Efectuați această operațiune pe aplicația HEOS. Descărcați în prealabil aplicația HEOS App pe dispozitivul dvs. iOS sau Android. ([v](#page-40-0) p. 41)

- **Introduceți o unitate flash USB formatată FAT32 sau NTFS în portul USB de pe panoul din spate al acestei unități. 1**
- **2 Selectați "USB Music" din fila "Music".**
	- **3 Selectați numele acestei unități.**

**4 Răsfoiți muzica de pe unitatea flash USB și selectați ceva de redat.**

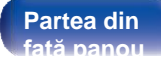

**Partea din | Partea din | C[La distanță de](#page-13-0) | 57 [control](#page-13-0) [Index](#page-107-0) [unit](#page-13-0)**

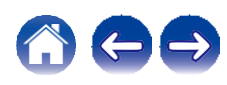

- 0 Este posibil să dureze câteva minute pentru ca numele acestei unități să apară în lista "USB Music" dacă aveți un număr mare de fișiere pe unitatea flash USB.
- 0 Nu este posibil să conectați și să utilizați un computer prin intermediul portului USB al acestei unități folosind un cablu USB.
- 0 Pentru tipurile și specificațiile formatelor audio care pot fi redate pe această unitate, consultați ["Redarea](#page-91-0) [unităților flash USB" \(](#page-91-0) $\swarrow$  p. 91).

#### **NOTĂ**

- 0 Rețineți că Denon nu își asumă nicio responsabilitate pentru orice probleme apărute cu datele de pe un dispozitiv de memorie USB atunci când utilizați această unitate împreună cu dispozitivul de memorie USB.
- 0 Când o unitate flash USB este conectată la această unitate, unitatea încarcă toate fișierele de pe unitatea flash USB. Încărcarea poate dura ceva timp dacă unitatea flash USB conține un număr mare de dosare și/sau fișiere.

**[față panou](#page-7-0)**

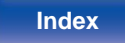

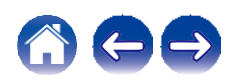

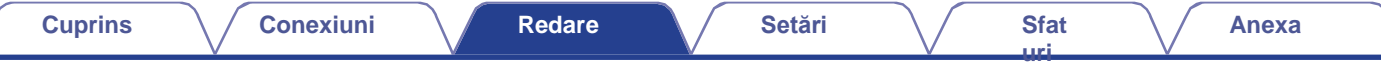

# **Funcția AirPlay**

Fișierele muzicale stocate pe iPhone, iPod touch, iPad sau iTunes pot fi redate pe această unitate prin intermediul rețelei.

0 Sursa de intrare va fi comutată pe "AirPlay" atunci când este pornită redarea AirPlay.

- 0 Puteți opri redarea AirPlay alegând altă sursă de intrare.
- 0 Pentru informații despre modul de utilizare a iTunes, consultați și Ajutorul pentru iTunes.
- 0 Ecranul poate fi diferit în funcție de sistemul de operare și de versiunile de software.

#### **NOTĂ**

0 În timpul redării cu ajutorul funcției AirPlay, sunetul este emis la nivelul de setare a volumului de pe iPhone, iPod touch, iPad sau iTunes.

Trebuie să reduceți volumul iPhone, iPod touch, iPad sau iTunes înainte de redare și apoi să îl reglați la un nivel adecvat.

#### **Acest dispozitiv este compatibil cu AirPlay 2.**

Sincronizați mai multe dispozitive/ boxe compatibile AirPlay 2 pentru redare simultană.

0 Această unitate acceptă AirPlay 2 și necesită iOS 11.4 sau o versiune ulterioară.

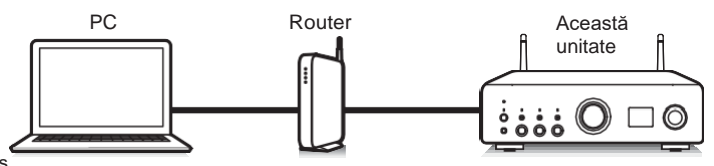

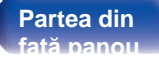

**[La distanță de](#page-13-0)  [Partea din](#page-7-0)** 59 **[control](#page-13-0) [Index](#page-107-0) [unit](#page-13-0)**

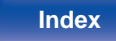

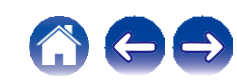

## **Redarea melodiilor de pe iPhone, iPod touch sau iPad**

Dacă vă actualizați "iPhone/iPod touch/iPad" la iOS 10.0.2 sau la o versiune ulterioară, puteți reda muzica stocată pe "iPhone/iPod touch/iPad" direct pe această unitate. **1**

**Conectați iPhone, iPod touch sau iPad Wi-Fi la aceeași rețea ca și această unitate.**

0 Pentru detalii, consultați manualul dispozitivului.

- **2 Ascultați melodia pe iPhone, iPod touch sau iPad.** Pictograma AirPlay este afișată pe ecranul iPhone, iPod touch sau iPad.
- **3 Atingeți pictograma AirPlay și selectați această unitate.**

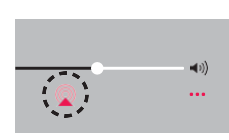

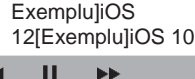

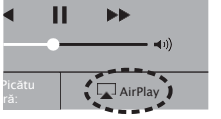

## **Redarea muzicii iTunes cu această unitate**

**Instalați iTunes 10 sau o versiune ulterioară pe un Mac sau PC cu Windows conectat la aceeași rețea cu această unitate. 1 2**

**Porniți iTunes și faceți clic pe pictograma AirPlay pentru a selecta această unitate.**

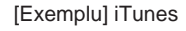

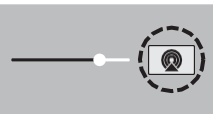

**3 Alegeți o melodie și faceți clic pe redare în iTunes.**

Muzica va fi transmisă către această unitate.

O Când "Network Control" este setat la "On", puteți porni această unitate prin<br>intermediul iTunes. (✓ p. 68)

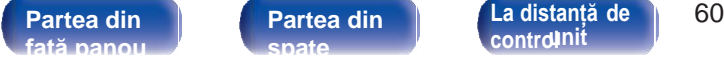

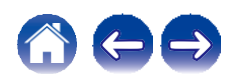

# **Redă o melodie de pe iPhone, iPod touch sau iPad pe mai multe dispozitive sincronizate (AirPlay 2)**

Melodiile de pe un iPhone, iPod touch sau iPad cu iOS 11.4 sau o versiune ulterioară pot fi sincronizate cu mai multe dispozitive compatibile AirPlay 2 pentru redare simultană.

### **1 Ascultați melodia pe iPhone, iPod touch sau iPad.**

Pictograma AirPlay este afișată pe ecranul iPhone, iPod touch sau iPad.

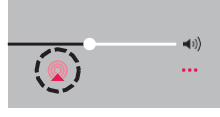

## **2 Atingeți ușor pictograma AirPlay.**

Afișează o listă de dispozitive/difuzoare care pot fi redate pe aceeași rețea.

0 Un cerc este afișat în dreapta dispozitivelor compatibile cu AirPlay 2.

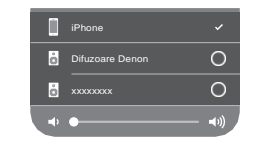

#### **3 Atingeți ușor dispozitivele/difuzoarele pe care doriți să le**

#### **utilizați.**

0 Pot fi selectate mai multe dispozitive compatibile cu AirPlay 2. 0 Volumul poate fi reglat pentru fiecare dispozitiv în parte sau pentru toate dispozitivele sincronizate simultan.

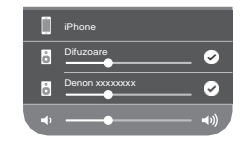

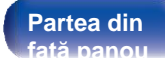

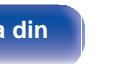

**Partea din | Partea din | C[La distanță de](#page-13-0) | 61 [control](#page-13-0) [Index](#page-107-0) [unit](#page-13-0)**

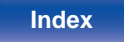

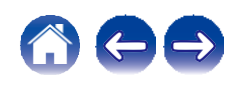

# **Funcția Spotify Connect**

Spotify este toată muzica de care aveți nevoie. Milioane de melodii disponibile instantaneu. Trebuie doar să căutați muzica pe care o iubiți sau lăsați Spotify să vă asculte ceva grozav. Spotify funcționează pe telefon, tabletă, computer și difuzoare de acasă. Așa că veți avea întotdeauna coloana sonoră perfectă pentru orice faceți. Acum vă puteți bucura de Spotify atât cu contul gratuit, cât și cu contul Premium. Utilizați telefonul, tableta sau computerul ca telecomandă pentru Spotify. Accesați **[www.spotify.com/connect](http://www.spotify.com/connect)** pentru a afla cum. Software-ul Spotify face obiectul licențelor terților, care se găsesc aici: **[www.spotify.com/connect/third-party-licenses](http://www.spotify.com/connect/third-party-licenses)**

Server Spotify

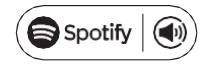

## **Redarea de muzică Spotify cu această unitate**

**[uri](#page-71-0)**

Descărcați în prealabil "Spotify App" pe dispozitivul dumneavoastră iOS sau Android. **1**

**Conectați setările Wi-Fi ale dispozitivului iOS sau Android în aceeași rețea cu această unitate.**

- **2 Lansați aplicația Spotify.**
- **3 Redă piesa Spotify.**
- **4 Atingeți ușor pictograma Spotify F pentru a selecta**

#### **unitatea.**

Muzica va fi transmisă către această unitate.

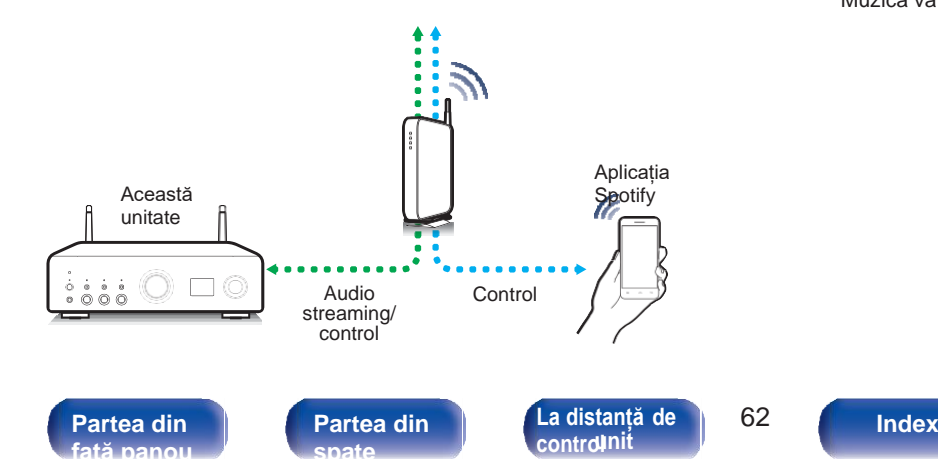

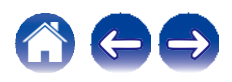

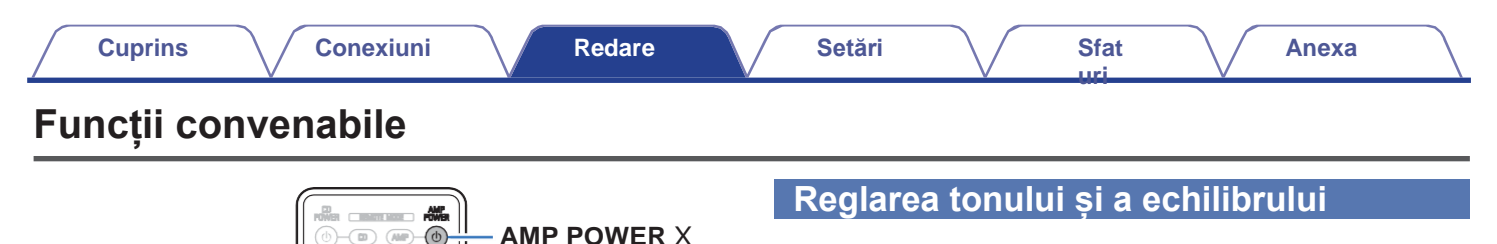

- **Apăsați SOURCE DIRECT și setați-l pe "SOURCE DIRECT OFF". 1**
- **Rotiți butoanele BASS, TREBLE și BALANCE de pe unitatea principală pentru a regla tonul și echilibrul. 2**

## **Redare în modul**

# **sursă directă**

Semnalul nu trece prin circuitele de reglare a tonurilor (BASS, TREBLE și BALANCE), ceea ce duce la o redare de o calitate superioară a sunetului.

**Apăsați SOURCE DIRECT și setați-l pe "SOURCE DIRECT ON". 1**

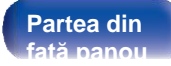

**Butoane de selectare a sursei de intrare**

**SURSA DIRECTĂ**

**[control](#page-13-0) [Index](#page-107-0) [unit](#page-13-0)**

**SLEEP DIMMER**

 $\overline{\phantom{a}}$  $\gg/\equiv$ Ŧ  $\sqrt{100}$ 

> $\mathbb A$ **COLLEGE**  $\overline{\mathbf{v}}$ nme

> > $\mathbb S$  $\mathbf{6}$

 $(x)$  $\overline{AB}$ 

**BOURGE** 

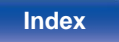

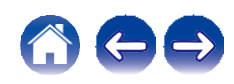

**[uri](#page-71-0)**

## **Comutarea luminozității**

# **afișajului**

Luminozitatea afișajului poate fi reglată între patru niveluri. Oprirea afișajului reduce o sursă de zgomot care afectează calitatea sunetului, permițând o redare de calitate superioară a sunetului.

## **1 Apăsați DIMMER.**

0 Luminozitatea afișajului se schimbă de fiecare dată când butonul este

**[La distanță de](#page-13-0)  [Partea din](#page-7-0)** 64

**[Partea din](#page-10-0)  [spate](#page-10-0)** 

**[control](#page-13-0)**

apăsat.

**[față panou](#page-7-0)**

- 0 Dacă butoanele sunt acționate atunci când afișajul este oprit, informațiile sunt afișate temporar.
- 0 Luminozitatea afișajului este setată în mod implicit la cea mai puternică luminozitate.

## **Utilizarea temporizatorului de**

## **somn**

**1**

Puteți face ca alimentarea să treacă automat în modul de așteptare după ce a trecut un anumit interval de timp. Acest lucru este convenabil pentru a asculta în timp ce mergeți la culcare.

#### **Apăsați SLEEP în timpul redării și selectați ora de setare.**

- 0 Temporizatorul de somn poate fi setat până la 90 de minute, în pași de 10 minute.
- 0 După aproximativ 5 secunde, setarea este introdusă și afișajul revine la starea anterioară.

## **o Pentru a anula temporizatorul de somn**

**1 Apăsați SLEEP pentru a seta "Sleep Off".**

**[Index](#page-107-0) [unit](#page-13-0)**

0 Setarea temporizatorului de adormire este anulată atunci când unitatea trece în modul de așteptare.

0 Pentru a verifica timpul rămas până la activarea temporizatorului de somn, apăsați SLEEP.

**[Anexa](#page-91-0)**

**[uri](#page-71-0)**

Semnalele audio introduse în această unitate pot fi transmise la un dispozitiv de înregistrare extern. Atunci când înregistrați audio de la un dispozitiv de redare conectat la această unitate, sunetul poate fi înregistrat cu dispozitivul de redare încă conectat la această unitate.

# **1 Apăsați AMP POWER X pentru a porni.**

**2 Apăsați butonul de selectare a sursei de intrare pentru a comuta la sursa de intrare din care doriți să înregistrați.**

Sursa de intrare selectată este afișată pe ecran.

## **3 Începe înregistrarea.**

0 Pentru informații privind operațiunile, consultați manualul de utilizare al dispozitiv de înregistrare.

**[față panou](#page-7-0)**

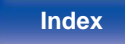

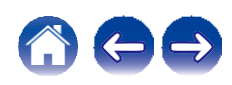

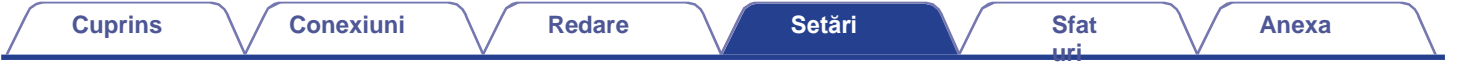

# <span id="page-62-0"></span>**Harta meniului**

Pentru operațiuni de meniu, consultați pagina următoare.

În mod implicit, această unitate are definite setările recomandate. Puteți personaliza această unitate în funcție de sistemul existent și de preferințele dumneavoastră.

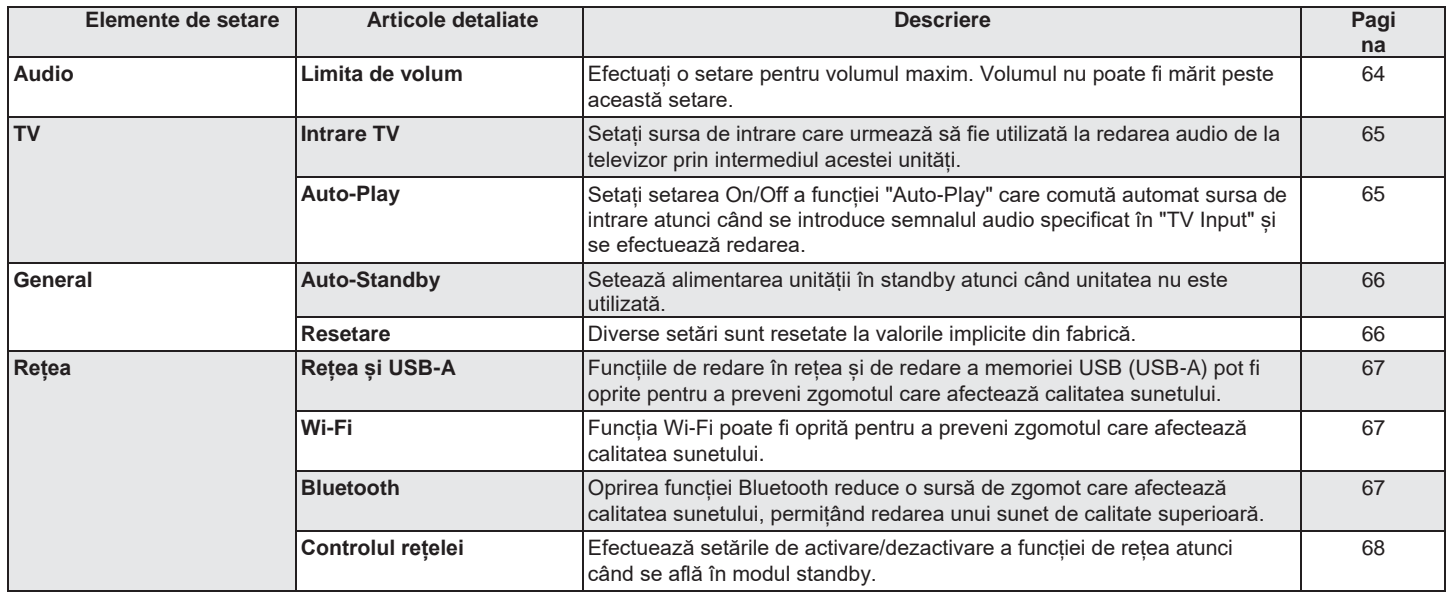

[Partea din](#page-10-0) **Partea din | (La distanță de | 66 [spate](#page-10-0)** 

**[La distanță de](#page-13-0)  [control](#page-13-0)nit** 

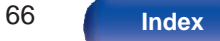

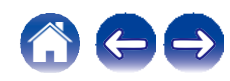

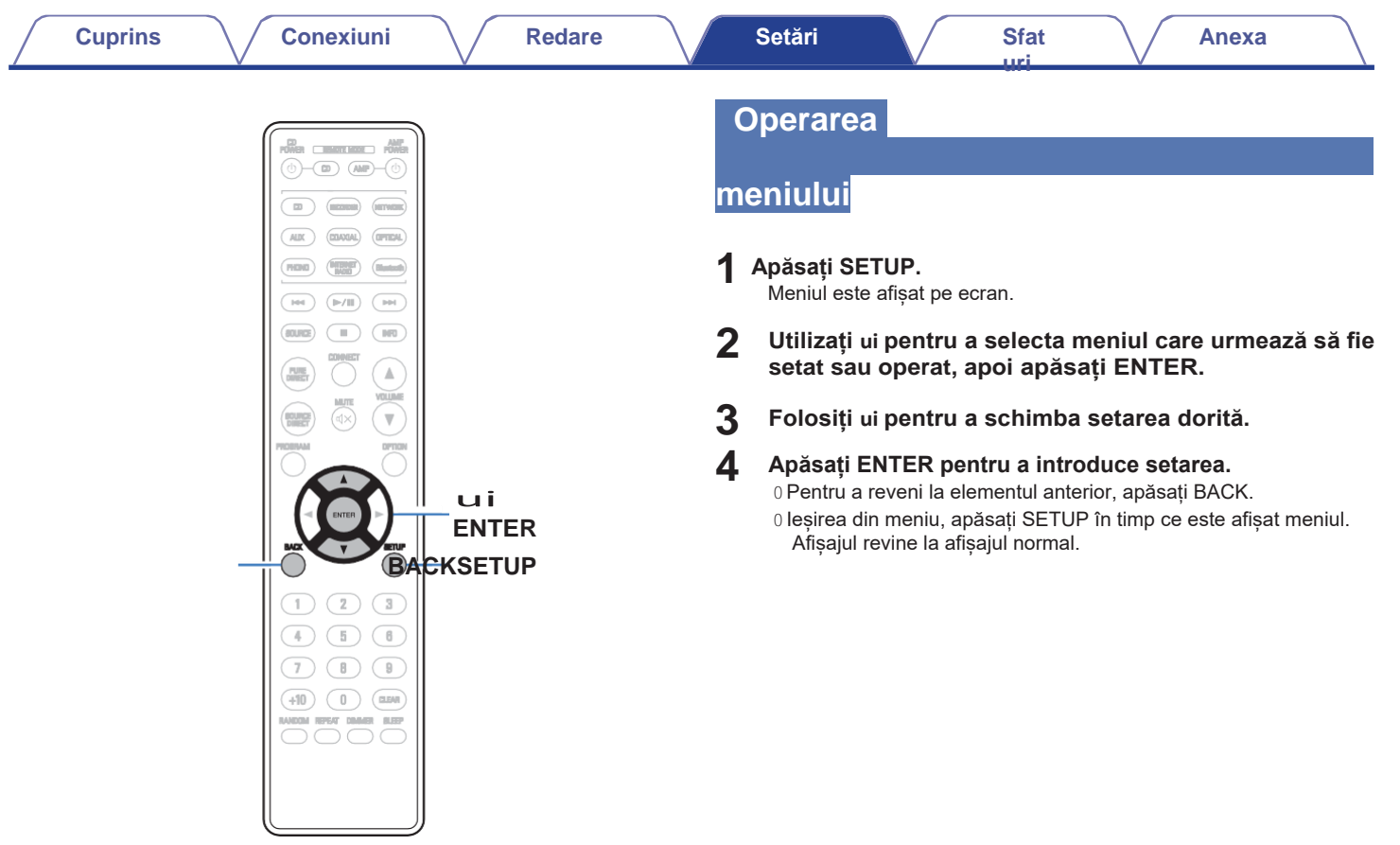

**[față panou](#page-7-0)**

**Partea din Partea din din La distanță de din 167 ( Index<br>față panoul sparte din [control](#page-13-0)uit de din 167 ( [Index](#page-107-0) [Partea din](#page-10-0)  [spate](#page-10-0)** 

**[La distanță de](#page-13-0)** 

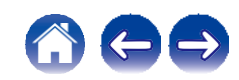

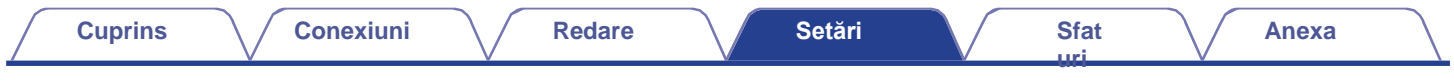

# **Audio**

Efectuați setările legate de audio.

## *Limita de* volum<sup>2</sup>

<span id="page-64-0"></span>Efectuați o setare pentru volumul maxim. Volumul nu poate fi mărit peste această setare.

**Off** (implicit)**:**

Nu setați un volum maxim. (100)

**95 / 90 / 85 / 80**

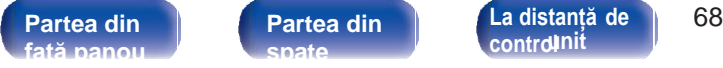

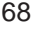

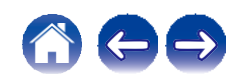

# <span id="page-65-0"></span>**TV**

## **Intrare**

# **TV**

Setați sursa de intrare care urmează să fie utilizată la redarea audio de la televizor prin intermediul acestei unități. Setați acest lucru în funcție de mufa de pe această unitate care este utilizată pentru conectarea la televizor.

**Nici unul / Optic1 / Optic2 / Optic3 / Coaxial** (implicit: Optical1)

## **Auto-Play**

Atunci când o sursă audio TV este introdusă în această unitate, unitatea comută automat la sursa de intrare setată în "TV Input" și este setată funcția "Auto-Play" pentru redarea audio TV pe această unitate.

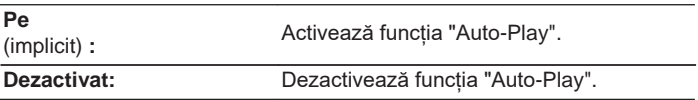

0 Funcția "Redare automată" nu funcționează atunci când "Intrare TV" este setată la "Niciuna". Setați în prealabil "Intrare TV".

0 În funcție de televizor, este posibil ca funcția "Auto-Play" să nu funcționeze.

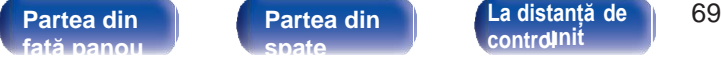

**[control](#page-13-0)**

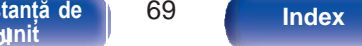

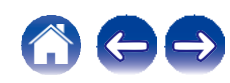

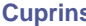

# **General**

<span id="page-66-0"></span>**Stabilește perioada de timp care trebuie să treacă fără ca unitatea să**<br>St**abilește perioada** de timp care trebuie și înteres încinte ca unitatea funcționeze sau să primească un semnal de intrare înainte ca unitatea să intre automat în standby.

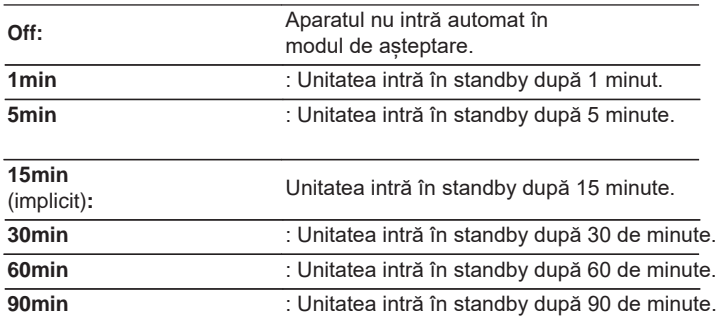

## **Resetare**

Efectuați această procedură dacă afișajul este anormal sau dacă nu se pot efectua operațiuni. Restabilește conținutul fiecărei setări la setările din fabrică.

Efectuați din nou setările.

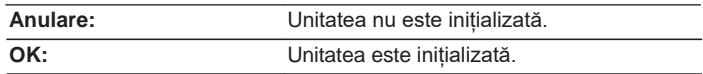

**[față panou](#page-7-0)**

**[La distanță de](#page-13-0)  [Partea din](#page-7-0)** 70 **[control](#page-13-0) [Index](#page-107-0) [unit](#page-13-0)**

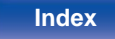

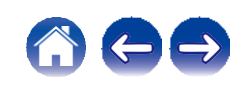

# <span id="page-67-0"></span>**Rețea**

# **Rețea și USB-A**

Funcțiile de rețea și de redare USB (USB-A) pot fi oprite pentru a preveni zgomotul care afectează calitatea sunetului. Acest lucru permite redarea cu o calitate ridicată a sunetului atunci când se utilizează funcția de redare CD și convertorul D/A funcții.

<span id="page-67-1"></span>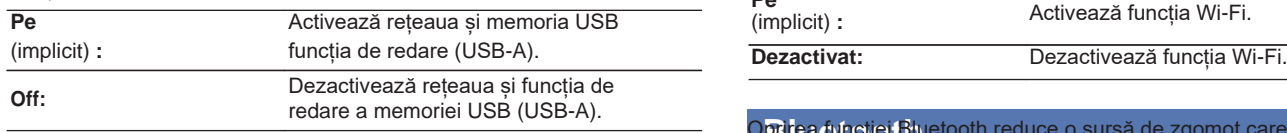

0 Dacă modificați setarea "Rețea și USB-A", acest dispozitiv se va reporni.

## **Wi-Fi**

Funcția Wi-Fi poate fi oprită pentru a preveni zgomotul care afectează calitatea sunetului. Utilizarea unei rețele LAN cu fir pentru a conecta această unitate la rețea permite redarea cu o calitate ridicată a sunetului.

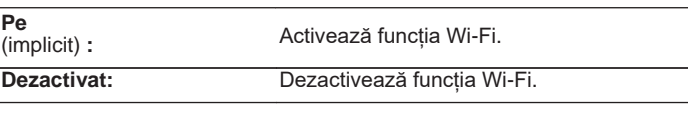

Oprirea funcției Bluetooth reduce o sursă de zgomot care afectează tatea sunetului, permițând redarea unui sunet de calitate superioară.

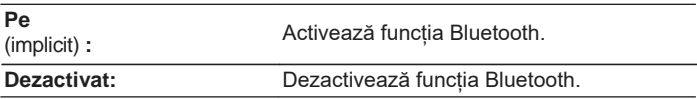

**[față panou](#page-7-0)**

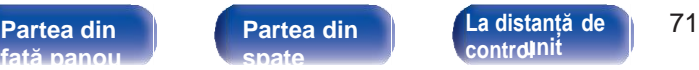

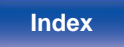

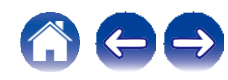

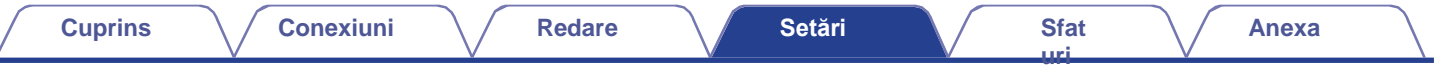

## <span id="page-68-0"></span>**Controlul rețelei**

<span id="page-68-1"></span>Activează comunicarea în rețea în modul de alimentare în standby.

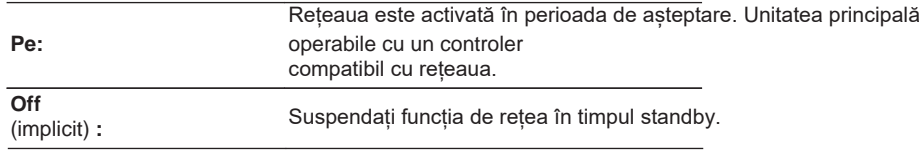

## $\mathscr{I}$

0 Când utilizați aplicația HEOS App, utilizați cu setarea "Network Control" setată la "On".

- 0 Deși setarea este "Off" (Dezactivat) atunci când este achiziționat, se activează automat la următoarea operațiune.
	- 0 Paring cu un dispozitiv Bluetooth
	- 0 Conexiune LAN fără fir
	- 0 Conectați un cablu LAN la conectorul NETWORK.

Odată ce setarea este efectuată în meniul de setare, setarea nu va fi comutată automat, chiar dacă se efectuează operațiunile de mai sus.

### **NOTĂ**

0 Când "Network Control" este setat la "On", unitatea consumă mai multă energie în standby.

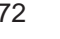

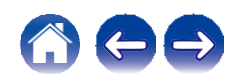

# **Partajarea și conectarea la setarea Wi-Fi a unui dispozitiv iOS**

Această unitate suportă configurarea "WAC (Wireless Accessory Configuration)". mod de operare al Apple Inc. În modul de configurare WAC, utilizați dispozitivul iOS (iPhone/ iPod/iPad) pentru a vă conecta la rețea. Prin conectarea dispozitivului iOS la acest dispozitiv, acesta poate fi conectat automat la aceeași rețea.

## **1 Apăsați OPTION.**

Meniul de opțiuni este afișat pe ecran.

## **2 Selectați "AirPlay Setup" și apăsați ENTER.**

"Network Setup" (Configurare rețea) este afișat pe ecran și acest dispozitiv trece la modul de configurare WAC.

#### **În partea de jos a ecranului de configurare Wi-Fi pentru dispozitivele iOS, selectați "Denon PMA-900HNE" din "SET UP NEW AIRPLAY SPEAKER...". 3**

0 Asigurați-vă că dispozitivul iOS este conectat la routerul LAN fără fir (Wi- Fi).

#### **Selectați o rețea pentru a conecta acest dispozitiv și apăsați "Next" (Următorul).**

**Urmați instrucțiunile de pe ecran pentru a finaliza conexiunea.**

Când este conectat, pe afișaj apare "Connected" (Conectat).

### **NOTĂ**

**4**

**5**

0 Versiunea de firmware a dispozitivului iOS trebuie să fie compatibilă cu iOS 10.0.2 sau o versiune ulterioară.

0 Modul de configurare WAC durează aproximativ 15 minute. Dacă configurarea nu este finalizată în 15 minute, modul de configurare WAC este anulat automat. Dacă anulați manual modul de configurare WAC, apăsați butonul BACK (Înapoi).

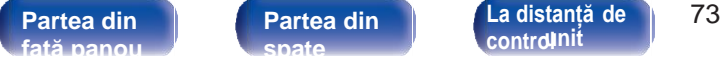

**[Index](#page-107-0) [unit](#page-13-0)**

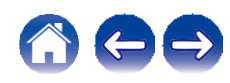

# **Conectarea prin utilizarea butonului WPS de pe router**

Dacă utilizați un router fără fir care acceptă WPS (Wi-Fi Protected Setup™), conectați-vă la rețea prin "metoda butonului". (Wi-Fi Protected Setup™ este o marcă comercială a Wi-Fi Alliance.)

## **1 Apăsați butonul WPS de pe router.**

**2 În decurs de 2 minute, apăsați și mențineți apăsat butonul CONNECT de pe telecomandă timp de 5 secunde.**

Pe afișaj apare "WPS Connecting" (Conectare WPS) și este inițiată conexiunea.

0 Atunci când este conectat, pe afișaj apare "WPS Connected".

**[față panou](#page-7-0)**

**[La distanță de](#page-13-0)  [Partea din](#page-7-0)** 74 **[control](#page-13-0) [Index](#page-107-0) [unit](#page-13-0)**

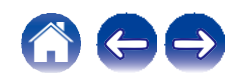

## <span id="page-71-0"></span>**o Cuprins**

**[față panou](#page-7-0)**

## **Sfaturi**

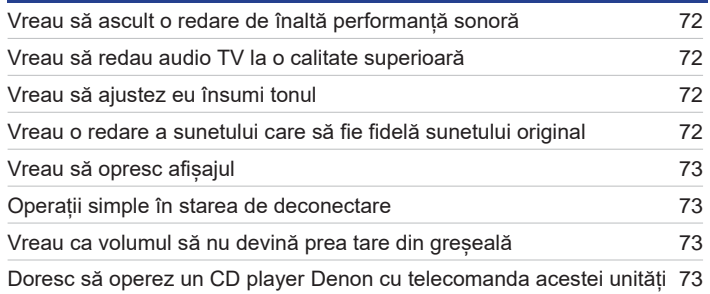

**[La distanță de](#page-13-0)** 

**Partea din Partea din din La distanță de din 175 (din Index<br>față panoul din spațe din [control](#page-13-0)luit din 175 (din [Index](#page-107-0)** 

**[Partea din](#page-10-0)  [spate](#page-10-0)** 

## **Depanare**

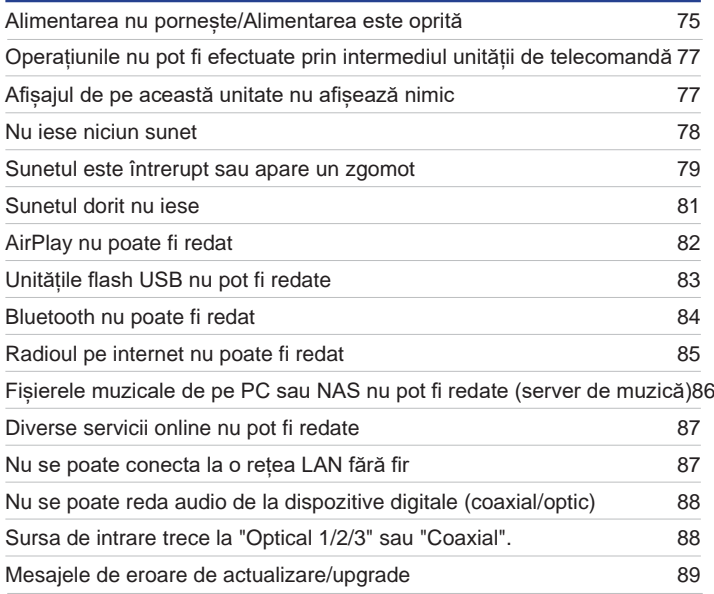

**[Anexa](#page-91-0)**

 $\leftarrow \rightarrow$ 

**[uri](#page-71-0)**
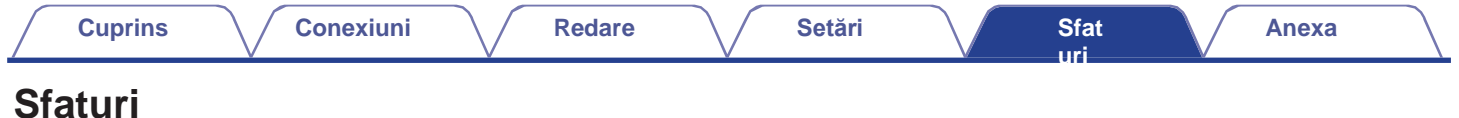

#### **Vreau să ascult o redare de înaltă performanță sonoră**

- 0 Funcțiile de redare în rețea și de redare a memoriei USB (USB-A) pot fi oprite pentru a preveni zgomotul care afectează calitatea sunetului. Setați<br>"Network & USB-A" pe "Off" în meniu. ( $\smile$  p. 67)<br>9 Euretie Mil Ei post "Network & USB-A" pe "Off" în meniu. (← p. 67)<br>0 Funcția Wi-Fi poate fi oprită pentru a preveni zgomotul care afectează calitatea sunetului. Setați "Off" pentru "Wi-Fi". (← p. 67)
- 
- 0 Oprirea funcției Bluetooth reduce o sursă de zgomot care afectează calitatea sunetului, permițând redarea unui sunet de calitate superioară. Setați "Off" la "Bluetooth".  $(\vee$  p. 67)

#### **Vreau să redau audio TV la o calitate superioară**

- 0 Conectați o linie între conectorii de ieșire audio digitală ai televizorului și conectorii de intrare audio digitală ai acestei unități (COAXIAL sau OPTICAL  $1/2/3$ ) și comutați sursa de intrare la conectorii la care a fost conectată linia (COAXIAL sau OPTICAL  $1/2/3$ ). ( $\sim$  p. 25)
- 0 Numai PCM liniar cu 2 canale poate fi introdus ca semnal audio digital în această unitate.

#### **Vreau să ajustez eu însumi tonul**

0 Utilizați butoanele BASS, TREBLE și BALANCE pentru a regla sunetul după cum doriți. ( $\sim$  p. 59)

#### **Vreau o redare a sunetului care să fie fidelă sunetului original**

 $0$  Setați modul sursă directă pe pornit.  $(\vee$  p. 59)

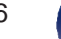

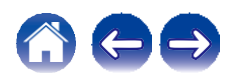

### **Vreau să opresc afișajul**

 $0$ Apăsați butonul DIMMER pentru a opri afișajul. ( $\swarrow$  p. 60)

### **Operații simple în starea de deconectare**

0 Apăsați butonul 1/3 pentru a porni automat sursa de alimentare a unității și pentru a începe redarea ultimei surse de intrare selectate.<br>0 Când funcția "Network Control" este setată la "On", puteți efectua redarea sau a

### **Vreau ca volumul să nu devină prea tare din greșeală**

0 Setați în prealabil limita superioară a volumului pentru "Volume Limit" în meniu. Acest lucru împiedică copiii sau alte persoane să mărească prea mult volumul din greșeală. ( $\checkmark$  p. 64)

### **Doresc să operez un CD player Denon cu telecomanda acestei unități**

0CD playerele Denon CD pot fi operate cu telecomanda acestei unități. Consultați și manualul de instrucțiuni al CD player-ului. ( $\sim$  p. 17)

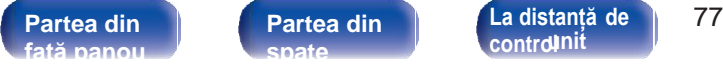

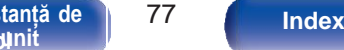

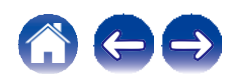

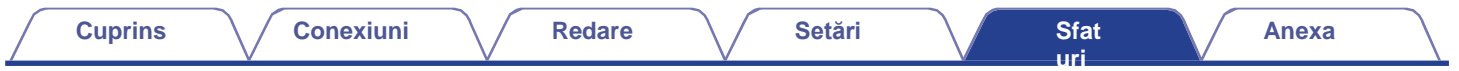

### **Depanare**

În cazul în care apare o problemă, verificați mai întâi următoarele:

- **1.** Conexiunile sunt corecte?
- **2.** Setul este utilizat așa cum este descris în manualul de utilizare?
- **3.** Celelalte dispozitive funcționează corect?

### Á

0 Dacă pașii de la 1 la 3 de mai sus nu ameliorează problema, repornirea dispozitivului poate îmbunătăți problema. Continuați să apăsați butonul X de pe unitate până când pe afișaj apare "Restart" (Repornire) sau scoateți și reintroduceți cablul de alimentare al unității.

Dacă această unitate nu funcționează corect, verificați simptomele corespunzătoare din această secțiune.

Dacă simptomele nu se potrivesc cu niciuna dintre cele descrise aici, consultați dealerul dumneavoastră, deoarece ar putea fi vorba de o defecțiune a acestei unități. În acest caz, deconectați imediat alimentarea cu energie electrică și contactați magazinul de unde ați achiziționat această unitate.

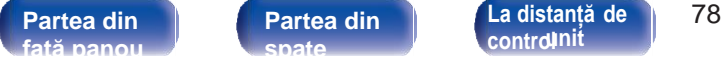

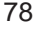

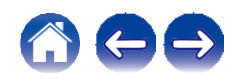

### **Alimentarea nu pornește / Alimentarea este oprită**

### **Alimentarea nu este pornită.**

- 0 Verificați dacă ștecherul de alimentare este introdus corect în priza de alimentare.  $(\sim p. 30)$
- 0 Această unitate se află în modul de asteptare. Apăsați butonul X de pe unitate sau butonul AMP POWER X de pe telecomandă. ( $\swarrow$  p. 32)

### **Alimentarea se oprește automat.**

- 0 Este setat temporizatorul de somn. Porniți din nou aparatul.  $(\vee$  p. 60)
- a Loro solar emponzatora ao sonno menjo amb a paratala. (CCCP): objetou de efectuează nicio operațiune pentru o perioadă de timp stabilită. Pentru a dezactiva "Auto-Standby", setați "Auto-Standby" se declanșează atunci cân

### **Alimentarea se oprește, iar indicatorul circuitului de protecție afișează o clipire lungă și două clipiri scurte de culoare roșie.**

- 0 Opriți redarea pe dispozitivul de redare, apoi opriți și porniți-l din nou.
- 0 Dacă problema nu se rezolvă prin oprirea și repornirea alimentării, înseamnă că circuitul de amplificare al acestei unități este defect. Deconectați cablul de alimentare și contactați centrul nostru de asistență pentru clienți.

### **Alimentarea se oprește, iar indicatorul circuitului de protecție afișează o clipire lungă și trei clipiri scurte de culoare roșie.**

0 Circuitul de alimentare al acestei unități a cedat. Deconectați cablul de alimentare și contactați centrul nostru de asistență pentru clienți.

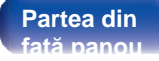

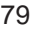

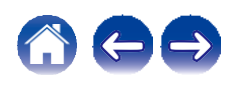

#### **Alimentarea se oprește, iar indicatorul circuitului de protecție afișează o clipire lungă și patru clipiri scurte de culoare roșie.**

- 0 Circuitul de protecție a fost activat din cauza unei creșteri a temperaturii în interiorul acestei unități. Opriți alimentarea, așteptați aproximativ o oră până când această unitate se răcește suficient, apoi porniți-o din nou.
- 0 Vă rugăm să reinstalați această unitate într-un loc cu o bună ventilație.
- 0 Opriți redarea pe dispozitivul de redare, apoi opriți și porniți-l din nou.

### **Alimentarea se oprește, iar indicatorul circuitului de protecție afișează o clipire lungă și cinci clipiri scurte de culoare roșie.**

- 0 Verificați conexiunile difuzoarelor. Este posibil ca circuitul de protecție să se fi activat deoarece firele de miez ale cablurilor de difuzoare au intrat în contact unul cu celălalt sau un fir de miez a fost deconectat de la conector și a intrat în contact cu panoul din spate al acestei unități. După ce ați deconectat cablul de alimentare, luați măsuri corective, cum ar fi răsucirea fermă a firului de miez sau îngrijirea conectorului, apoi reconectați cablul.<br>( [v](#page-18-0) p. 19)<br>( v p. 19)
- 0 Opriți redarea pe dispozitivul de redare, apoi opriți și porniți-l din nou.
- 0 Dacă problema nu se rezolvă prin oprirea și repornirea alimentării, înseamnă că circuitul de amplificare sau circuitul de alimentare al acestei unități este defect. Deconectați cablul de alimentare și contactați centrul nostru de asistență pentru clienți.

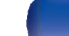

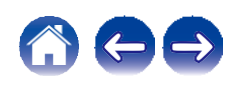

**t**

### **Operațiunile nu pot fi efectuate prin intermediul unității de**

### **elecomandă**

# **Operațiunile nu pot fi efectuate prin intermediul unității de telecomandă.**<br>
0 Bateriile sunt uzate. Înlocuiți-le cu baterii noi. ( $\searrow$  p. 7)

- 
- 0 Bateriile sunt uzate. Înlocuiți-le cu baterii noi. ( $\checkmark$  p. 7)<br>0 Actionati unitatea de telecomandă la o distantă de aproximati[v](#page-6-1) 7 m de această unitate și la un unghi de 30°. ( $\checkmark$  p. 7)
- 0 Îndepărtați orice obstacol între această unitate și unitatea de telecomandă.
- 0 Introduceți bateriile în direcția corectă, verificând semnele  $q$  și w.  $(\vee p. 7)$
- 0 Senzorul de telecomandă al unității este expus la lumină puternică (lumina directă a soarelui, lumina becurilor fluorescente de tip invertor, etc.). Mutați aparatul într-un loc în care senzorul telecomenzii nu va fi expus la lumină puternică.
- 0 Atunci când utilizați un dispozitiv video 3D, este posibil ca telecomanda acestei unități să nu funcționeze din cauza efectelor comunicațiilor în infraroșu dintre unități (cum ar fi televizorul și ochelarii pentru vizualizare 3D). În acest caz, reglați direcția unităților cu funcție de comunicații 3D și distanța dintre ele pentru a vă asigura că nu afectează operațiunile de la unitatea de telecomandă a acestei unități.
- 0 Apăsați butonul REMOTE MODE AMP pentru a comuta modul de operare al telecomenzii pe "AMP". ( $\sim$  p. 14)

### **Afișajul de pe această unitate nu**

### **afișează nimic**

**Afișajul este oprit.**

0 Apăsați butonul DIMMER și modificați setarea la orice altceva în afară de oprit. ( $\sim$  p. 60)

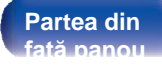

**Partea din | Partea din | C[La distanță de](#page-13-0) | 81 [control](#page-13-0) [Index](#page-107-0) [unit](#page-13-0)**

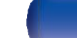

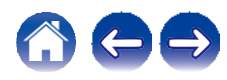

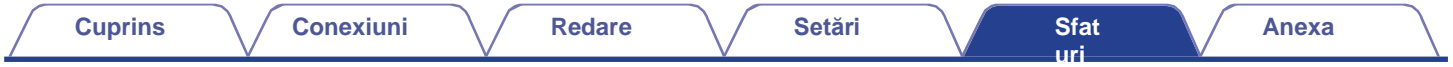

### **Nu iese niciun sunet**

#### **Nu iese niciun sunet din difuzoare.**

- 0 Verificați conexiunile pentru toate dispozitivele.  $(\vee$  p. 18)
- 0 Introduceți cablurile de conectare până la capăt.
- 0 Verificați dacă conectorii de intrare și conectorii de ieșire nu sunt conectați invers.
- 0 Verificați dacă cablurile sunt deteriorate.
- 0 verificați dacă sunt conectate corect cablurile de difuzoare. Verificați dacă firele de bază ale cablului intră în contact cu partea metalică de pe terminalele<br>difuzoarelor. ([v](#page-18-0) p. 19)<br>0 Chângeti biter le bazarelor difuzo difuzoarelor. ( $\rightarrow$  p. 19)<br>difuzoarelor. ( $\rightarrow$  p. 19)<br>0 Strângeți bine bornele difuzorului. Verificați dacă terminalele difuzoarelor sunt slăbite. ( $\rightarrow$  p. 19)
- 0 Strângeți bine bornele difuzorului. Verificați dacă terminalele difuzoarelor sunt<br>0 Verificați dacă este selectată sursa de intrare corespunzătoare. ( c p. 33)<br>0 Declati urburul ( c p. 34)
- 0 Verificați dacă este selectată sursa de intrare corespunzătoare. ( $\sim$  p. 33) 0 Reglați volumul. ( $\sim$  p. 34)
- 
- $0$  Anulați modul mut.  $(\vee)$  p. 34)
- 0 Verificați dacă este selectată sursa de intrare corectă atunci când se introduce audio în această unitate de la un dispoziti[v](#page-32-0) extern. ( $\sim$  p. 33)
- 0 Verificați setarea ieșirii audio digitale de pe dispozitivul conectat. Setările inițiale pot fi dezactivate în funcție de dispozitiv.<br>0 Asigurați-vă că setările pentru difuzoarele cu ieșire audio sunt adecvate. ([v](#page-32-1) p. 33)
- 
- 0 Nu introduceți semnale non-PCM, cum ar fi Dolby Digital, DTS și AAC. Acest lucru provoacă zgomot și ar putea deteriora difuzoarele. 0 Asigurați-vă că setările pentru difuzoarele cu ieșire audio sunt adecvate. ([v](#page-35-0) p. 33)<br>0 Nu introduceți semnale non-PCM, cum ar fi Dolby Digital, DTS și AAC. Acest lucru provoacă zgomot și ar putea deteriora difuzoarele.<br>0
- 

**Partea din | Partea din | C[La distanță de](#page-13-0) | 82 [control](#page-13-0) [Index](#page-107-0) [unit](#page-13-0)**

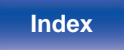

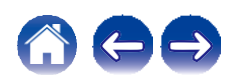

### **Sunetul este întrerupt sau apare un**

### **gomot**

### **În timpul redării de la radioul pe Internet sau de la unitatea flash USB, sunetul este ocazional întrerupt.**

- 0 Când viteza de transfer a unității flash USB este redusă, este posibil ca sunetul să fie ocazional întrerupt.
- 0 Viteza de comunicare în rețea este redusă sau stația radio este ocupată.

#### **Când efectuați un apel pe telefonul mobil, apar zgomote la ieșirea audio a acestei unități.**

0 Când efectuați un apel, păstrați o distanță de 20 cm sau mai mare între telefonul mobil și această unitate.

### **Sunetul se întrerupe atunci când se utilizează conexiunea Wi-Fi.**

- 0 Banda de frecventă utilizată de reteaua LAN fără fir este folosită și de cuptoarele cu microunde, telefoanele fără fir, controlerele de jocuri fără fir și sanda de recvența unizata de rețeada EAN fară în este loiosita și de cuploarele cu microunde, telefoanele fară in, controlerele de jocuri fară in și<br>interferențelor electronice. Înteruperea sunetului poate fi îmbunătățită
	- Instalați dispozitivele care provoacă interferențe departe de această unitate.
	- Opriți alimentarea cu energie electrică a dispozitivelor care provoacă interferențe.
	- Modificați setările canalului routerului la care este conectată această unitate. (Consultați manualul de instrucțiuni al routerului fără fir pentru detalii privind modul de modificare a canalului).
	- Treceți la o conexiune LAN cu fir.
- 11000<sub>1</sub>, la o conomine Lauvia III.<br>O În special atunci când redați fișiere muzicale mari, în funcție de mediul LAN fără fir, este posibil ca sunetul de redare să fie întrerupt. În acest caz, efectuați conexiunea LAN cu fi

**Partea din | Partea din | C[La distanță de](#page-13-0) | 83 [control](#page-13-0) [Index](#page-107-0) [unit](#page-13-0)**

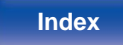

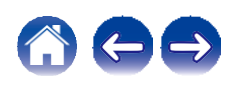

**z**

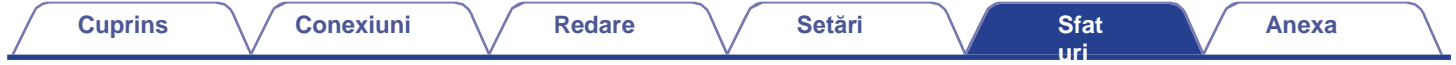

#### **La redarea unei înregistrări, sunetul este distorsionat.**

- 0 Reglați la o presiune adecvată a acului.
- 0 Verificați vârful acului.
- 0 Înlocuiți cartușul.

# **La redarea unui disc, din difuzoare iese un zgomot de bâzâit.**<br>
0 Verificați dacă placa turnantă este conectată corect. ([v](#page-22-0) p. 23)<br>
0 Decă avistă un talerizza corrun diapositir AM în ananiana aleter

- 
- 0 Dacă există un televizor sau un dispozitiv AV în apropierea platanului, astfel de dispozitive pot afecta sunetul redat. Instalați placa turnantă într-un loc cât mai îndepărtat posibil de televizor sau de alte dispozitive AV.

# La redarea unui disc, din difuzoare iese un zumzet atunci când volumul este ridicat. (Fenomenul urletului)<br>
0 Instalați placa turnantă și difuzoarele cât mai departe posibil una de cealaltă. ([v](#page-22-0) p. 23)<br>
0 Christianul de dif

- 
- 0 Vibrațiile de la difuzoare sunt transmise la player prin podea. Folosiți perne, etc., pentru a absorbi vibrațiile difuzoarelor.

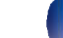

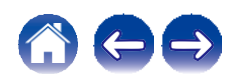

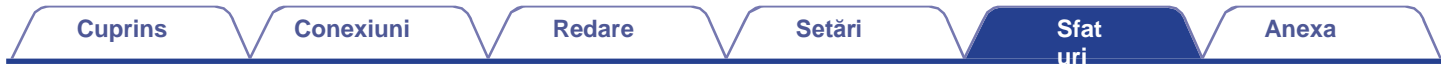

### **Sunetul dorit nu iese**

#### **Volumul nu crește.**

0 Volumul maxim este setat prea mic. Setați volumul maxim cu ajutorul "Volume Limit" din meniu. ( $\sim$  p. 64)

# **Balanța de volum stânga/dreapta este dezechilibrată.**<br>0 Reglați butonul de control BALANCE. ([v](#page-59-0) p. 59)

### **Subwooferul nu produce niciun sunet.**

0 Verificați conexiunile subwooferului.  $(\vee$  p. 20)

0 Porniți alimentarea subwoofer-ului.

### **Setările butoanelor BASS, TREBLE și BALANCE nu se aplică.**

0 Apăsați butonul SOURCE DIRECT pentru a dezactiva modul sursă directă. ( $\swarrow$  p. 59)

### **Stânga și dreapta sunetului stereo sunt inversate.**

0 Verificați dacă difuzoarele stânga și dreapta sunt conectate la bornele de difuzoare corecte. ( $\sim$  p. 21)

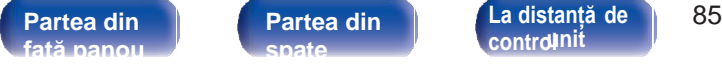

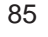

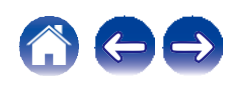

### **AirPlay nu poate fi redat**

### **Pictograma AirPlay nu este afișată pe iTunes / iPhone / iPod touch / iPad.**

0 Această unitate și PC-ul / iPhone / iPod touch / iPad nu sunt conectate la aceeași rețea (LAN). Conectați-l la aceeași rețea LAN ca și această unitate.<br>( [v](#page-27-0) p. 28)<br>
(
v p. 28)

0 Firmware-ul de pe iTunes / iPhone / iPod touch / iPad nu este compatibil cu AirPlay. Actualizați firmware-ul la cea mai recentă versiune. (❤ p. 28)<br>0 Firmware-ul de pe iTunes / iPhone / iPod touch / iPad nu este compatibil cu AirPlay. Actualizați firmware-ul la cea mai recentă versiur<br>0 Setați "Network & USB-A" din meniu la "On". Funcția AirPlay nu funcțion

#### **Nu se emite sunet.**

- 0 Volumul pe iTunes / iPhone / iPod touch / iPad este setat la nivelul minim. Volumul de pe iTunes / iPhone / iPod touch / iPad este legat de volumul de pe această unitate. Setați un nivel de volum corespunzător.
- de pe aceasta anitate. Octați armeci de volum corespunzator.<br>0 Redarea AirPlay nu este efectuată sau această unitate nu este selectată. Faceți clic pe pictograma AirPlay de pe ecranul iTunes / iPhone / iPod touch /<br>iPad și

### **Sunetul este întrerupt în timpul redării AirPlay pe iPhone / iPod touch / iPad.**

- 0 Ieșiți din aplicația care rulează în fundal pe iPhone/iPod touch/iPad, apoi redați folosind AirPlay.
- 0 Este posibil ca anumiți factori externi să afecteze conexiunea fără fir. Modificați mediul de rețea prin luarea unor măsuri, cum ar fi scurtarea distanței față de punctul de acces LAN fără fir.

### **iTunes nu poate fi redat prin intermediul unității de telecomandă.**

0 Activați setarea "Allow iTunes audio control from remote speakers" (Permiteți controlul audio iTunes de la difuzoarele de la distanță) din iTunes. Apoi, puteți efectua operațiuni de redare, pauză și săritură prin intermediul unității de control de la distanță.

**Partea din | Partea din | C[La distanță de](#page-13-0) | 86 [control](#page-13-0) [Index](#page-107-0) [unit](#page-13-0)**

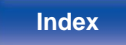

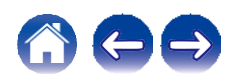

### **Unitățile flash USB nu pot fi redate**

### **Unitatea flash USB nu este recunoscută.**

- 0 Deconectați și reconectați unitatea flash USB.  $(\vee$  p. 27)
- 0 Sunt acceptate unitățile flash USB compatibile cu clasa de stocare în masă.
- 0 Această unitate nu acceptă o conexiune prin intermediul unui hub USB. Conectați unitatea flash USB direct la portul USB.
- 0 Unitatea flash USB trebuie să fie formatată în format FAT32 sau NTFS.
- 0 Nu toate unitățile flash USB sunt garantate să funcționeze. Unele unități flash USB nu sunt recunoscute. Atunci când utilizați un tip de unitate de disc dur portabilă compatibilă cu conexiunea USB care necesită alimentare de la un adaptor de curent alternativ, utilizați adaptorul de curent alternativ furnizat împreună cu unitatea.

0 Setați "Network & USB-A" din meniu la "On". Funcția de redare a unității flash USB nu funcționează atunci când "Network & USB-A" este "Off". (< p. [67\)](#page-67-2)

### **Fișierele de pe unitatea flash USB nu sunt afișate.**

- 0 Fisierele de un tip care nu este acceptat de această unitate nu sunt afișate.  $(\vee p. 91)$
- 0 Această unitate este capabilă să afișeze fișiere într-un număr maxim de opt straturi de dosare. De asemenea, pentru fiecare strat pot fi afișate maximum 5000 de fișiere (dosare). Modificați structura de dosare a unității flash USB.
- 0 Dacă pe unitatea flash USB există mai multe partiții, sunt afișate numai fișierele de pe prima partiție.

### **Dispozitivele iOS și Android nu sunt recunoscute.**

0 Portul USB al acestei unități nu acceptă redarea de pe dispozitive iOS și Android.

### **Fișierele de pe o unitate flash USB nu pot fi redate.**

0 Fisierele sunt create într-un format care nu este acceptat de această unitate. Verificați formatele acceptate de această unitate. ( $\sim$  p. 91)

0 Încercati să redati un fisier care este protejat de drepturi de autor. Fișierele care sunt protejate prin drepturi de autor nu pot fi redate pe această unitate. 0 Este posibil ca redarea să nu fie posibilă dacă dimensiunea fisierului de artă de album depășește 2 MB.

**Partea din | Partea din | C[La distanță de](#page-13-0) | 87 [control](#page-13-0) [Index](#page-107-0) [unit](#page-13-0)**

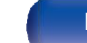

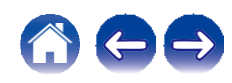

### **Bluetooth nu poate fi redat**

#### **Dispozitivele Bluetooth nu pot fi conectate la această unitate.**

0 Funcția Bluetooth din dispozitivul Bluetooth nu a fost activată. Consultați manualul de utilizare al dispozitivului Bluetooth pentru a activa funcția Bluetooth.

0 Apropiați dispozitivul Bluetooth de această unitate.

0 Dispozitivul Bluetooth nu se poate conecta cu această unitate dacă nu este compatibil cu profilul A2DP.

0 Opriți și porniți din nou alimentarea dispozitivului Bluetooth, apoi încercați din nou.

0 Setați "Bluetooth" din meniu pe "On". Funcția Bluetooth nu funcționează atunci când "Bluetooth" este "Off". ( $\swarrow$  p. 67)

0 Setați "Network & USB-A" din meniu la "On". Funcția Bluetooth nu funcționează atunci când "Network & USB-A" este "Off". ( $\sim$  p. 67)

### **Sunetul este întrerupt.**

0 Apropiați dispozitivul Bluetooth de această unitate.

0 Îndepărtați obstacolele dintre dispozitivul Bluetooth și această unitate.

0 Pentru a preveni interferențele electromagnetice, amplasați această unitate departe de cuptoare cu microunde, dispozitive LAN fără fir și alte dispozitive Bluetooth.

0 Reconectați dispozitivul Bluetooth.

**[față panou](#page-7-0)**

**[control](#page-13-0) [Index](#page-107-0) [unit](#page-13-0)**

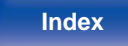

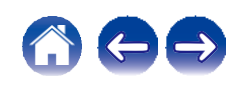

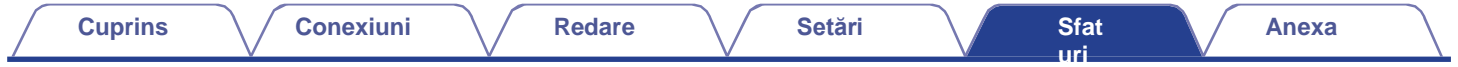

### **Radioul pe internet nu poate fi redat**

#### **În aplicația HEOS App nu este afișată o listă de posturi de radio.**

0 Cablul LAN nu este conectat corespunzător sau rețeaua este deconectată. Verificați starea conexiunii. ( $\sim$  p. 28)

#### **Nu poate fi redat Radio Internet.**

- 0 Postul de radio selectat emite într-un format care nu este acceptat de această unitate. Formatele care pot fi redate în această unitate sunt WMA,<br>MP3 și MPEG-4 AAC. ( $\searrow$  p. 95)<br>0 Euretic de Francella de Charles Maria M
- 0 Funcția de firewall este activată pe router. Verificați setarea firewall-ului.
- 0 Verificați dacă routerul este pornit.
- 0 Unele posturi de radio emit în liniște în anumite intervale de timp. În acest caz, nu se emite niciun sunet. Așteptați un timp și selectați același post de radio emit în liniște în anumite intervale de timp. În acest caz
- 0 Postul de radio selectat nu este în funcțiune. Selectați un post de radio în serviciu.

### **Nu vă puteți conecta la un post de radio care este înregistrat la Favorite cu aplicația HEOS.**

0 Stația de radio nu este în serviciu în prezent. Înregistrați posturile de radio în serviciu.

**[față panou](#page-7-0)**

**[control](#page-13-0) [Index](#page-107-0) [unit](#page-13-0)**

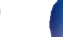

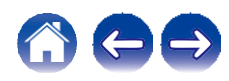

### **Fișierele muzicale de pe PC sau NAS nu pot fi redate (server de**

### **muzică)**

**[față panou](#page-7-0)**

#### **Fișierele stocate pe un computer nu pot fi redate.**

- 0 Fișierele sunt stocate într-un format necompatibil. Înregistrați într-un format compatibil. ( $\sim$  p. 94)
- 0 Fișierele care sunt protejate prin drepturi de autor nu pot fi redate pe această unitate.
- orișierele care sam procjate prin dreptan de adtorna por mediate pe acesta unități.<br>
O Chiar dacă PC-ul este conectat la portul USB al acestei unități, fișierele muzicale de pe acesta nu pot fi redate. Conectați PC-ul la a
- 0 Setările de partajare media de pe server sau NAS nu permit utilizarea acestei unități. Modificați setările pentru a permite această unitate. Pentru detalii, consultați manualul de utilizare al serverului sau NAS.

#### **Serverul nu este găsit sau nu este posibilă conectarea la server.**

- 0 Firewall-ul computerului sau al routerului este activat. Verificați setările de firewall ale computerului sau ale routerului.
- 0 Alimentarea computerului nu este pornită. Porniți-l.
- 0 Serverul nu este în funcțiune. Lansați serverul.

#### **Aplicația HEOS nu afișează fișierele din computer sau NAS.**

0 Fisierele de un tip care nu este acceptat de această unitate nu sunt afișate.  $\sim$  p. 94)

#### **Muzica stocată pe un NAS nu poate fi redată.**

0 Dacă utilizați un NAS în conformitate cu standardul DLNA, activați funcția de server DLNA în setările NAS.

**[control](#page-13-0)**

0 Dacă utilizați un NAS care nu este conform cu standardul DLNA, redați muzica prin intermediul unui PC. Setați funcția de partajare media a Windows Media Player și adăugați NAS la folderul de redare selectat.

**[Index](#page-107-0) [unit](#page-13-0)**

0 Dacă conexiunea este restricționată, setați echipamentul audio ca țintă de conectare.

**[La distanță de](#page-13-0)  [Partea din](#page-7-0)** 90

**[Partea din](#page-10-0)  [spate](#page-10-0)** 

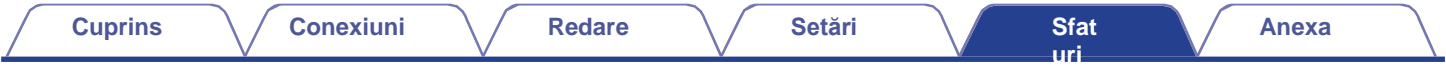

### **Diverse servicii online nu pot fi redate**

**Nu pot fi redate diverse servicii online.**

0 Este posibil ca serviciul online să fi fost întrerupt.

### **Nu se poate conecta la o rețea LAN**

### **ără fir**

#### **Nu se poate conecta la rețea.**

- 0 Asigurati-vă că dispozitivul dvs. mobil este conectat la reteaua fără fir înainte de a configura această unitate. ( $\sim$  p. 42)
- 0 Puteți conecta această unitate la routerul de rețea utilizând un cablu Ethernet vândut separat. Odată conectată prin Ethernet, aplicația HEOS App ar trebui să recunoască această unitate și puteți să o mutați manual în rețeaua dvs. fără fir folosind "Settings" (Setări) - "My Devices" (Dispozitive mele)
	- ("Device Name" (Nume dispozitiv)) "Network" (Rețea).
- 0 Scurtați distanța față de punctul de acces LAN fără fir și îndepărtați orice obstrucție pentru a îmbunătăți accesul mai întâi înainte de a vă reconecta din nou. Așezați aparatul departe de cuptoarele cu microunde și de alte puncte de acces la rețea.
- 0 Configurați setările canalului punctului de acces departe de canalele care sunt utilizate de alte rețele.
- 0 Această unitate nu este compatibilă cu WEP (TSN).

### **Nu se poate conecta la un router WPS.**

- 0 Verificați dacă funcționează modul WPS al routerului.
- o vermeați acea rancționează modal viv-o ar loaterată.<br>O După ce ați apăsat butonul WPS de pe router, în decurs de două minute, apăsați lung butonul CONNECT de pe telecomandă timp de cinci<br>secunde sau mai mult. ([v](#page-70-0) p. 70)

0 Este necesar un router/setări care să fie compatibile cu standardele WPS 2.0. Setați timpul de criptare la "None", WPA-PSK (AES) sau WPA2-PSK (AES).

0 Dacă metoda de criptare a routerului este WEP/WPA-TKIP/WPA2-TKIP, nu vă puteți conecta utilizând butonul WPS de pe router. În acest caz, conectați-vă utilizând aplicația HEOS App sau conectați-vă prin partajarea setării Wi-Fi a dispozitivului iOS. ( $\sim$  p. 69)

#### **Nu se poate conecta la rețea folosind iPhone/iPod touch/iPad.**

- 0 Actualizați firmware-ul iPhone/iPod touch/iPad la cea mai recentă versiune.
- 0 La configurarea setărilor prin intermediul unei conexiuni fără fir, trebuie să fie acceptat iOS 10.0.2 sau o versiune ulterioară.

**[La distanță de](#page-13-0)  [control](#page-13-0) [Partea din](#page-7-0)** 91 **[Partea din](#page-10-0)** 

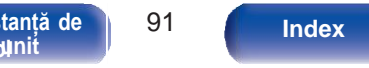

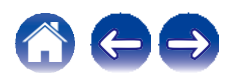

**f**

### **Nu se poate reda audio de la dispozitive digitale (coaxial/optic)**

#### **Se afișează "Unlocked" (Deblocat).**

0 Atunci când semnalele audio digitale nu pot fi detectate corect, se afișează "Unlocked". ( $\swarrow$  p. 39)

### **Se afișează "Unsupported".**

0 "Unsupported" este afișat atunci când sunt introduse semnale audio care nu sunt acceptate de această unitate. Verificați formatul semnalului de iesire audio de la dispozitivul dumneavoastră digital.  $(\vee$  p. 39)

### **Sursa de intrare trece la "Optical 1/2/3" sau "Coaxial".**

Sursa de intrare trece automat la "Optical 1/2/3" sau "Coaxial" atunci când este pornit televizorul conectat la această unitate.<br>**0 Setați "Off" la "Auto-Play". (**[v](#page-65-0) p. 65)

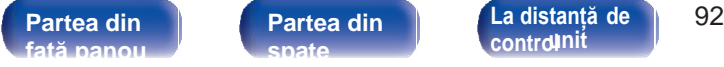

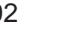

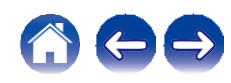

### **Mesajele de**

### **eroare de actualizare/upgrade**

În cazul în care o actualizare/actualizare este întreruptă sau eșuează, apare un mesaj de eroare.

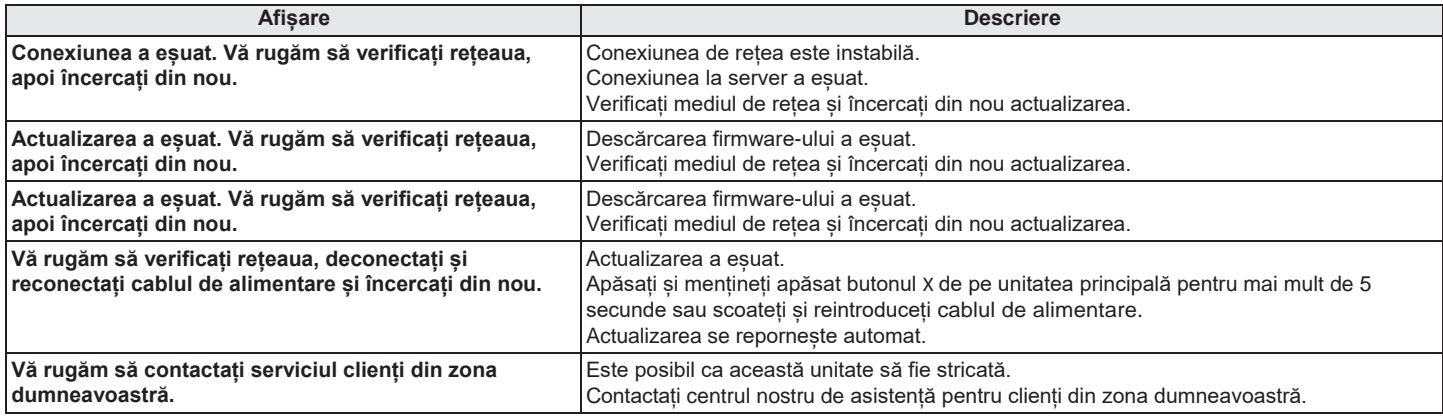

**[control](#page-13-0)nit** 

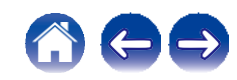

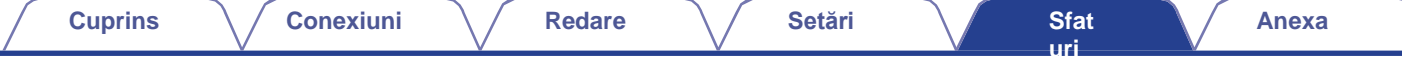

### **Restabilirea firmware-ului la valorile implicite din fabrică**

Atunci când unitatea sau funcțiile de rețea nu funcționează corect, funcționarea poate fi îmbunătățită prin restaurarea firmware-ului la valorile implicite din fabrică. Efectuați această operațiune dacă nu funcționează după ce ați încercat "General" - "Reset" din meniul de setări. ([v](#page-66-0) p. [66\)](#page-66-0)

După ce firmware-ul este restaurat, diversele setări sunt resetate la setările implicite. Configurați setările și actualizați din nou firmware-ul.

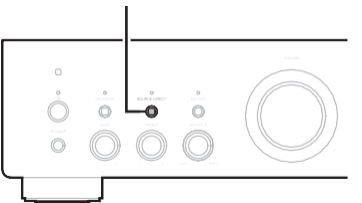

**SOURCE DIRECT1 Scoateți cablul de alimentare din priză.**

- **2 Conectați cablul de alimentare în timp ce țineți apăsat SOURCE DIRECT.**
- **Când pe afișaj apare "Factory Restore", eliberați butoanele. 3**

Când restaurarea firmware-ului este finalizată, pe afișaj apare "Restore Completed" (Restaurare finalizată) timp de aproximativ 5 secunde, iar unitatea repornește automat.

0 Această operațiune durează deoarece necesită reconectarea la rețea, restaurarea și actualizarea firmware-ului.

0 Dacă această operațiune nu ameliorează problema, contactați centrul nostru de asistență pentru clienți.

**NOTĂ**

0 Nu opriți alimentarea până când nu se termină restaurarea firmware-ului.

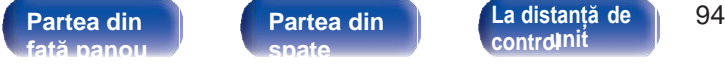

**[control](#page-13-0) [Index](#page-107-0) [unit](#page-13-0)**

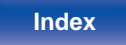

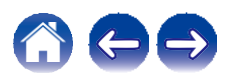

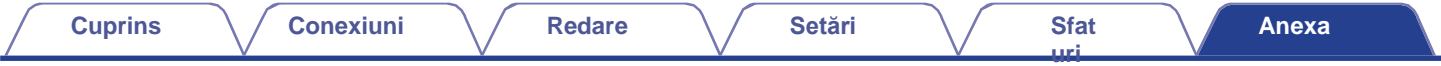

### <span id="page-91-0"></span>**Redarea unei unități flash USB**

0 Această unitate este compatibilă cu standardul MP3 ID3-Tag (Ver. 2).

0 Această unitate este compatibilă cu etichetele META WMA.

0 Dacă dimensiunea imaginii (pixeli) a unei ilustrații de album depășește 500 × 500 (WMA/MP3/Apple Lossless/DSD) sau 349 × 349 (MPEG-4 AAC), este posibil ca muzica să nu fie redată corect.

### **o Specificații ale fișierelor acceptate**

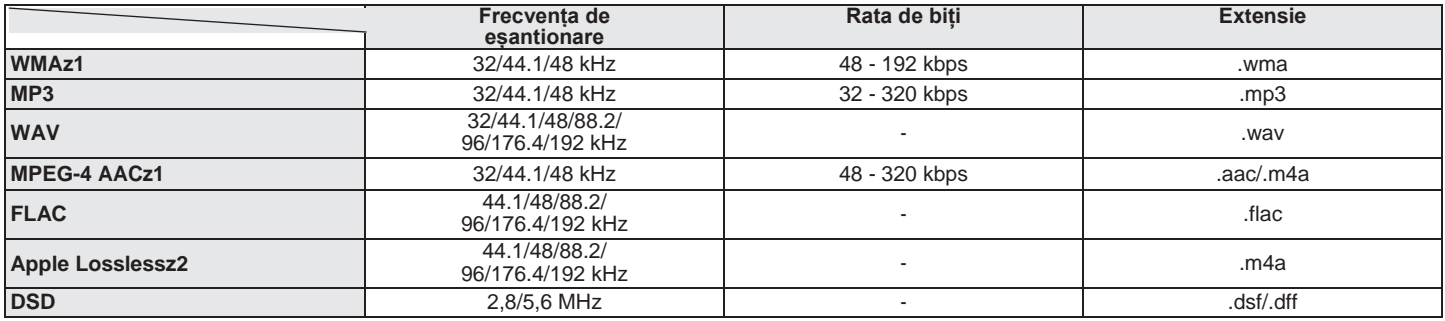

z 1 Numai fișierele care nu sunt protejate de drepturi de autor pot fi redate pe această unitate.

Conținutul descărcat de pe site-urile cu plată de pe internet este protejat prin drepturi de autor. De asemenea, fișierele codificate în format WMA atunci când sunt extrase de pe un CD etc. pe un computer pot fi protejate prin drepturi de autor, în funcție de setările computerului.

z2 Decodificatorul Apple Lossless Audio Codec(ALAC) este distribuit sub licența Apache, versiunea 2.0 **(**[http://www.apache.org/licenses/LICENSE-2.0\).](http://www.apache.org/licenses/LICENSE-2.0))

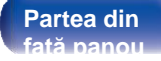

**[La distanță de](#page-13-0)  [Partea din](#page-7-0)** 95 **[control](#page-13-0)**

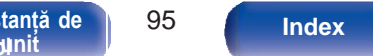

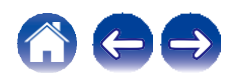

**redate**

**[Anexa](#page-91-0)**

## **Convertor D/A**

### **o Specificații ale formatelor audio acceptate**

**[uri](#page-71-0)**

### **n Coaxial/Optic**

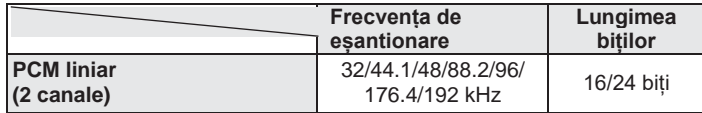

Limitele privind numărul de dosare și fișiere care pot fi afișate de această unitate sunt următoarele.

**o Numărul maxim de fișiere și foldere care pot fi**

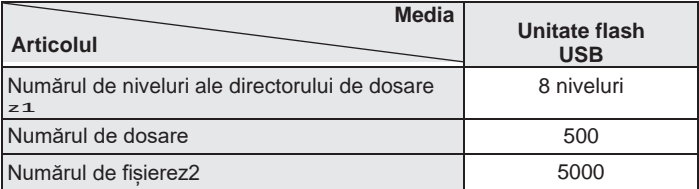

z1 Numărul limitat include dosarul rădăcină.

z2 Numărul permis de fișiere poate diferi în funcție de capacitatea unității flash USB și de dimensiunea fișierului.

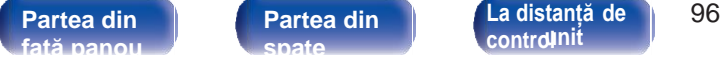

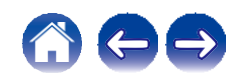

### **Redarea unui dispozitiv Bluetooth**

Această unitate acceptă următorul profil Bluetooth.

0 A2DP (Advanced Audio Distribution Profile):

Atunci când este conectat un dispozitiv Bluetooth care acceptă acest standard, datele sonore mono și stereo pot fi transmise în flux la o calitate înaltă.

0 AVRCP (Audio/Video Remote Control Profile):

Atunci când este conectat un dispozitiv Bluetooth care acceptă acest standard, dispozitivul Bluetooth poate fi operat de la această unitate.

### **o Despre comunicațiile Bluetooth**

Undele radio emise de această unitate pot interfera cu funcționarea dispozitivelor medicale. Asigurați-vă că opriți alimentarea acestei unități și a dispozitivului Bluetooth în următoarele locații, deoarece interferențele cu undele radio pot cauza defecțiuni.

- 0 Spitale, trenuri, avioane, chioșcuri de benzină și locuri unde se generează gaze inflamabile
- 0 În apropierea ușilor automate și a alarmelor de incendiu

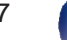

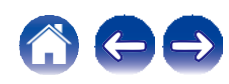

### <span id="page-94-0"></span>**Redarea fișierelor stocate pe un PC și NAS**

<span id="page-94-1"></span>0 Această unitate este compatibilă cu standardul MP3 ID3-Tag (Ver. 2).

0 Această unitate este compatibilă cu etichetele META WMA.

0 Dacă dimensiunea imaginii (pixeli) a unei ilustrații de album depășește 500 × 500 (WMA/MP3/WAV/FLAC) sau 349 × 349 (MPEG-4 AAC), este posibil ca muzica să nu fie redată corect.

0 Pentru a reda fișiere muzicale prin intermediul unei rețele este necesar un server sau un software de server compatibil cu distribuția în formatele corespunzătoare.

Pentru a reda formatele audio menționate prin intermediul unei rețele, este necesar să instalați un software de server, de exemplu Twonky Media Server sau jRiver Media Server, pe computerul sau NAS-ul dvs. pentru o compatibilitate completă. Sunt disponibile și alte programe de server. Vă rugăm să verificați formatele acceptate.

### **o Specificații ale fișierelor acceptate**

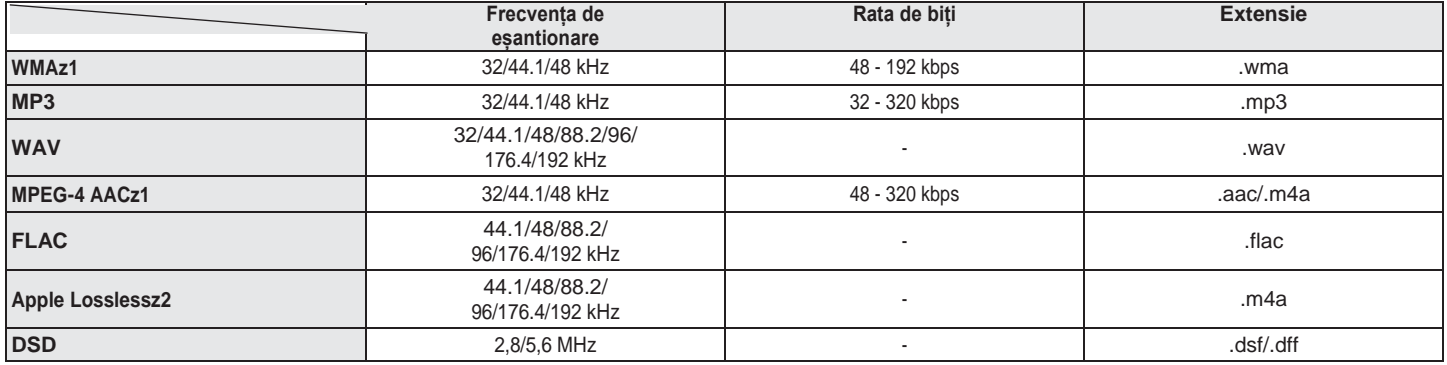

z 1 Numai fișierele care nu sunt protejate de drepturi de autor pot fi redate pe această unitate.

Conținutul descărcat de pe site-urile cu plată de pe internet este protejat prin drepturi de autor. De asemenea, fișierele codificate în format WMA atunci când sunt extrase de pe un CD etc. pe un computer pot fi protejate prin drepturi de autor, în funcție de setările computerului.

z2 Decodificatorul Apple Lossless Audio Codec(ALAC) este distribuit sub licența Apache, versiunea 2.0 **(**[http://www.apache.org/licenses/LICENSE-2.0\).](http://www.apache.org/licenses/LICENSE-2.0))

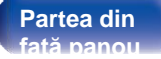

**[La distanță de](#page-13-0)  [Partea din](#page-7-0)** 98 **[control](#page-13-0)**

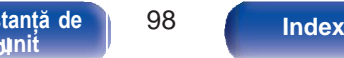

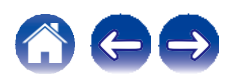

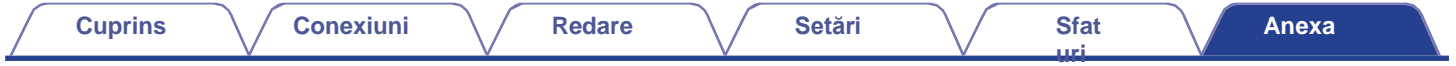

### <span id="page-95-0"></span>**Redarea radioului pe Internet**

### **o Specificații ale stației de emisie care poate fi redată**

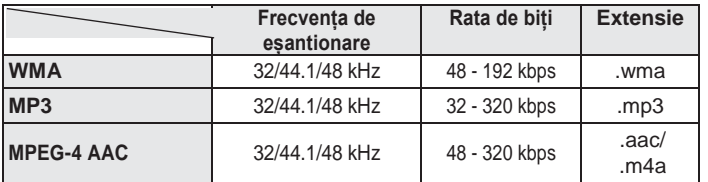

### **Memoria ultimei funcții**

Această funcție stochează setările efectuate înainte de a intra în modul de așteptare.

**[față panou](#page-7-0)**

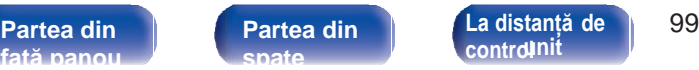

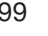

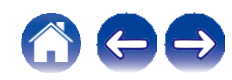

### **Explicarea termenilor**

### **o Audio**

#### **Codec audio Apple Lossless**

Acesta este un codec pentru metoda de compresie audio fără pierderi, dezvoltat de Apple Inc. Acest codec poate fi redat pe iTunes, iPod sau iPhone. Datele comprimate la aproximativ 60 - 70 % pot fi decomprimate exact la aceleași date originale.

### **DSD (Direct-Stream Digital)**

Una dintre metodele de înregistrare a datelor audio, este aspectul semnalului utilizat pentru a stoca semnale audio pe un super CD audio și este audio digital modulat Δ-Σ.

### **FLAC (Codec audio gratuit fără pierderi)**

FLAC este acronimul de la Free lossless Audio Codec (Codec audio fără pierderi) și este un format gratuit de fișier audio fără pierderi. Fără pierderi înseamnă că sunetul este comprimat fără pierderi de calitate. Licența FLAC este așa cum se arată mai jos.

Copyright (C) 2000,2001,2002,2003,2004,2005,2006,2007,2008,2009 Josh Coalson

Redistribuirea și utilizarea în formele sursă și binare, cu sau fără modificări, sunt permise cu condiția să fie îndeplinite următoarele condiții:

- 0 Redistribuirea codului sursă trebuie să păstreze notificarea de copyright de mai sus, această listă de condiții și următoarea clauză de renunțare.
- 0 Redistribuirile în formă binară trebuie să reproducă în documentația și/sau în alte materiale furnizate împreună cu distribuția notificarea de copyright de mai sus, această listă de condiții și următoarea clauză de renunțare la răspundere.
- 0 Nici numele Fundației Xiph.org și nici numele colaboratorilor săi nu pot fi folosite pentru a susține sau promova produse derivate din acest software fără o permisiune scrisă prealabilă.

**[La distanță de](#page-13-0)  [Partea din](#page-7-0)** 100 **[control](#page-13-0) [Index](#page-107-0) [unit](#page-13-0)**

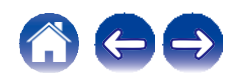

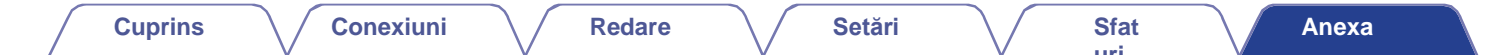

ACEST SOFTWARE ESTE FURNIZAT DE CĂTRE DEȚINĂTORII DREPTURILOR DE AUTOR ȘI DE CĂTRE CONTRIBUITORI "AȘA CUM ESTE" ȘI ORICE GARANȚII EXPRESE SAU IMPLICITE, INCLUSIV, DAR FĂRĂ A SE LIMITA LA ACESTEA, GARANȚIILE IMPLICITE DE VANDABILITATE ȘI DE ADECVARE LA UN ANUMIT SCOP, SUNT REFUZATE. ÎN NICIUN CAZ FUNDAȚIA SAU COLABORATORII NU VOR FI RĂSPUNZĂTORI PENTRU DAUNE DIRECTE, INDIRECTE, ACCIDENTALE, SPECIALE, EXEMPLARE SAU DE CONSECINȚĂ (INCLUSIV, DAR FĂRĂ A SE LIMITA LA, PROCURAREA DE BUNURI SAU SERVICII DE ÎNLOCUIRE; PIERDEREA DE UTILIZARE, DATE SAU PROFITURI; SAU ÎNTRERUPEREA ACTIVITĂȚII), INDIFERENT DE CAUZĂ ȘI DE TEORIA RĂSPUNDERII, FIE CĂ ESTE VORBA DE CONTRACT, DE RĂSPUNDERE STRICTĂ SAU DE RĂSPUNDERE CIVILĂ DELICTUALĂ (INCLUSIV NEGLIJENȚĂ SAU DE ALTĂ NATURĂ) CARE REZULTĂ ÎN ORICE MOD DIN UTILIZAREA ACESTUI SOFTWARE, CHIAR DACĂ AU FOST INFORMAȚI DE POSIBILITATEA UNOR ASTFEL DE DAUNE.

#### **MP3 (MPEG Audio Layer-3)**

Aceasta este o schemă de compresie a datelor audio standardizată la nivel internațional, care utilizează standardul de compresie video "MPEG-1". Aceasta comprimă volumul de date la aproximativ o unsprezecea parte din dimensiunea sa originală, menținând în același timp o calitate a sunetului echivalentă cu cea a unui CD muzical.

#### **MPEG (Moving Picture Experts Group), MPEG-2, MPEG-4**

Acestea sunt denumirile pentru standardele de format de compresie digitală utilizate pentru codificarea video și audio. Printre standardele video se numără "MPEG-1 Video", "MPEG-2 Video", "MPEG-4 Visual", "MPEG-4 AVC". Standardele audio includ "MPEG-1 Audio", "MPEG-2 Audio", "MPEG-4 AAC".

#### **WMA (Windows Media Audio)**

Aceasta este tehnologia de compresie audio dezvoltată de Microsoft Corporation.

Datele WMA pot fi codificate cu ajutorul Windows Media® Player. Pentru a codifica fișiere WMA, utilizați numai aplicații autorizate de Microsoft Corporation. Dacă utilizați o aplicație neautorizată, este posibil ca fișierul să nu funcționeze corect.

**[față panou](#page-7-0)**

**[La distanță de](#page-13-0)  [Partea din](#page-7-0)** 101 **[control](#page-13-0) [Index](#page-107-0) [unit](#page-13-0)**

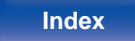

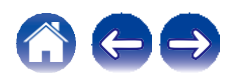

#### **Frecvența de eșantionare**

Eșantionarea presupune citirea unei unde sonore (semnal analogic) la intervale regulate și exprimarea înălțimii undei la fiecare citire în format digitalizat (producerea unui semnal digital).

Numărul de citiri efectuate într-o secundă se numește "frecvență de eșantionare". Cu cât valoarea este mai mare, cu atât sunetul reprodus este mai apropiat de cel original.

#### **Impedanța difuzorului**

Aceasta este o valoare a rezistenței de curent alternativ, indicată în Ω (ohmi). Se poate obține o putere mai mare atunci când această valoare este mai mică.

#### **Rata de biți**

Aceasta exprimă cantitatea de citire pentru 1 secundă de date video/audio înregistrate pe un disc. Un număr mai mare înseamnă o calitate superioară a sunetului, dar și o dimensiune mai mare a fișierului.

### **o Rețea**

### **AirPlay**

AirPlay trimite (redă) conținutul înregistrat în iTunes sau pe un iPhone/iPod touch către un dispozitiv compatibil prin intermediul rețelei.

#### **Cheia WEP (cheia de rețea)**

Aceasta este informația cheie utilizată pentru criptarea datelor atunci când se efectuează transferul de date. Pe această unitate, aceeași cheie WEP este utilizată pentru criptarea și decriptarea datelor, astfel încât aceeași cheie WEP trebuie să fie setată pe ambele dispozitive pentru a se putea stabili comunicații între ele.

#### **Wi-Fi®**

Certificarea Wi-Fi asigură o interoperabilitate testată și dovedită de către Wi-Fi Alliance, un grup care certifică interoperabilitatea între dispozitivele LAN fără fir.

#### **WPA (Acces protejat Wi-Fi)**

Acesta este un standard de securitate stabilit de Alianța Wi-Fi. Pe lângă SSID (numele rețelei) și cheia WEP (cheia de rețea) convenționale, acesta utilizează, de asemenea, o funcție de identificare a utilizatorului și un protocol de criptare pentru o securitate mai puternică.

#### **WPA2 (Acces protejat Wi-Fi 2)**

Aceasta este o nouă versiune a WPA stabilită de Alianța Wi-Fi, compatibilă cu criptarea AES mai sigură.

**[față panou](#page-7-0)**

**[Partea din](#page-10-0)  [spate](#page-10-0)** 

**[La distanță de](#page-13-0)  [Partea din](#page-7-0)** 102 **[control](#page-13-0) [Index](#page-107-0) [unit](#page-13-0)**

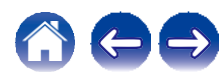

### **WPA-PSK/WPA2-PSK (Cheie precompartimentată)**

Acesta este un sistem de autentificare simplu pentru autentificarea reciprocă atunci când un șir de caractere prestabilit se potrivește pe punctul de acces LAN fără fir și pe client.

#### **Nume de rețea (SSID: Service Set Identifier)**

Atunci când se formează rețele LAN fără fir, se formează grupuri pentru a preveni interferențele, furtul de date etc. Aceste grupuri se bazează pe "SSID (nume de rețea)". Pentru o securitate sporită, se setează o cheie WEP, astfel încât comunicarea să nu fie disponibilă decât dacă atât "SSID", cât și cheia WEP se potrivesc. Acest lucru este potrivit pentru construirea unei rețele simplificate.

### **o Altele**

#### **Sursa directă**

Redarea cu o fidelitate mai mare față de sursă devine posibilă, deoarece semnalele audio de intrare sunt emise prin ocolirea circuitelor de control al calității audio (BASS/TREBLE/BALANCE).

#### **Împerechere**

Împerecherea (înregistrarea) este o operațiune necesară pentru a conecta un dispozitiv Bluetooth la această unitate folosind Bluetooth. Atunci când sunt împerecheate, dispozitivele se autentifică reciproc și se pot conecta fără să apară conexiuni greșite.

Când utilizați pentru prima dată conexiunea Bluetooth, trebuie să împerecheați această unitate și dispozitivul Bluetooth care urmează să fie conectat.

#### **Circuit de protecție**

Aceasta este o funcție de prevenire a deteriorării dispozitivelor din cadrul sursei de alimentare atunci când se produce o anomalie, cum ar fi o suprasarcină, un exces de tensiune sau o supratemperatură din orice motiv.

**[față panou](#page-7-0)**

**[Partea din](#page-10-0)  [spate](#page-10-0)** 

**[La distanță de](#page-13-0)  [Partea din](#page-7-0)** 103 **[control](#page-13-0) [Index](#page-107-0) [unit](#page-13-0)**

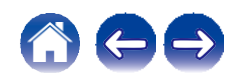

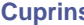

### **Informații privind mărcile comerciale**

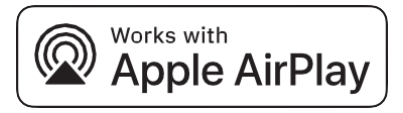

Apple, AirPlay, iPad, iPad Air, iPad Pro și iPhone sunt mărci comerciale ale Apple Inc., înregistrate în SUA și în alte țări.

Marca comercială "iPhone" este utilizată în Japonia cu o licență de la Aiphone K.K.

Utilizarea emblemei "Works with Apple" înseamnă că un accesoriu a fost conceput pentru a funcționa în mod specific cu tehnologia identificată în emblemă și a fost certificat de către dezvoltator pentru a îndeplini standardele de performanță Apple.

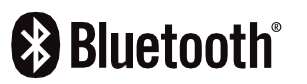

Marca verbală și logo-urile Bluetooth® sunt mărci comerciale înregistrate deținute de Bluetooth SIG, Inc. și orice utilizare a acestor mărci de către D&M Holdings Inc. se face sub licență. Alte mărci comerciale și denumiri comerciale aparțin proprietarilor respectivi.

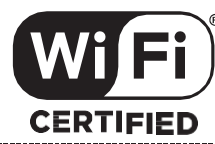

Logo-ul Wi-Fi CERTIFIED este o marcă înregistrată a Wi-Fi Alliance. Certificarea Wi-Fi oferă garanția că dispozitivul a trecut testul de interoperabilitate efectuat de Wi-Fi Alliance, un grup care certifică interoperabilitatea între dispozitivele LAN fără fir.

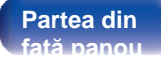

**[La distanță de](#page-13-0)  [Partea din](#page-7-0)** 104 **[control](#page-13-0)** tanța de | 104 [Index](#page-107-0)<br>**u**nit

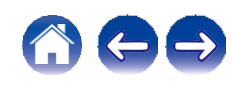

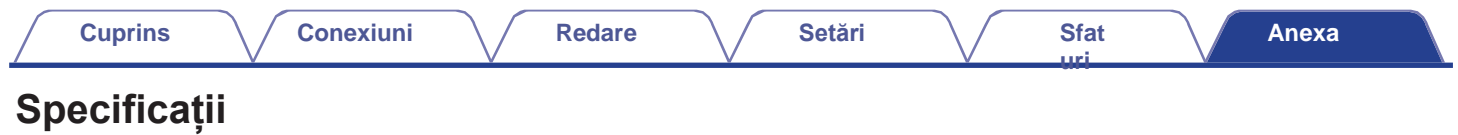

## **o Secțiunea amplificatorului de putere**

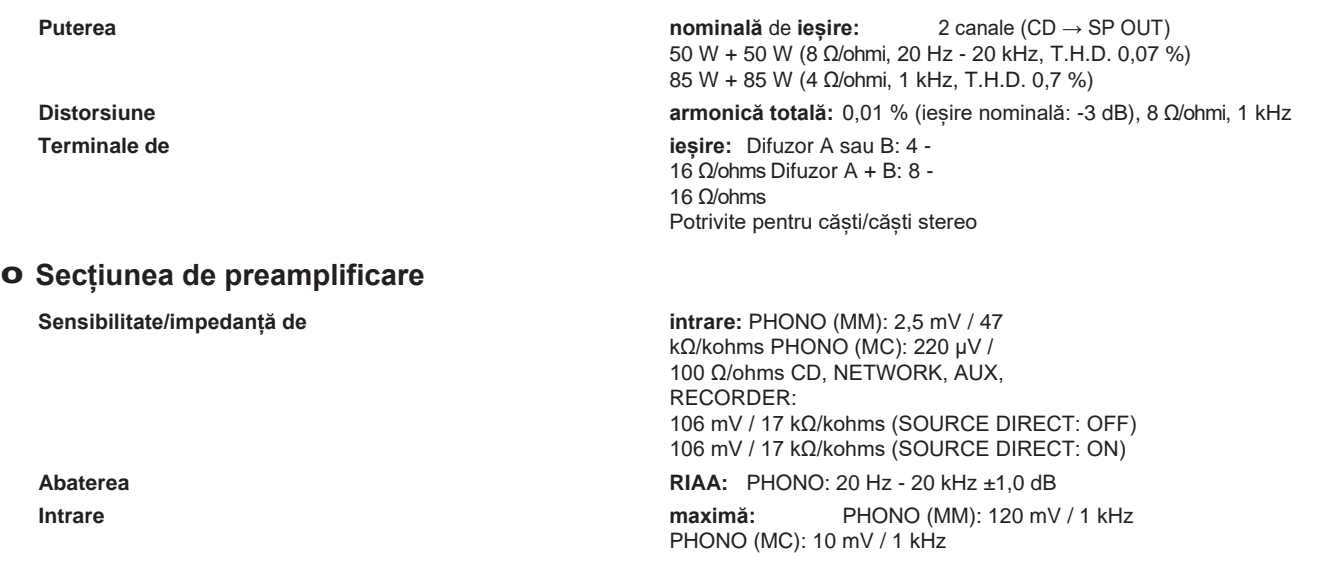

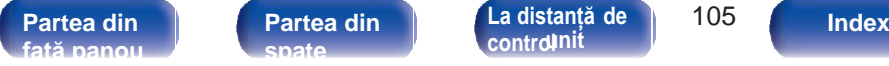

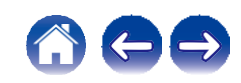

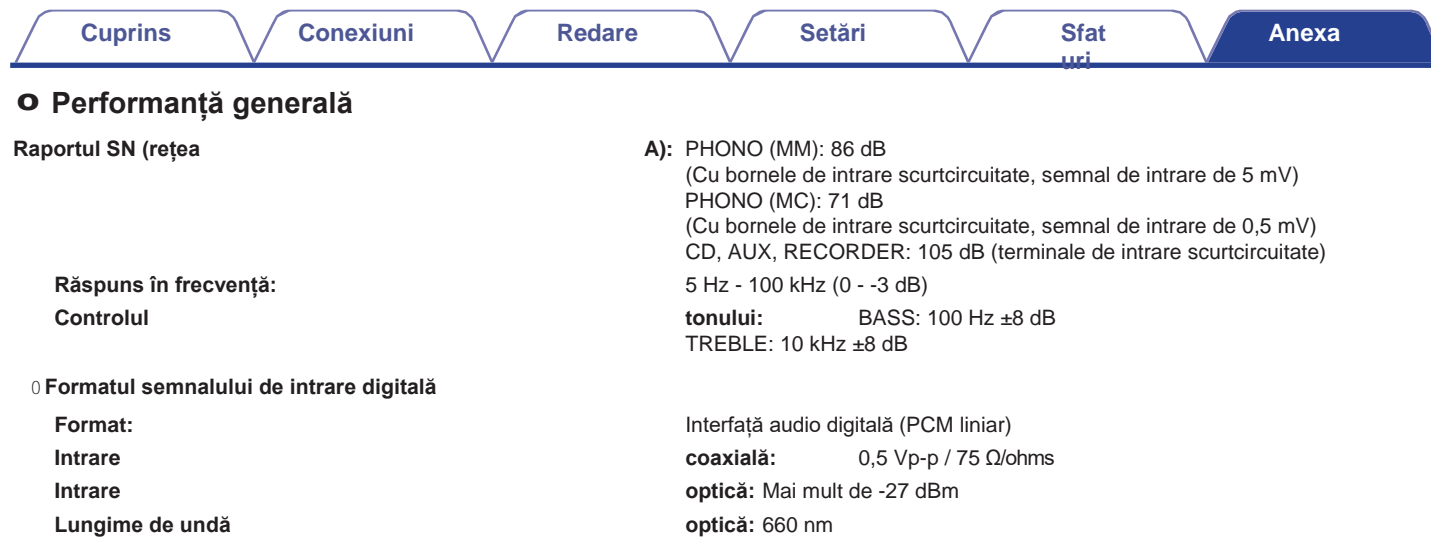

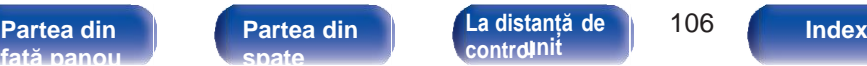

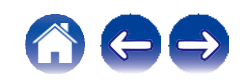

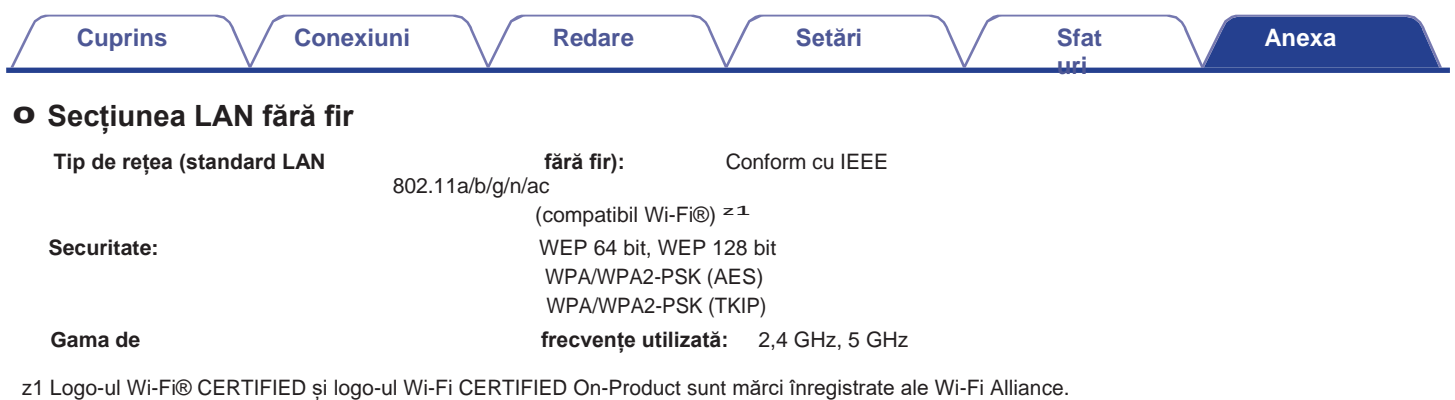

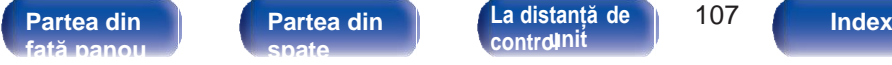

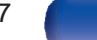

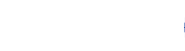

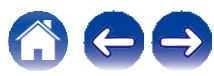

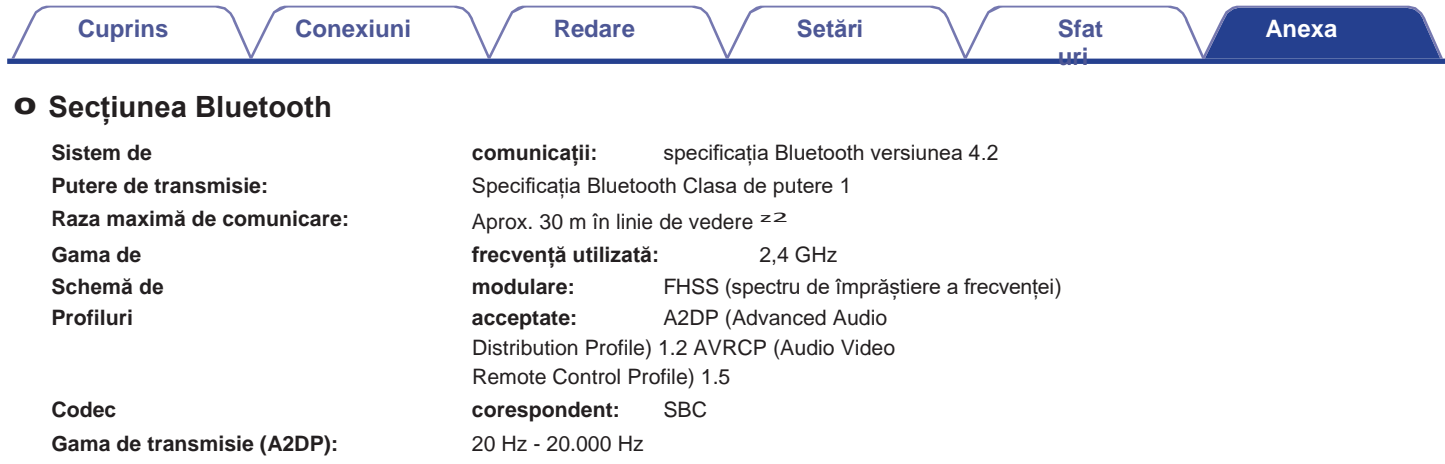

z 2 Raza reală de comunicație variază în funcție de influența unor factori cum ar fi obstrucțiile dintre dispozitive, undele electromagnetice de la<br>cuptoarele cu microunde, electricitatea statică, telefoanele fără fir, sen aplicației etc.

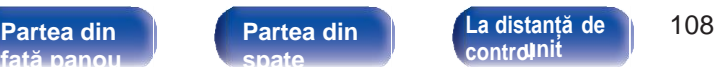

**[control](#page-13-0)**

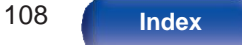

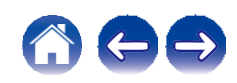

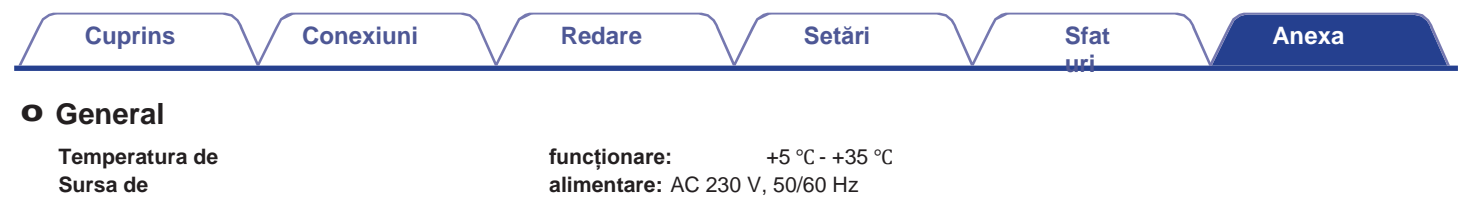

**Consum de energie:** 200 W

**Consumul de energie în modurile de așteptare :**

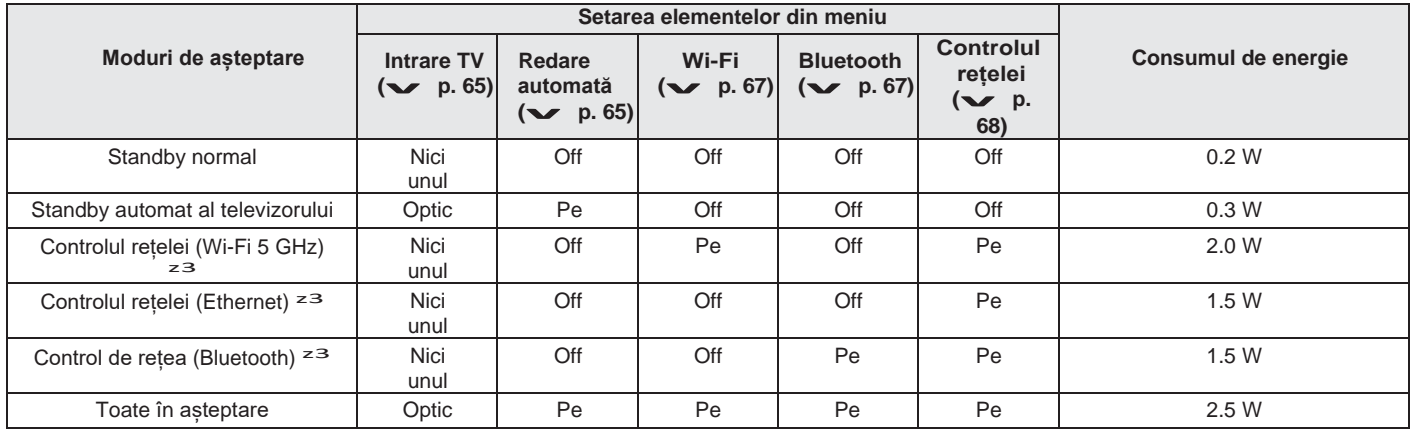

z3 Când această unitate intră în modul de așteptare după redarea audio folosind funcția din paranteze.

0 În scopul îmbunătățirii, specificațiile și designul pot fi modificate fără notificare prealabilă.

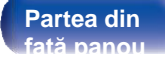

**[La distanță de](#page-13-0)  [Partea din](#page-7-0)** 109 **[control](#page-13-0)nit** 

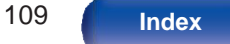

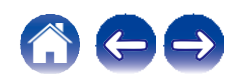

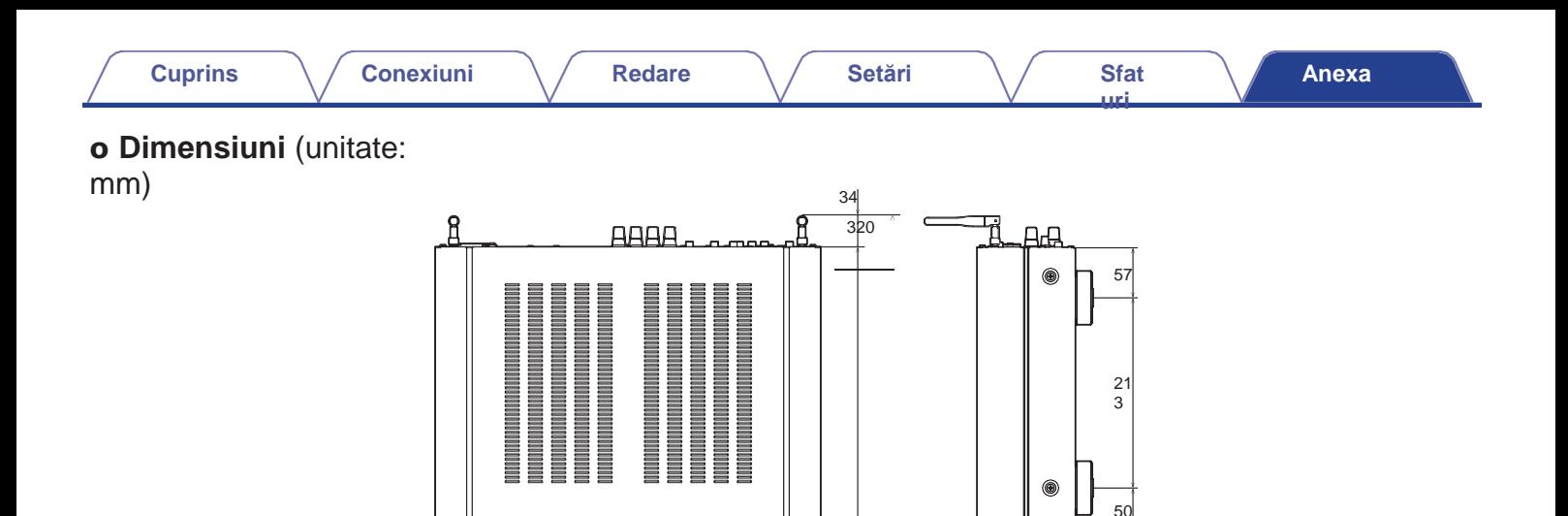

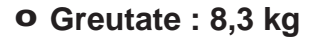

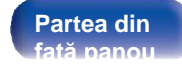

**[La distanță de](#page-13-0)  [Partea din](#page-7-0)** 110 **[Partea din](#page-10-0)  [spate](#page-10-0)** 

**[control](#page-13-0)nit [Index](#page-107-0) [unit](#page-13-0)**

434

ਚ ਚ ਚ

 $O$   $O$   $O$ 

 $\circ$  $\dot{\circ}$  $\ddot{\bullet}$  $\dot{\bullet}$  $\dot{\bullet}$ 

 $\circ$ 

45 344 45

 $60$ 

∩

19 31

21

1 1  $\tilde{z}$ 

1

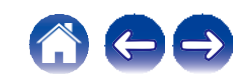

<span id="page-107-0"></span>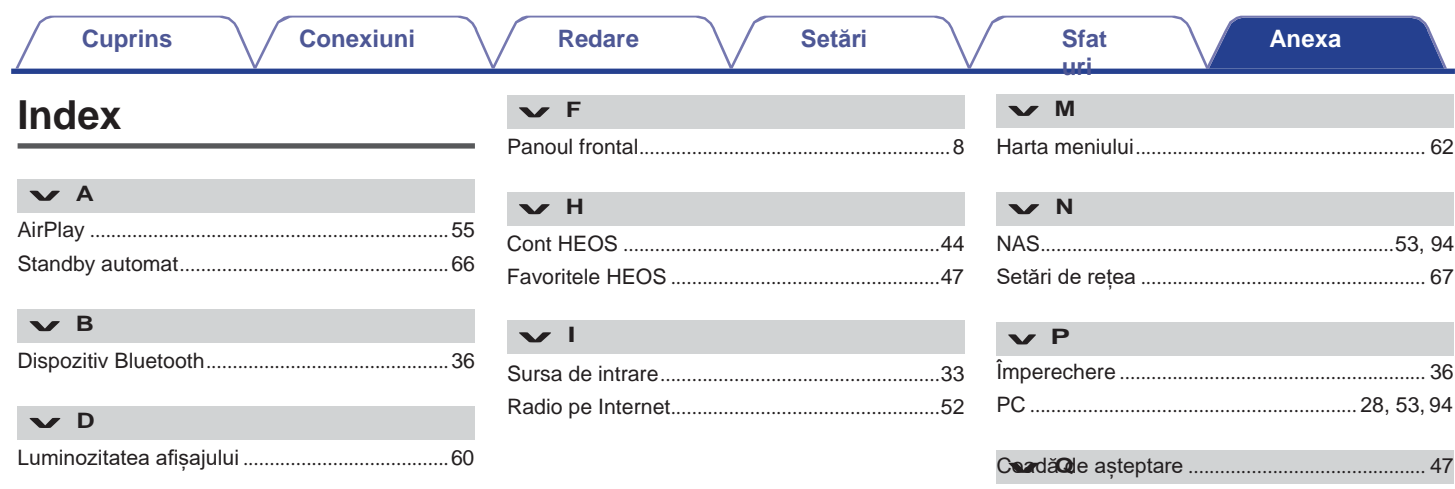

**[față panou](#page-7-0)**

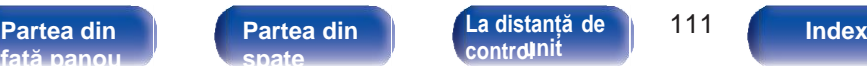

**[La distanță de](#page-13-0)** 

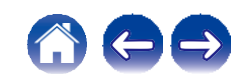
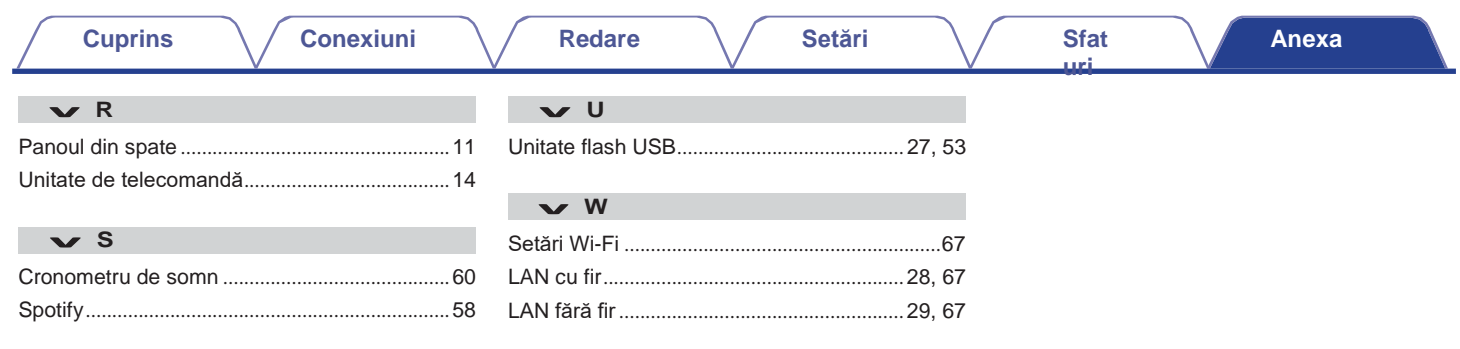

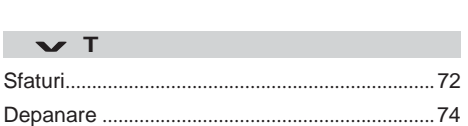

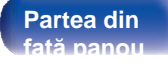

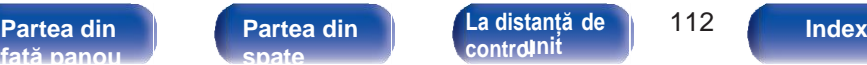

**[La distanță de](#page-13-0)** 

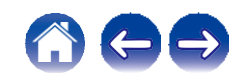

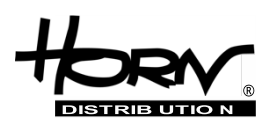

## **Importator și distribuitor: Horn Distribution S.A. Kurantów Str. 34, 02-873 Varșovia, Polonia.**

Puteţi găsi mai multe informaţii utile despre produsul la care este atașat acest manual pe site-ul web al distribuitorului, la adresa

**www.horn.eu**

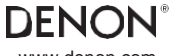

[www.denon.com](http://www.denon.com/) 3520 10838 00AD

©2022 Sound United. Toate drepturile rezervate.

109 Toate drepturile rezervate. Horn Distribution S.A.Sub rezerva modificării fără notificare prealabilă.